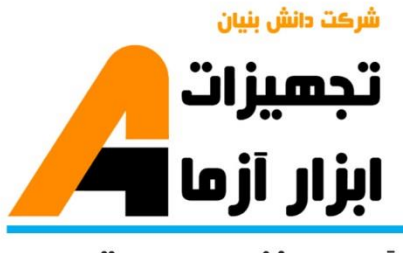

نوآوری و فناوری برای توسعه

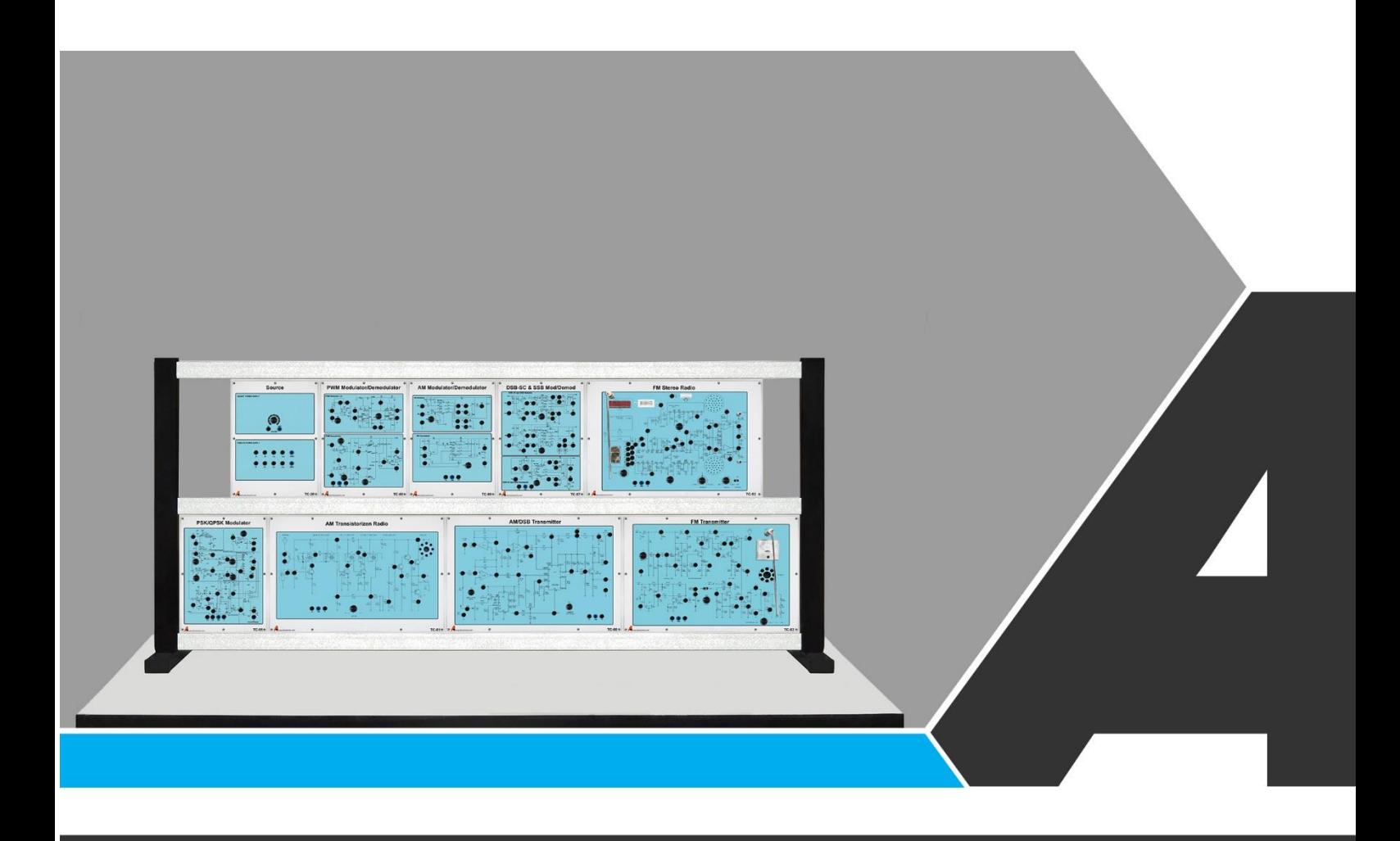

# دستور کار جامع مخابرات آنالوگ

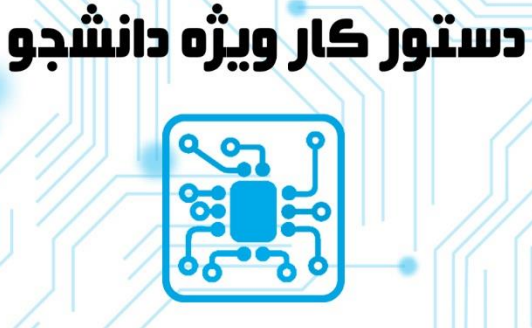

# تجهيزات آزمايشگ .aboratory Equipment

# نوآورد و فناورد براد توسعه

● خراسان رضوک, مشهد, بزرگراه آسیایی، جاده شهرك صنعتی طوس, شهرك<br>● غناورک هاک نوین غذایی, ساختمان پژوهش, طبقه اول, شرکت تجهیزات ابزار آزما

www.abzarazma.ir nfo@abzarazma.com

+98 51 35420099 (3line)

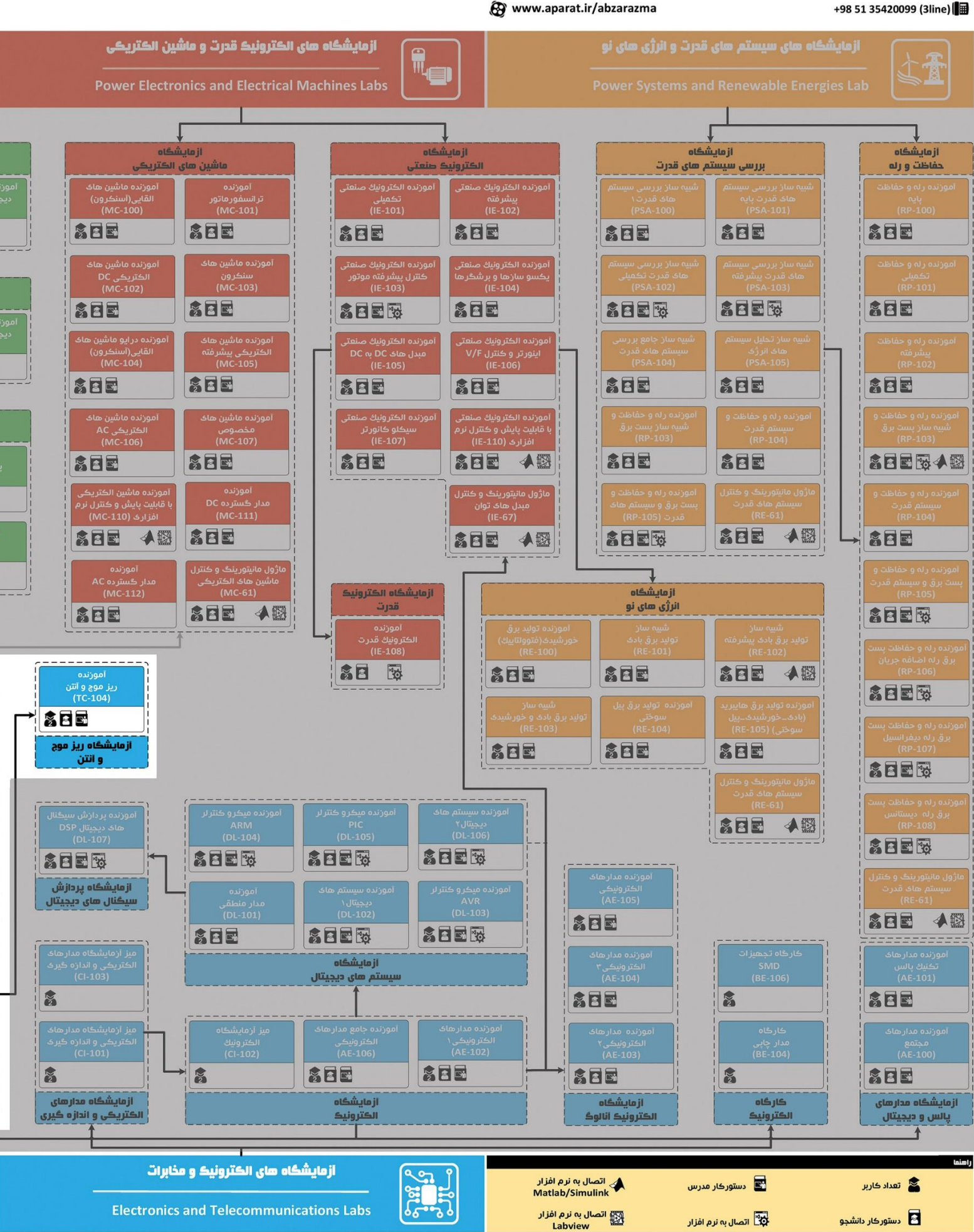

# ھی مھندسی برق **Electrical Engineering**

شرڪت دانش بنيان

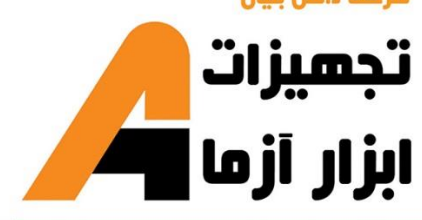

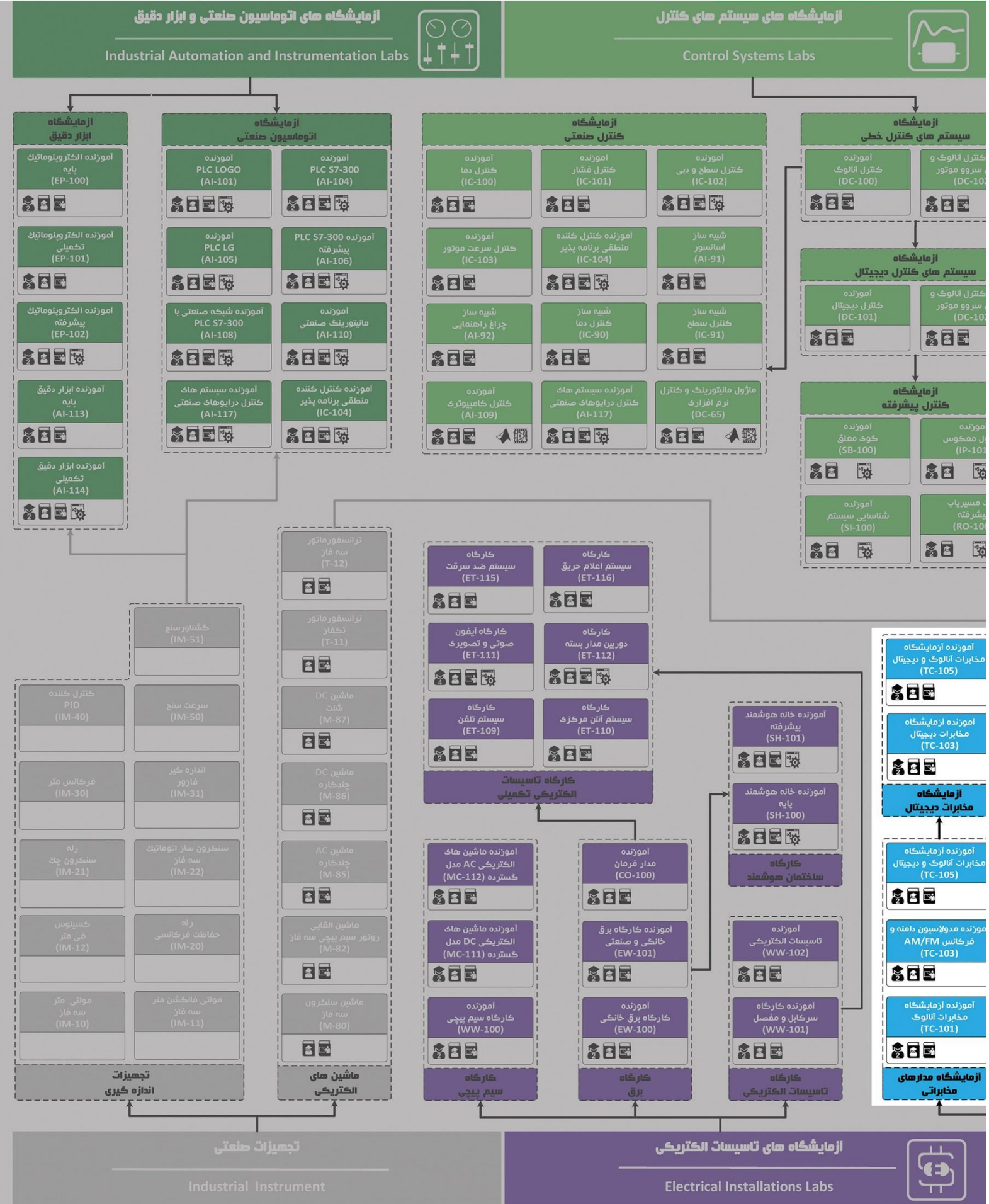

# **دستور کار آزمایشگاه مخابرات آنالوگ**

#### **اهداف:**

مطالب اساسی دروس مخابرات آنالوگ در قالب 9 آزمایش آموزش و مفاهيم مخابرات در دو زمينه سيستم و ميدان مورد استفاده قرار میگيرد. دستور کار مخابرات آنالوگ، روشهای مدوالسيون آنالوگ از قبيل AM ،SSB ،SC-DSB و FM بر مبنای تراشههای کاربردی و منطبق با سر فصل درس مدارهای مخابراتی پيادهسازی شدهاند. پيش گفتار:

مطالب بيان شده در دستور کار هر آزمایش شامل مقدمه، شرح آزمایش و تحليل و جداول مربوط و نيز سؤاالت مربوط به آزمایش میباشد . این دستور کار طوری طرح شده است تا دانشجو حين انجام مراحل مختلف آزمایش ، بخشهای مختلف آن را تکميل نمايد و با تحليل نتايج حاصـــل به در ک عميقتری از مفاهيم مخابرات آنالوگ دســـت یابد. طبيعتاً به دليل زمان محدود آزمایشگاه، انجام برخی محاسبات در آزمایشگاه توسط دانشجو امکان پذیر نبوده و این مهم به بخش سؤالات انتهای هر بخش منتقل شده است.

هر دانشـجو قبل از حضـور در کلاس میبایسـت یک پیش گزارش راجع به مباحث جلسـه جاری و گزارش تکمیل شـده جل سه قبل را تحویل نماید. انجام بحث و تبادل نظر دانـ شجویان و مدرس کلاس راجع به نتایج حا صل از آزمایشها تأثیر قابل ملاحظه ای بر درک سیستم مخابرات آنالوگ دارد. م سلماً گزارش حا صل همراه با نقص و کا ستیهایی ا ست که با پيشنهادات شما مدرسين و دانشجویان عزیز در نسخه های بعدی برطرف خواهد شد.

<span id="page-4-0"></span>**نکات مهم:**

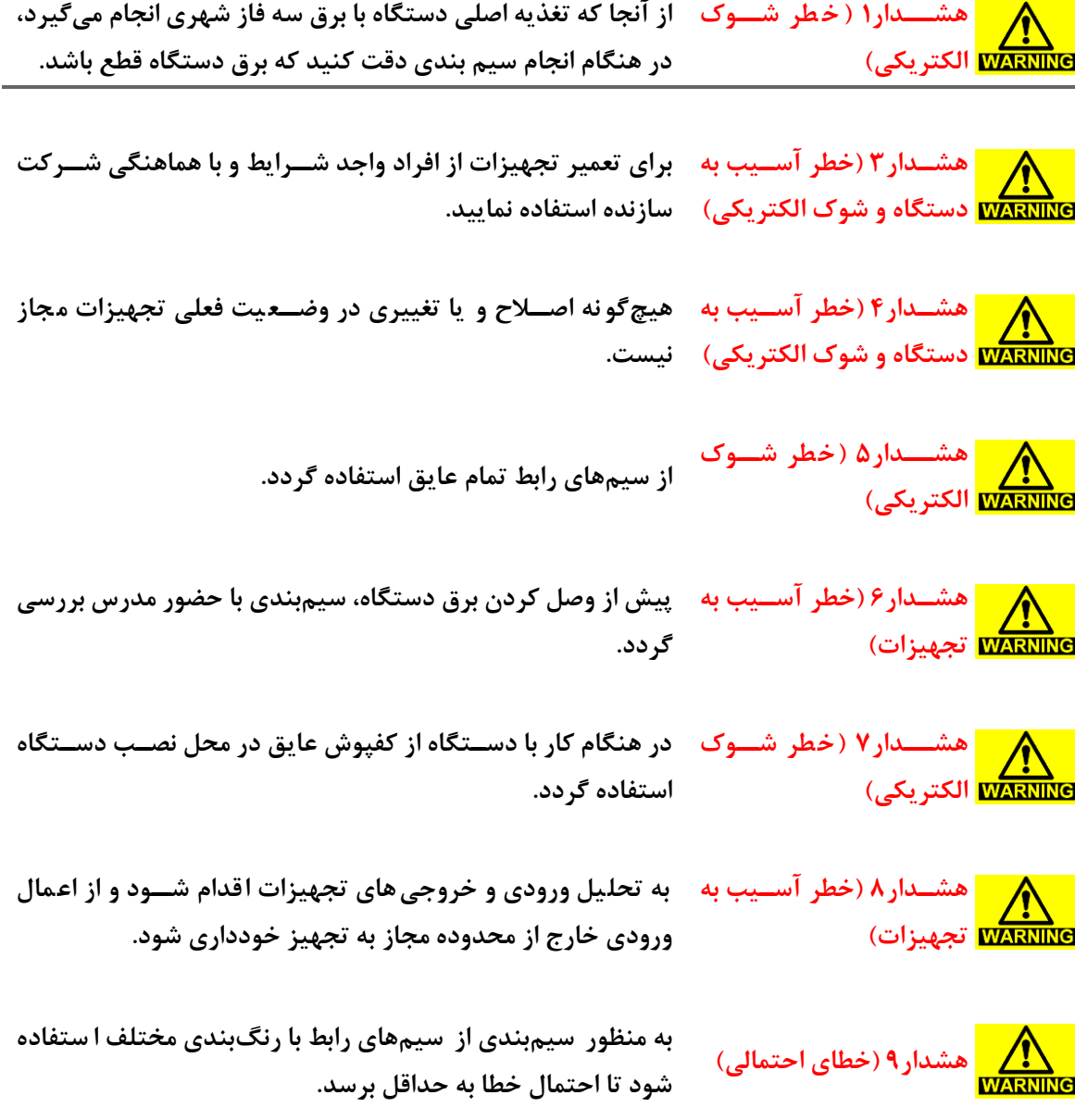

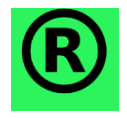

**کلیه حقوق این اثر متعلق به شددرکت دانش بنیان ابزار آزما میباشددد. هرگونه کشی برداری از این اثر، غیرقانونی بوده و پیگرد قانونی دارد.**

# <span id="page-5-0"></span>فهرست مطالب

# 1 Contents

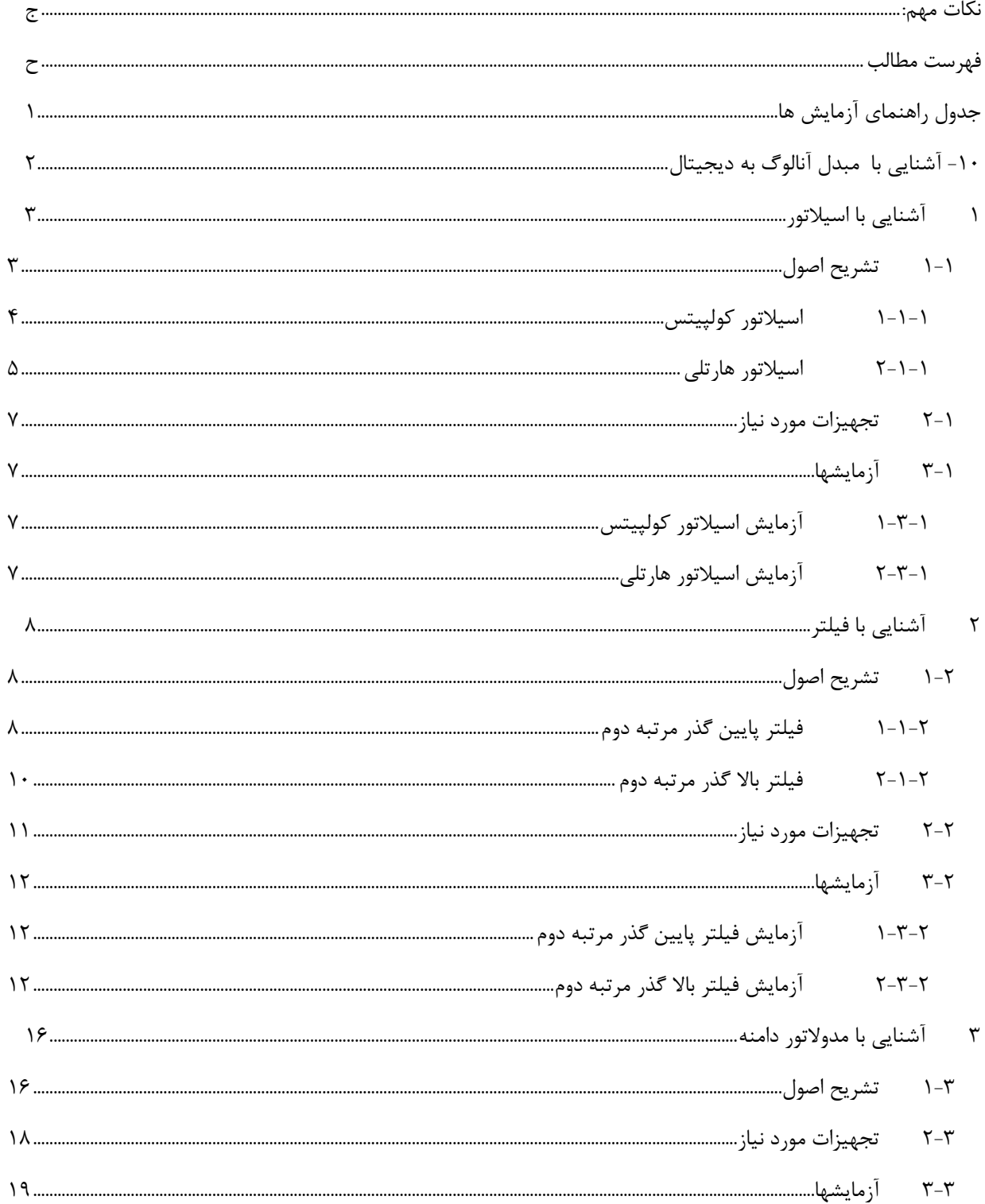

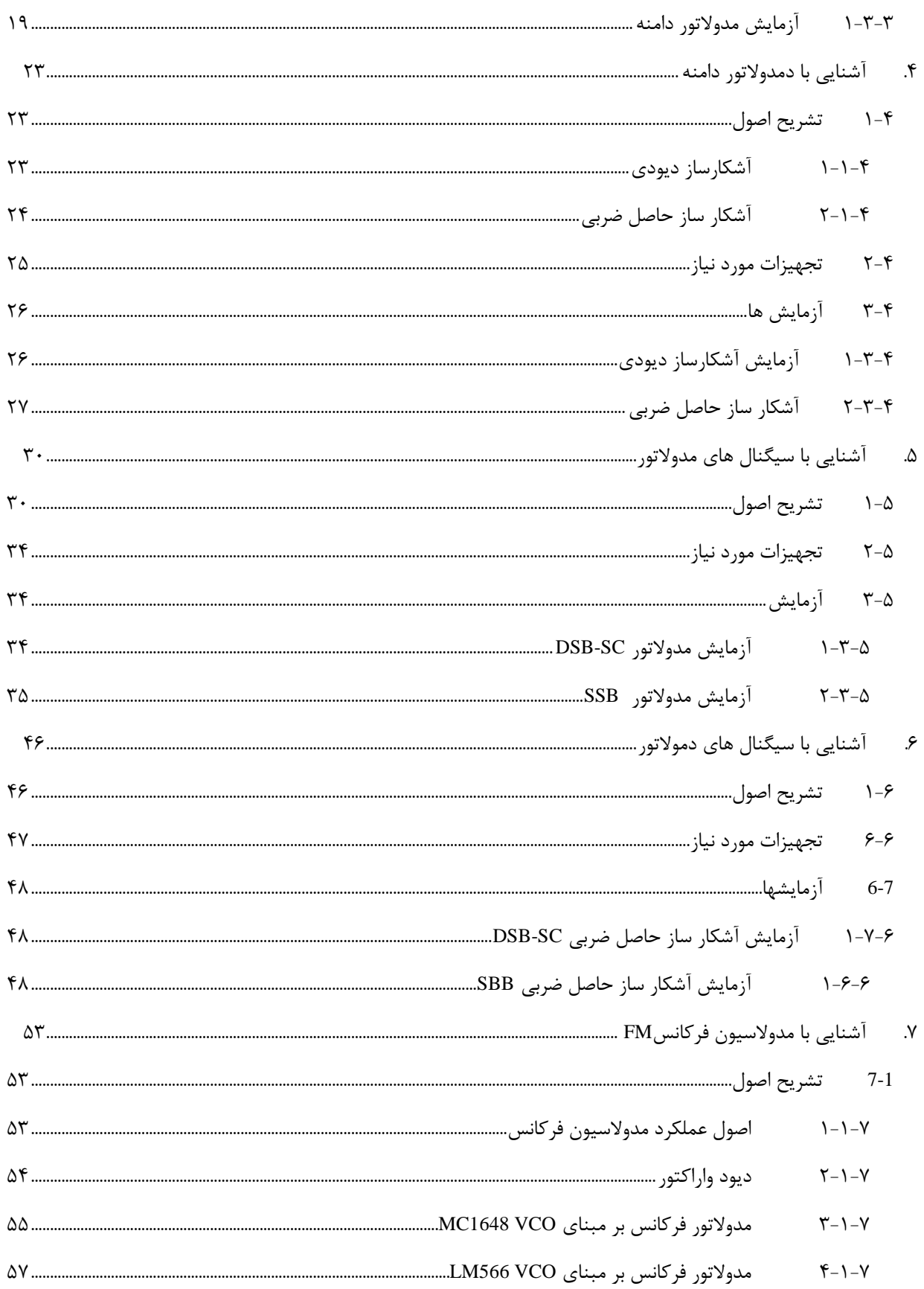

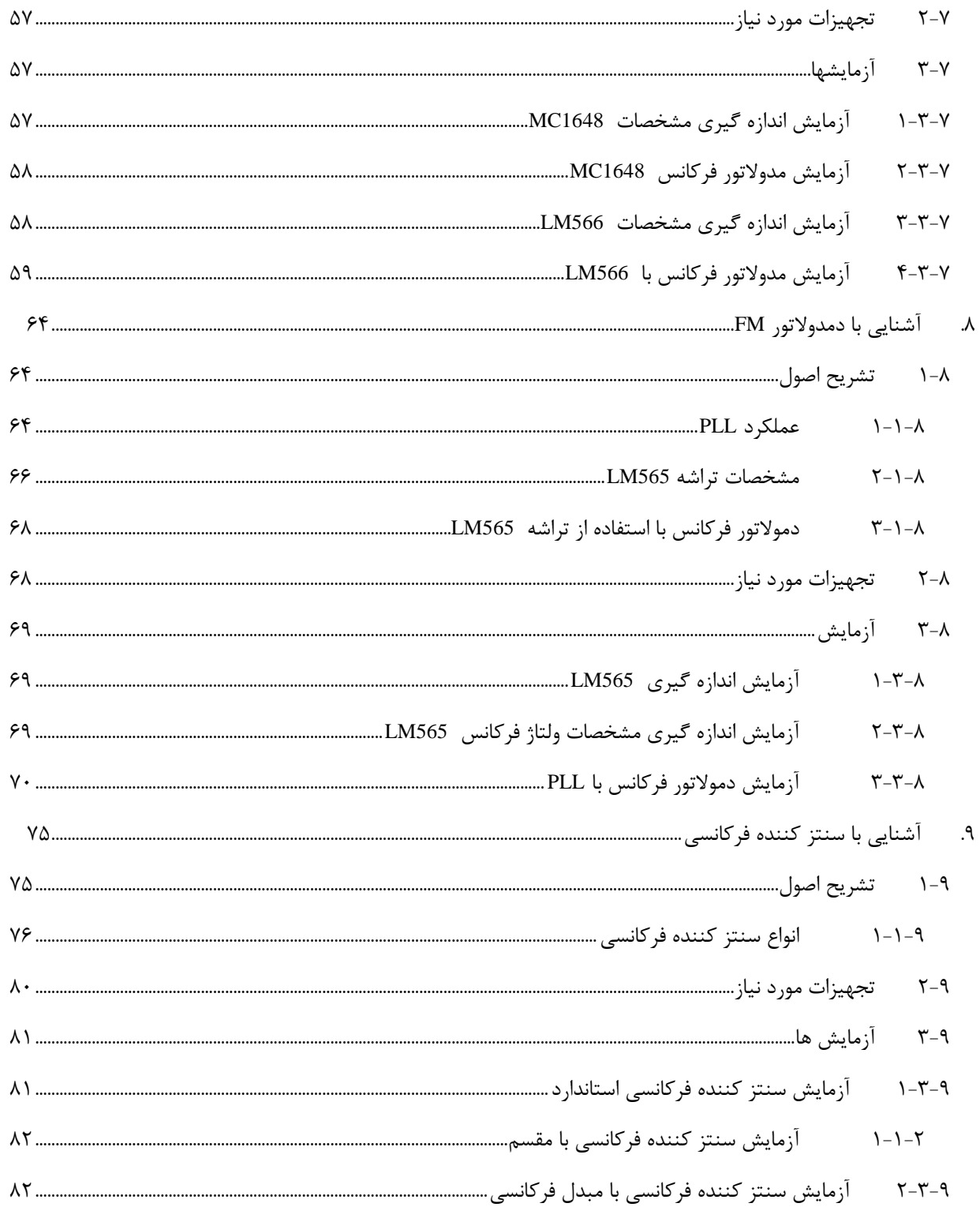

**جدول راهنمای آزمایش ها**

<span id="page-9-0"></span>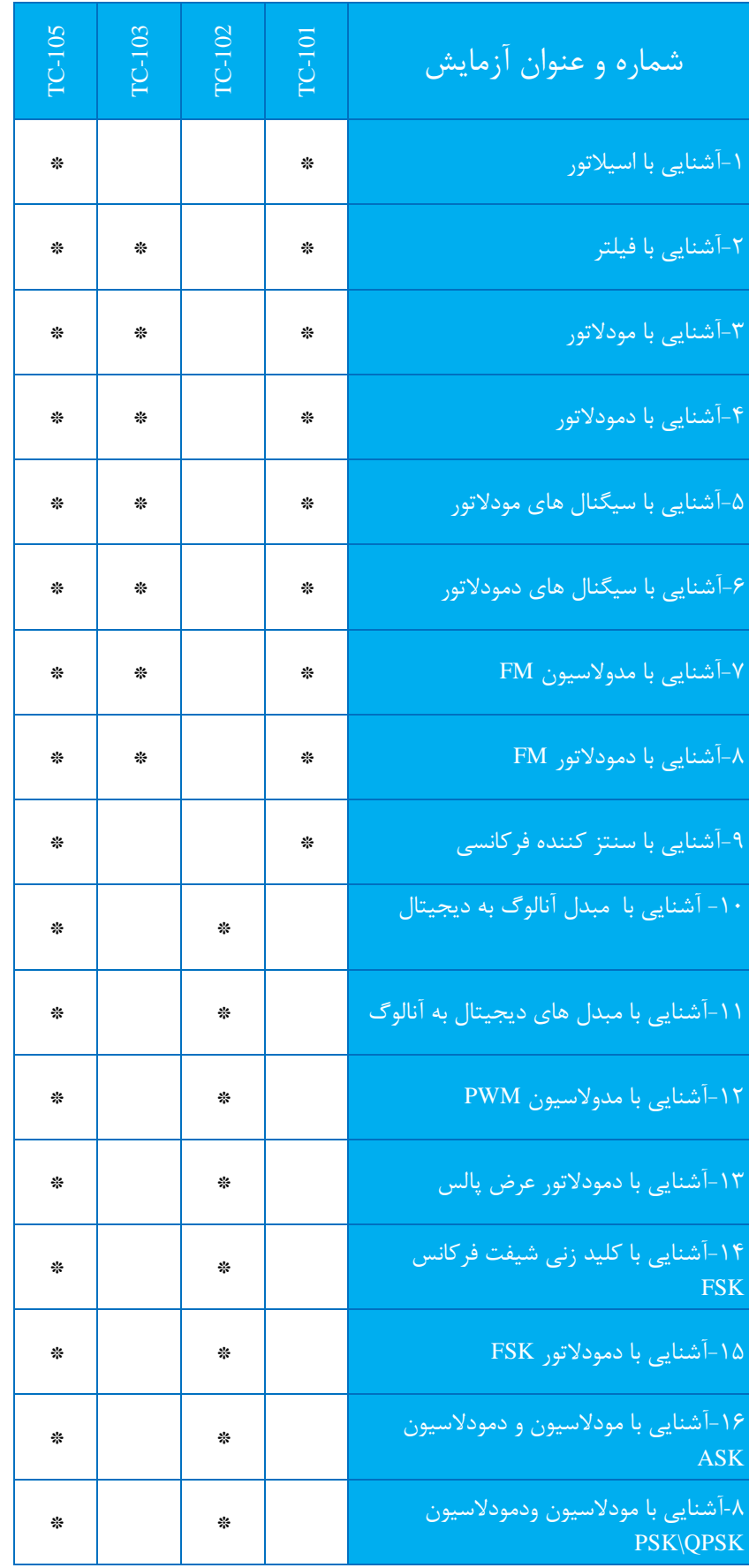

<span id="page-10-0"></span>**1 آشنایی با اسی تور**

#### **اهداف:**

۰. شناخت عملکرد و مشخصات اسيلاتورهای فرکانس راديويی (RF).

.2 طراحی و پيادهسازی اسي تورها

<span id="page-10-1"></span>1-1 **تشریح اصول**

اسيلاتور به زبان ساده یک مولد سيگنال میباشد که ولتاژ DC تغذیه خود را بدون هيچگونه سيگنال ورودی به یک سيگنال خروجی AC تبدیل می کند. اسیلاتورها در سیستمهای ارتباطی نقش بسیار مهمی را ایفا می کنند. اسیلاتور سیگنال کریر (carrier) یا سيگنال نوسان محلی را که در سيستمهای ارتباطی مورد استفاده قرار میگيرد توليد میکند.

شکل ۱-۱ بلوک دیاگرام اساسی یک اسیلاتور را نشان می دهد. این بلوک دیاگرام شامل یک تقویتکننده و یک شبکه فیدبک متشکل از یک رزوناتور میباشد. زمانی که تغذیه dc برای اولين بار به مدار اعمال میشود، نویز در مدار ظاهر شده و این نویز توسط تقویتکننده تقویت میشود و سپس توسط شبکه فيدبک، که یک مدار تشدید با عملکرد فيلتر میباشد، به ورودی باز میگردد. شبکه فيدبک تنها اجازه عبور فرکانس تشدید را میدهد و به سایر فرکانسها اجازه عبور نمیدهد. سيگنال فيدبک مجدداً تقویت شده و به ورودی باز میگردد. اگر سيگنال فيدبک همفاز با سيگنال موجود در ورودی باشد و بهره آن نيز کافی باشد، اسي تور شروع به نوسان میکند.

برای عملکرد صحيح يک اسيلاتور بايد رابطه بارک هاوزن (BarKhausen) در آن برقرار باشد. معيار بارک هاوزن رابطه بين بهره تقویتکننده اصلی (A) و بهره شبکه فیدبک اسیلاتور (β) را نشان میدهد که باید برابر ۱ باشد. یعنی

 $(1-1)$   $A\beta(s) \ge 1$ 

که A بهره تقویتکننده و (s(β بهره شبکه فيدبک اسي تور میباشد.

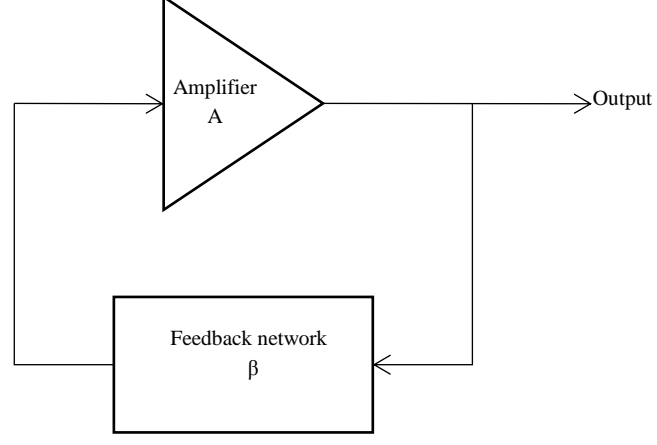

Frequency Selector

شکل **۱-۱. بلوک دیاگرام یک اسیلاتور** 

اسـيلاتورهای ترانزيسـتوری در این آزمایش مورد اسـتفاده قرار گرفته اند. یک تقویت کننده ترانزیسـتوری با مشـخصـه ic-vbe غيرخطی به عنوان محدود کننده دامنه عمل می کند. یک اســـيلاتور با عملکرد محدود کنندگی زمانی که بهره حلقه آن برابر ١ باشد، اسيلاتور خود محدود کننده (self-limiting oscillator) ناميده می شود. بنابراين مدار اسيلاتوری خود محدود کننده نيازی به افزودن مدار محدود کننده دامنه ندارد.

### <span id="page-11-0"></span>1-1-1 **اسی تور کولشیتس**

مدار معادل ac یک اسیلاتور کولپیتس در شکل 1-۲ نشان داده شده است. از آنجایی که مدار تشدید موازی LC بین بیس و کلکتور ترانزیستور قرار گرفته است، ولتاژ فيدبک جزئی از طریق مقسم ولتاژ 1C و 2C به اميتر اعمال میشود. در این مدار مقاومت R نشاندهنده مجموع مقاومتهای خروجی ترانزیستور، مقاومت بار و مقاومت معادل سلف و خازن میباشد.

اگر فرکانس خيلی زیاد نباشد، خازنهای داخلی ترانزیستور قابل صرفنظر بوده، فرکانس نوسان اسي تور کولپيتس از فرمول زیر به دست خواهد آمد:

$$
(\mathbf{Y}-\mathbf{1}) f_0 = \frac{1}{2\pi \sqrt{L(\frac{c_1 c_2}{c_1 + c_2})}}
$$

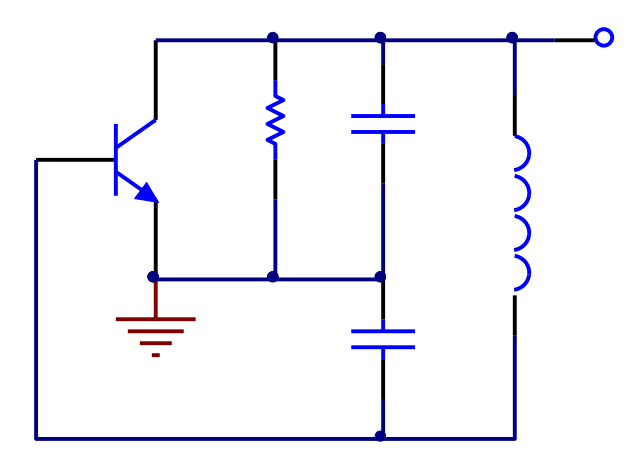

شکل **۱-۲**. مدار معادل ac اسیلاتور کولییتس

در مدار اسيلاتور کولپيتس، مقدار ضريب فيدبک برابر با 2C1/C2 و مقدار بهره ولتاژ تقويتکننده gmR میباشد. با توجه به رابطه  $:1 - 1$ 

$$
A\beta(s) = 1
$$

بدست میآید:

$$
g_m R = \frac{C_2}{C_1}
$$

برای شروع نوسان بهره حلقه باید حداقل 1 باشد، پس شرط نوسان میتواند به صورت زیر نشان داده شود:

$$
g_m R \geq \frac{c_2}{c_1} \ (\Upsilon - 1)
$$

شکل 1-۳ مدار عملی اسيلاتور کولپيتس را نشان میدهد. مقاومتهای R3 ،R2 ،R1 و 4R باياس ترانزيستور را تعيين میکنند. خازن 1C خازن کوپلينک و خازن 2C خازن بای پس میباشد. فرکانس نوسان توسط مقادیر 3C، 4C و 1L تعيين میشود.

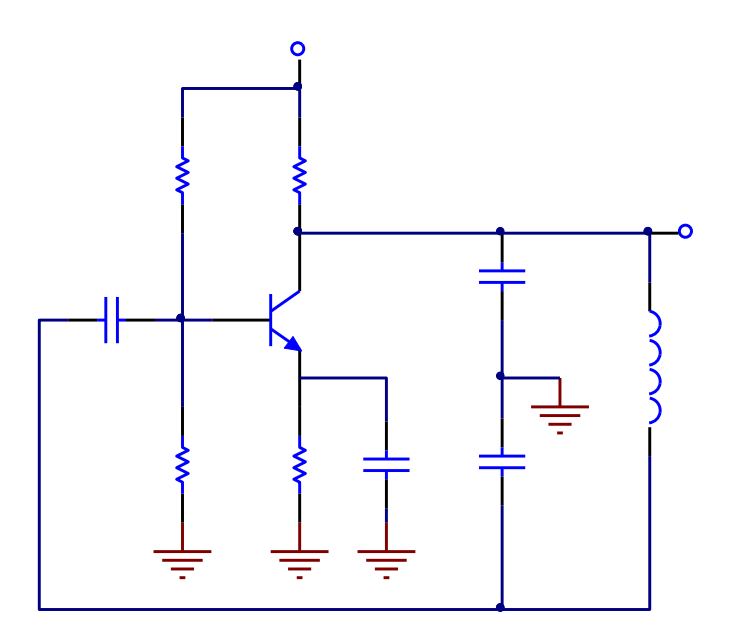

شکل **۱-۳**. مدار اسیلاتور کولپیتس

<span id="page-12-0"></span>2-1-1 **اسی تور هارتلی** 

مدار معادل ac اسيلاتور هارتلی، که مشابه با اسيلاتور کولپيتس میباشد، در شکل 1-۴ نشان داده شده است. تانک تشديد LC موازی بين بيس و کلکتور ترانزیستور متصل شده است. سلفهای 1L و 2L جایگزین دو خازن شده است. مقاومت R نشاندهنده مجموع مقاومتهای خروجی ترانزیستور، مقاومت بار و مقاومت معادل سلفها و خازن میباشد.

اگر فرکانس خيلی زیاد نباشد، خازنهای داخلی ترانزیستور قابل صرفنظر شده و فرکانس نوسان اسي تور هارتلی از فرمول زیر به دست خواهد آمد:

$$
f_0 = \frac{1}{2\pi\sqrt{C(L_1 + L_2)}}
$$

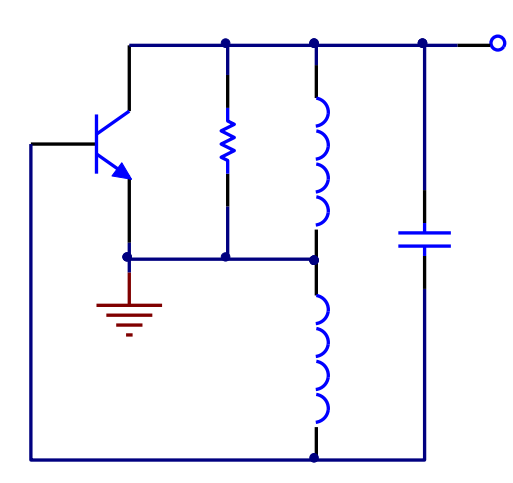

**شکل .4-1 معادل ac اسی تور هارتلی**

در مدار اســيلاتــور هارتلی، مقدار ضريب فيدبک برابر با 1L2/L1 و مقدار بهره ولتاژ تقويتکننده gmR میباشد. با توجه به رابطه :1-1

 $A\beta(s) = 1$ 

بدست میآید:

$$
g_m R = \frac{L_1}{L_2}
$$

برای شروع نوسان بهره حلقه باید حداقل 1 باشد، پس شرط نوسان میتواند به صورت زیر نشان داده شود:

$$
g_m R \geq \frac{L_1}{L_2} \ (\Delta - 1)
$$

شکل 5-1 مدار عملی اسي تور هارتلی را نشان میدهد. مقاومتهای 1R، 2R و 3R بایاس ترانزیستور را تأمين میکنند. خازن 1C خازن کوپلينگ و خازن 2C خازن بای پس میباشد. خازن 3C و سلفهای 1L و 2L مدار تشدید را تشکيل میدهند و فرکانس نوسان را تعيين میکنند.

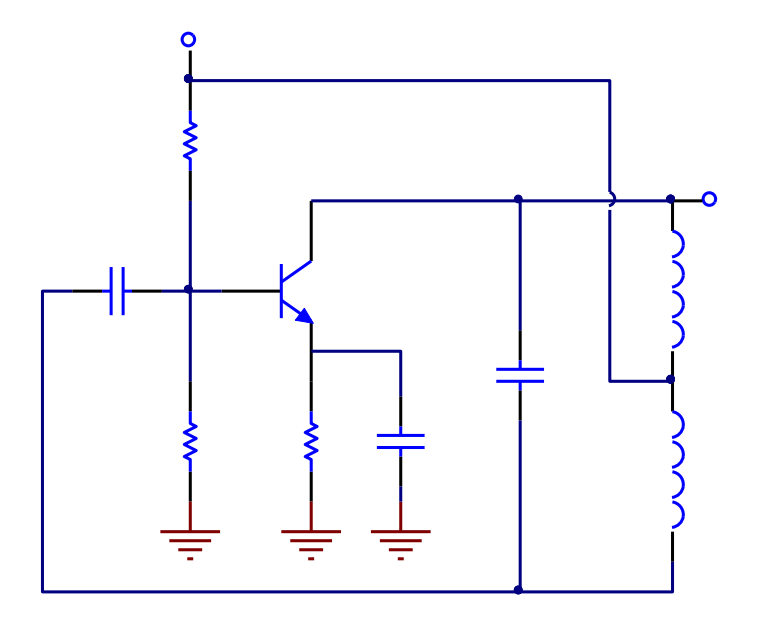

**شکل .5-1 مدار اسی تور هارتلی**

<span id="page-14-0"></span>2-1 **تجهیزات مورد نیاز**

- TC94 ماژول
- اسيلوسکوپ
- <span id="page-14-1"></span>3-1 **آزمایشها**

<span id="page-14-2"></span>1-3-1 **آزمایش اسی تور کولشیتس**

.1 اتصاالت 1J و 3J را برقرار نمایيد تا مقدار uF 0.001=3C، uF 0.015=4C و uH 27=1L انتخاب شود.

.2 دامنه اسکوپ را بر روی ac قرار داده و خروجی (P/O (را بر روی اسکوپ مشاهده نمایيد و مقدار دامنه و فرکانس سيگنال خروجی را در جدول 1-1 یادداشت نمایيد.

.3 اتصاالت 1J و 3J را قطع کرده و اتصاالت 2J و 4J را برقرار کنيد تا 3C به pF 100=5C و 4C به pF 1000=6C و 1L به uH2.7=2L تغيير یابد. بند 2 را تکرار کنيد.

<span id="page-14-3"></span>2-3-1 **آزمایش اسی تور هارتلی**

.1 اتصاالت 1J و 3J را برقرار نمایيد تا مقدار uH 47=1L، uH 470=2L و pF 150=3C انتخاب شود.

.2 دامنه اسکوپ را بر روی ac قرار داده و خروجی (P/O (را بر روی اسکوپ مشاهده نمایيد و مقدار دامنه و فرکانس سيگنال خروجی را در جدول 2-1 یادداشت نمایيد.

.3 حال اتصاالت 2J و 4J را برقرار کنيد تا مقدار uH 68=1L، uH 2.7=2L و pF 100=3C انتخاب شود. بند 2 را تکرار کنيد**2**.

<span id="page-15-0"></span>**2 آشنایی با فیلتر**

#### **اهداف:**

- .1 شناخت مشخصات فيلترها
- <span id="page-15-1"></span>.2 شناخت مزیت فيلترهای فعال
- .3 پيادهسازی فيلتر درجه 2 با مدار انتگرالگير
	- 1-2 **تشریح اصول**

فيلترها که در بخشهای مختلف سيستمهای مخابراتی وجود دارند، برای عبور باند فرکانسی مشخص و تضعيف بخش بيرونی این باند طراحی میشوند.

فيلترها معموالً بر اساس محدوده فيلترینگ، پاسخ فرکانسی در باند عبوری و قطعات مورد استفاده در مدار تقسيمبندی میشوند. بر اساس محدوده فيلترینگ چهار دسته فيلتر وجود دارد: پایينگذر، باالگذر، ميانگذر و ميان ناگذر. بر اساس پاسخ فرکانسی در باند عبوری دو نوع فيلتر وجود دارد: فيلترهای باترورث و چبیشف. بر اساس قطعات مورد استفاده در مدار دو نوع فيلتر وجود دارد: فيلترهای فعال و پسيو.

فيلترهای پسيو مدارهایی هستند که فقط شامل قطعات پسيو (مقاومت، سلف و خازن) می باشد. فيلترهای فعال، که در این درس مورد بررسی قرار می گيرند، شامل قطعات فعال (ترانزیستور یا تقویتکننده عملیاتی) به علاوه مقاومت، سلف و خازن میباشد. فيلترهای فعال به علت داشتن مزایای زیر بصورت وسيعی در سيستمهای ارتباطی مدرن مورد استفاده قرار میگيرند:

.1 توابع انتقال با مشخصههای سلفی را میتوان با استفاده از مقاومت طراحی نمود.

.2 مقاومت ورودی بسيار زیاد و مقاومت خروجی بسيار کم amp-op به این معنی است که مدار فيلتر دارای ویژگی جداسازی (isolation (بسيار عالی بوده و برای بستن متوالی مناسب میباشد.

.3 از آنجایی که قطعات فعال دارای بهره هستند لذا فيلترهای فعال نيز دارای بهره میباشند.

در بخشهای زیر، ما بر روی مشخصههای فيلترهای پایينگذر و باالگذر مرتبه دوم تمرکز خواهيم کرد.

### <span id="page-15-2"></span>1-1-2 **فیلتر پایینگذر مرتبه دوم**

فيلتر پایينگذر یک مدار الکترونيکی است که از فرکانس dc تا فرکانس قطع (frequency off-cut (دارای یک ولتاژ خروجی ثابت میباشد. همانطور که فرکانس از فرکانس قطع بالاتر می رود ولتاژ خروجی تضعیف میشود. فرکانس قطع، فرکانس ۰٫۷۰۷ فرکانس dB3 یا فرکانس گوشه فرکانسی است که در آن ولتاژ خروجی 0.707 بار از مقدار ولتاژ باند عبوری کمتر میباشد. یک فيلتر فعال پایينگذر نوعی که انتگرالگير معکوسکننده یا انتگرالگير ميلر نيز ناميده میشود، در شکل 1-2 نشان داده شده است. تابع انتقال آن به صورت زیر بيان میشود:

$$
\frac{V_{out}(s)}{V_{in}(s)} = \frac{-\frac{1}{SC}}{R} = \frac{-\frac{1}{RC}}{S} = -\frac{\omega_0}{S} \quad (1-\Upsilon)
$$

که در آن

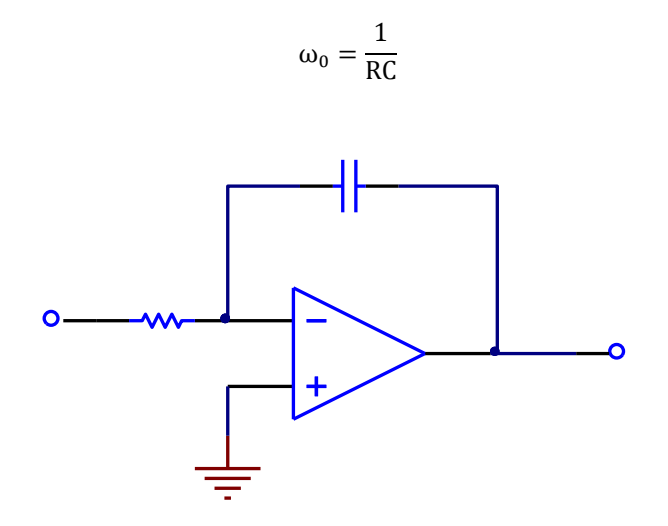

**شکل .1-2 انتگرالگیر میلر**

از رابطه 1-2 میتوان فهميد که انتگرالگير ميلر یک فيلتر پایينگذر مرتبه اول میباشد. بنابراین، یک فيلتر پایينگذر مرتبه دوم را میتوان به آسانی با سری کردن دو انتگرالگير ميلر و یک تقویتکننده با بهره -1 ساخت.

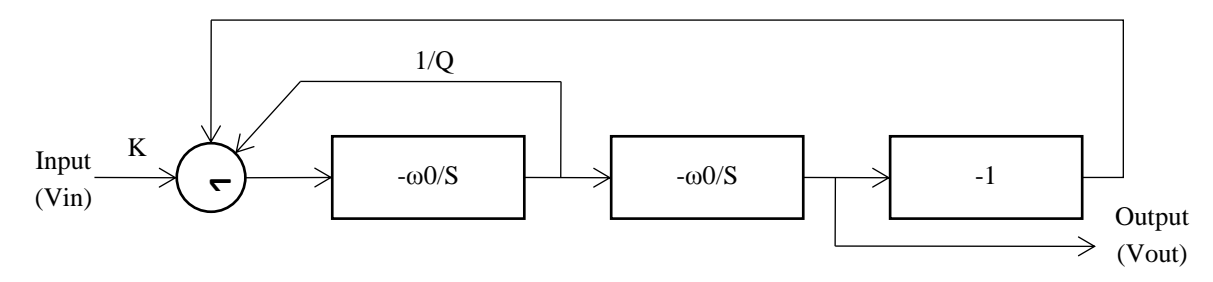

**شکل.2-2 بلو دیاگرام یک فیلتر پایینگذر مرتبه دوم**

بلو دیاگرام فيلتر پایينگذر مرتبه دوم، که در شکل 2-2 نشان داده شده است، از دو عدد انتگرالگير ميلر، یک تقویتکننده معکوس کننده با بهره واحد و یک جمعکننده تشکيل شده است. بنابراین تابع انتقال آن عبارت است از:

$$
\frac{V_{out}(s)}{V_{in}(s)} = \frac{K\omega_0^2}{s^2 + (\frac{\omega_0}{Q})s + \omega_0^2}
$$
 (7–1)

با پيروی از این بلو دیاگرام، به مدار عملی یک فيلتر پایين گذر مرتبه دوم میرسيم که در شکل 3-2 نشان داده است. در این مدار تقویت کننده عملياتی A1:U هم به عنوان جمعکننده و هم به عنوان اولين انتگرالگير ميلر عمل میکند. با فرض 2C = 1C و  $R_6 = R_5 = R_4$  و حل معادله ٢-٢ خواهيم داشت:  $R_6 = R_5 = R_4$ 

$$
K = \frac{R_3}{R_1} \quad (\Upsilon - \Upsilon)
$$

$$
\omega_0 = \frac{1}{c\sqrt{R_3 R_4}} \quad (\Upsilon - \Upsilon)
$$

$$
Q = \frac{R_2}{\sqrt{R_3 R_4}} \quad (\Delta - \Upsilon)
$$

در مدار شکل 3-2 قطعات 1R، 2R، 3R، 1C و A1:U انتگرالگير ميلر و جمعکننده وزندار را میسازند. جمعکننده به منظور جمعکردن سيگنال ورودی و سيگنال فيدبک خروجی از C1:U مورد استفاده قرار گرفته است. ترکيب 4R، 2C و B1:U دومين انتگرالگير ميلر و 5R، 6R و C1:U تقویتکننده معکوسکننده با بهره واحد را میسازند. از آنجایی که مدار طراحی شده معيارهای فيلتر باترورث را برآورده میسازد لذا منحنی پاسخ فرکانسی این مدار در باند عبوری ثابت بوده و هيچ ناهمواری و موجی ندارد.

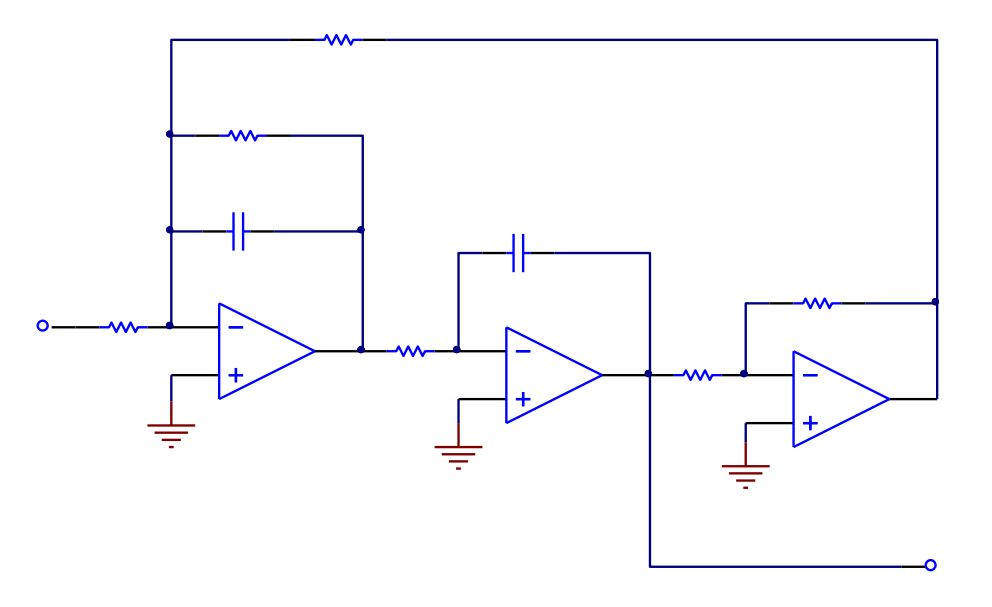

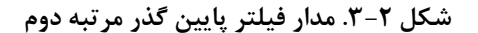

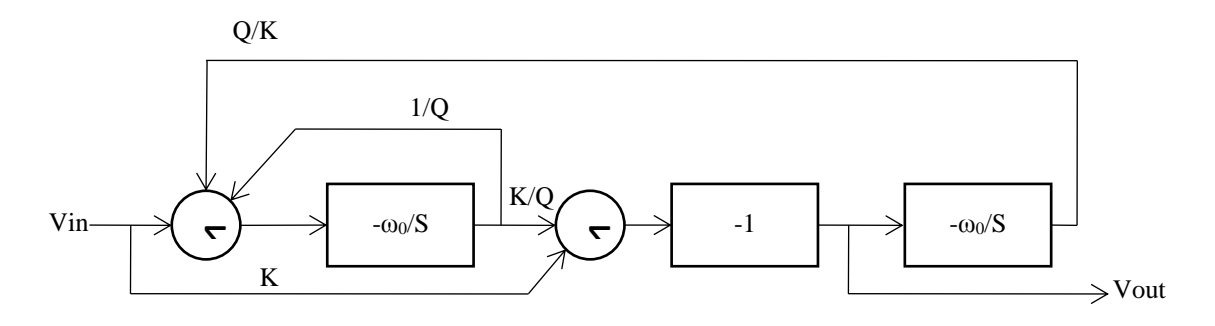

**شکل .4-2 بلو دیاگرام یک فیلتر باالگذر مرتبه دوم**

<span id="page-17-0"></span>2-1-2 **فیلتر باال گذر مرتبه دوم**

پاسخ فرکانسی یک فيلتر باالگذر مرتبه دوم برعکس پاسخ فرکانسی فيلتر پایينگذر مرتبه دوم میباشد. یک فيلتر باالگذر ولتاژهای خروجی را برای تمامی فرکانسهای زیر فرکانس قطع تضعیف میکند. بالای فرکانس قطع، دامنه ولتاژ خروجی ثابت است. بلو دیاگرام شکل 4-2 یک فيلتر باالگذر مرتبه دوم را نشان میدهد که از دو انتگرالگير ميلر، یک تقویتکننده معکوس کننده و دو جمعکننده تشکيل شده است. تابع انتقال آن به صورت زیر است:

$$
\frac{V_{out}(s)}{V_{in}(s)} = \frac{-\kappa s^2}{s^2 + \left(\frac{\omega_0}{Q}\right)s + \omega_0^2}
$$
 (8-1)

با پيروی از این بلو دیاگرام، مدار یک فيلتر باالگذر مرتبه دوم عملی در شکل 5-2 نشان داده است.

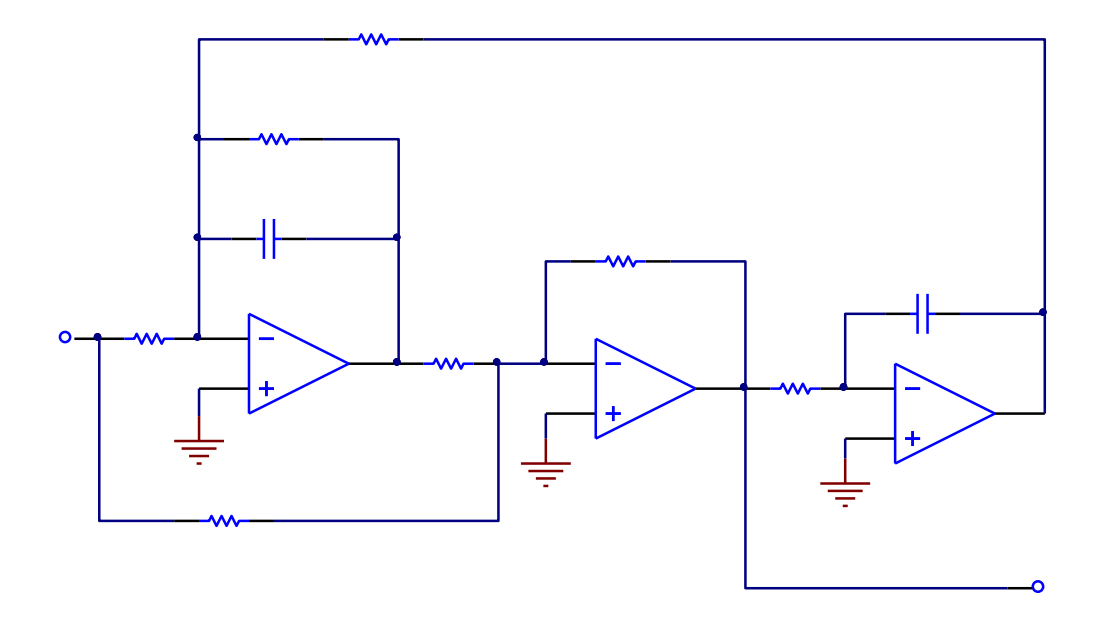

**شکل .5-2 مدار فیلتر باالگذر مرتبه دوم**

با مقایسه شکلهای ۲-۴ و ۲-۵، U1:A به عنوان اولين انتگرالگير ميلر و اولين جمعکننده عمل میکند. U1:B نيز به عنوان  $R_1R_4 = R_7 = R_6 = R_5$  و  $R_7 = R_6 = R_7$  و  $C_1 = C_2 = C$  و  $C_1 = C_2 = C$  و  $C_1 = R_7 = R_6$  و  $R_1R_4 = R_7 = R_8$  و  $R_1R_4 = R_9$  و  $R_1R_4 = R_9$  و  $R_1R_4 = R_9$  و  $R_2 = R_9$  او  $R_1R_4 = R_9$  ( و حل معادله ٢-۶ خواهيم داشت: R2R3

$$
K = \frac{R_{\rm S}}{R_{\rm 2}} \quad (\Upsilon - \Upsilon)
$$

$$
\omega_0 = \frac{1}{c\sqrt{R_{\rm 4}R_{\rm S}}} \quad (\Lambda - \Upsilon)
$$

$$
Q = \frac{R_{\rm 3}}{\sqrt{R_{\rm 4}R_{\rm S}}} \quad (\Upsilon - \Upsilon)
$$

در مدار شکل 5-2 قطعات 1R، 3R، 7R، 1C و A1:U به عنوان اولين انتگرالگير ميلر با عملکرد جمعکننده وزندار عمل میکنند. جمعکننده برای جمع کردن سيگنال ورودی با سيگنال خروجی C1:U مورد استفاده قرار گرفته است. جمعکننده دوم از قطعات  $R_6$ ، و U<sub>1</sub>:B تشکيل شده و برای جمعکردن سيگنال ورودی با خروجی U<sub>1</sub>:A مورد استفاده قرار گرفته است. قطعات  $R_5$ ، و U1:C ومين انتگرالگير ميلر را میسازند. از آنجايی که مدار طراحی شده معيارهای فيلتر باترورث را برآورده میسازد لذا  $\rm C_{2}$ منحنی پاسخ فرکانسی این مدار در باند عبوری ثابت بوده و هيچ ناهمواری و موجی ندارد.

<span id="page-18-0"></span>2-2 **تجهیزات مورد نیاز**

- TC94 ماژول
- اسيلوسکوپ

#### <span id="page-19-1"></span><span id="page-19-0"></span>3-2 **آزمایشها**

1-3-2 **آزمایش فیلتر پایینگذر مرتبه دوم**

1. اتصالات 1J و 1J در بخش Second Order LPF را برقرار کنید. در این حالت مقدار C1 = C2 = 0.001 uF می شود.

.2 یک سيگنال سينوسی با دامنه mV100 = p-V<sup>p</sup> و فرکانس 10 هرتز را به ورودی (P/I (اعمال کنيد. با استفاده از اسيلوسکوپ سيگنال خروجی را مشاهده کرده و در جدول 1-2 ثبت نمایيد.

.3 دامنه سيگنالهای خروجی را برای فرکانسهای ورودی Hz ،100 kHz ،1 kHz ،2 kHz ،5 kHz ،8 kHz ،10 kHz ،20 50 kHz و kHz 100 مشاهده و در جدول 1-2 ثبت نمایيد.

.4 به ازای هر فرکانس بهره ولتاژ را محاسبه کرده و نتایج را در جدول 1-2 ثبت نمایيد.

.5 با توجه به نتایج جدول 1-2 نمودار بود (Bode (بهره ولتاژ را رسم نمایيد.

.6 اتصالات 3J و 4J در بخش Second Order LPF را برقرار کنید. در این حالت مقدار C3 = C4 = 0.01 uF می شود.

.7 دامنه سيگنالهای خروجی را برای فرکانسهای ورودی Hz ،<sup>10</sup> Hz ،<sup>100</sup> Hz ،<sup>200</sup> Hz ،<sup>500</sup> Hz ،<sup>800</sup> kHz ،<sup>1</sup> kHz ،2 5 kHz، kHz 10 و kHz 100 مشاهده و در جدول 2-2 ثبت نمایيد.

.8 به ازای هر فرکانس بهره ولتاژ را محاسبه کرده و نتایج را در جدول 2-2 ثبت نمایيد.

.9 با توجه به نتایج جدول 2-2 نمودار بود (Bode (بهره ولتاژ را رسم نمایيد.

<span id="page-19-2"></span>2-3-2 **آزمایش فیلتر باال گذر مرتبه دوم**

1. اتصالات 1J و 1J در بخش Second Order HPF را برقرار کنید. در این حالت مقدار C1 = C2 = 0.0047 uF می شود.

.2 یک سيگنال سينوسی با دامنه mV100 = p-V<sup>p</sup> و فرکانس 10 هرتز را به ورودی (P/I (اعمال کنيد. با استفاده از اسيلوسکوپ سيگنال خروجی رو مشاهده کرده و در جدول 3-2 ثبت نمایيد.

.3 دامنه سيگنالهای خروجی را برای فرکانسهای ورودی Hz،**100** kHz،**1** kHz،**2** kHz،**5** kHz،**8** kHz،**10** kHz،**20 50** kHz و kHz **100** مشاهده و در جدول 3-2 ثبت نمایيد.

.4 به ازای هر فرکانس بهره ولتاژ را محاسبه کرده و نتایج را در جدول 3-2 ثبت نمایيد.

.5 با توجه به نتایج جدول 3-2 نمودار بود (Bode (بهره ولتاژ را رسم نمایيد.

.6 اتصالات 3J و 4J در بخش Second Order HPF را برقرار کنید. در این حالت مقدار C3 = C3 = C4 = 0.015 uF می شود.

.7 دامنه سيگنالهای خروجی را برای فرکانسهای ورودی Hz ،10 Hz ،100 Hz ،200 Hz ،500 Hz ،800 kHz ،1 kHz ،2 5 kHz، kHz 10 و kHz 100 مشاهده و در جدول 4-2 ثبت نمایيد.

.8 به ازای هر فرکانس بهره ولتاژ را محاسبه کرده و نتایج را در جدول 4-2 ثبت نمایيد.

.9 با توجه به نتایج جدول 4-2 نمودار بود (Bode (بهره ولتاژ را رسم نمایيد.

 $(C_1 = C_2 = 0.001 \text{ uF})$ 

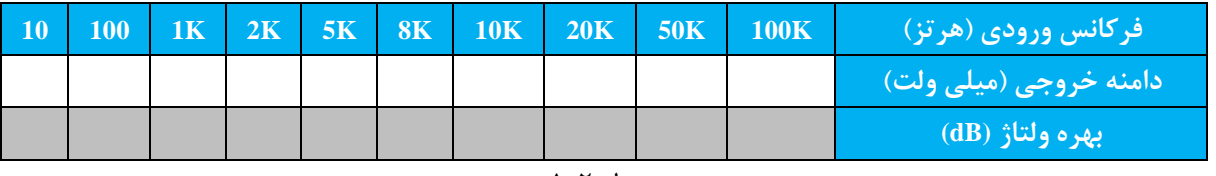

جدول 1-2

 $(C_1 = C_2 = 0.01 \text{ uF})$ 

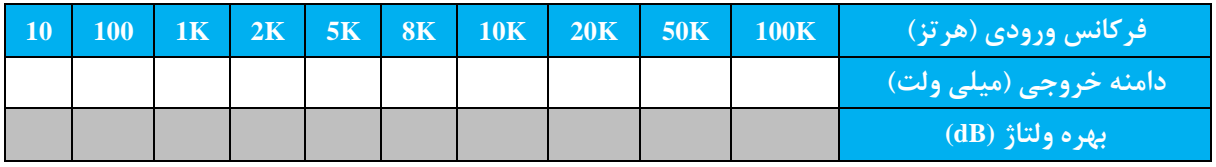

جدول 2-2

 $(C_1 = C_2 = 0.0047 \text{ uF})$ 

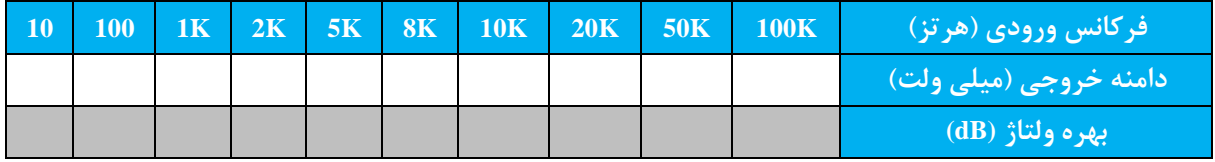

جدول 3-2

 $(C_1 = C_2 = 0.015 \text{ uF})$ 

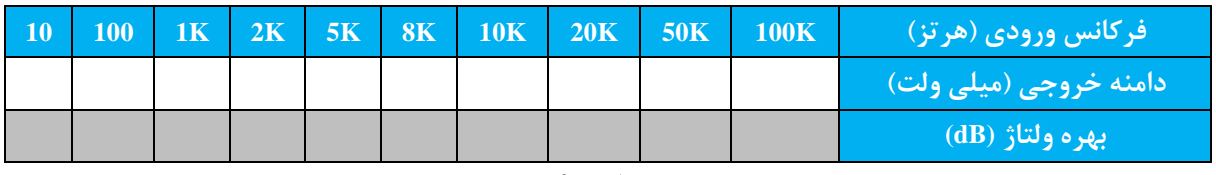

جدول 4-2

<span id="page-23-0"></span>**3 آشنایی با مدوالتور دامنه**

**اهداف**:

.1 شناخت اصول مدوالسيون دامنه (AM(

.2 شناخت شکل موج و طيف فرکانسی سيگنال AM و محاسبه درصد مدوالسيون

.3 طراحی مدوالتور AM با استفاده از 1496MC

.4 اندازهگيری و تنظيم مدار مدوالتور دامنه

<span id="page-23-1"></span>1-3 **تشریح اصول**

مدوالسيون فرایند سوار کردن سيگنال پيام فرکانس پایين بر روی یک سيگنال کریر فرکانس باال میباشد. مدوالسيون دامنه (AM (فرایندی است که در آن یک سيگنال کریر فرکانس باال توسط یک سيگنال فرکانس پایين )معموالً سيگنال صوت( مدوله میشود. همانطور که در شکل 1-3 نشان داده شده است، در مدوالسيون دامنه، دامنه کریر با تغيير دامنه سيگنال مدوله کننده تغيير مے کند.

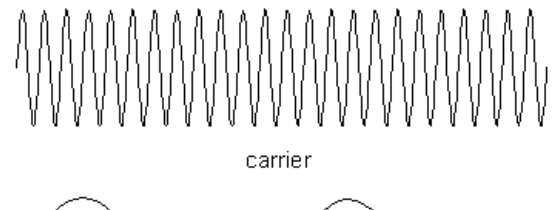

amplitude-modulated wave

**شکل .1-3 شکل موجهای مدوالسیون دامنه**

اگر سیگنال پیام ( $A_m{\rm cos}(2\pi f_m t)$  و سیگنال کریر  $A_c{\rm cos}(2\pi f_c t)$  باشد، سیگنال مدوله شده به صورت زیر بیان میشود:  $x_{AM}(t) = [A_{DC} + A_m \cos(2\pi f_m t)] A_c \cos(2\pi f_c t)$ =  $A_{DC}A_c[1 + m\cos(2\pi f_m t)]\cos(2\pi f_c t)$  ()-T)

که در آن:

modulating wave is a sine-wave signal

 $\rm dc$  برابر با سطح  $\rm A_{DC}$ A<sup>m</sup> دامنه سيگنال پيام A<sup>c</sup> دامنه کریر  $f_{\rm m}$  فرکانس پيام f<sup>c</sup> فرکانس کریر  $\frac{Am}{A_{DC}}$  ضریب مدولاسیون یا عمق مدولاسیون بوده و برابر است با  $\rm{m}$ با بازنویسی معادله 1-3 خواهيم داشت:

$$
x_{AM}(f) = \frac{1}{2}A_{DC}A_{C}m\{cos[2\pi(f_c + f_m)t + cos[2\pi(f_c - f_m)t]\} + A_{DC}A_{C}cos(2\pi f_c t)(\tau - \tau)
$$

 $A_{DC}$ 

عبارت نخست در طرف دوم معادله ۳-۲ سيگنال کنارگذر (DSB(double sideband و عبارت دوم سيگنال کرير می باشد. با توجه به معادله 2-3 میتوان طيف سيگنال مدوله شده AM را همانطور که در شکل 2-3 نشان داده شده رسم نمود. در یک انتقال AM، فرکانس و دامنه کریر ثابت باقی میماند در حالیکه باندهای کناری در فرکانس و دامنه به صورت ثابتی تغيير میکنند. از آنجایی که سيگنال کرير هرگز تغيير نمیکند لذا حاوی هيچ اطلاعات يا پيامی نمیباشد. به عبارت ديگر توان سيگنال کرير در انتقال سيگنال AM به صورت خالص تلف میشود. بنابراین، بازده انتقال مدوالسيون دامنه نسبت به مدوالسيون SC-DSB کمتر بوده ولی مدار دمدوالتور آن سادهتر میباشد.

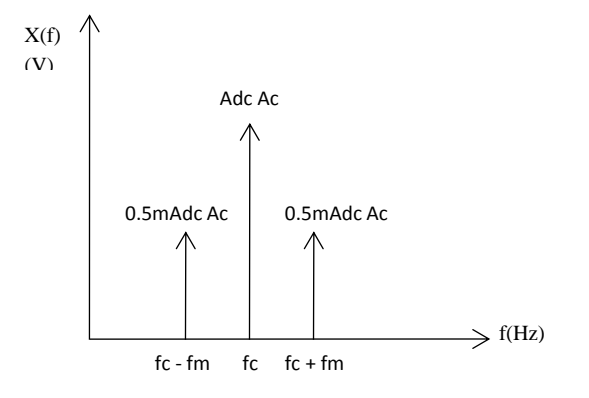

**شکل .2-3 طیف سیگنال AM**

مقدار m در معادله 2-3 که اندیس مدوالسيون یا عمق مدوالسيون ناميده میشود، پارامتر بسيار مهمی میباشد. زمانی که m بر حسب درصد میباشد معموالً مدوالسيون درصد ناميده میشود. m به صورت زیر تعریف میشود:  $m = \frac{Modulating \ Amplitude}{DQL}$  $\frac{1}{2}$ <br>Inc Level  $\frac{A_{m}}{A_{DQ}} \times 100\% = \frac{A_{mQ}}{A_{DQ}}$  $\frac{A_m}{A_{DC}} \times 100\%$  (۳–۳) محاسبه ADC در مدارهای عملی دشوار است لذا معموالً اندیس مدوالسيون از رابطه زیر بدست میآید:

$$
m = \frac{E_{max} - E_{min}}{E_{max} + E_{min}} \times 100\% \quad (\mathfrak{f} - \mathfrak{r})
$$

 $E_{\min} = A_c - A_m$  و  $E_{\max} = A_c + A_m$  آن  $E_{\max} = A_c - A_m$ 

همانطور که در باال اشاره شد سيگنال پيام در باندهای کناری گنجانده شده است، بنابراین سيگنالهای باند کناری بزرگتر منجر به بهره انتقال بزرگتر خواهد شد. از معادله 2-3 میتوان به این نتيجه رسيد که هر چه اندیس مدوالسيون بزرگتر باشد سيگنالهای باند کناری بزرگتر شده و در نتيجه بازده انتقال نيز بزرگتر خواهد شد. در عمل اندیس مدوالسيون معموالً کمتر یا مساوی ۱ مے باشد. اگر m > 1 باشد اصطلاحاً می گویند over modulation , خ داده است.

در آزمایشهای زیر مدوالتور AM با استفاده از آی سی 1496MC پيادهسازی شده است. بهره 1496MC را میتوان توسط یک مقاومت خارجی که بين پایههای 2 و 3 وصل میشود کنترل نمود. برای مدوالسيون AM، سيگنال مدوله کننده باید به پينهای 1 و 4 و سيگنال کریر به پينهای 8 و 10 اعمال شود. جریان بایاس مورد نياز نيز از طریق اتصال یک مقاومت از پایه 5 به تغذیه تأمين میشود.

شکل 3-3 مدار مدوالسيون AM را نشان میدهد که سيگنالهای کریر و پيام به صورت ورودیهای ended-single به ترتيب به پایههای 10 و 1 اعمال شدهاند. بهره کلی مدار توسط مقاومت 8R تعيين میشود. مقاومت 9R مقدار جریان بایاس را تعيين میکند. با تغيير مقدار 1VR یا دامنه سيگنال پيام میتوان مقدار درصد مدوالسيون را تغيير داد.

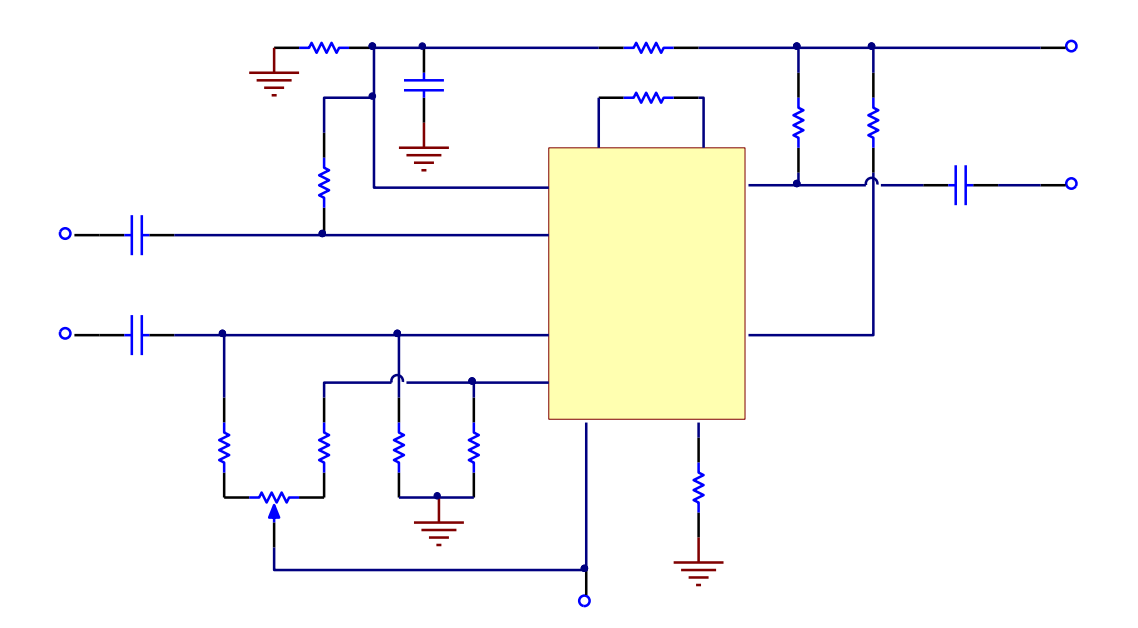

**شکل .3-3 مدوالتور دامنه با استفاده از 1496MC**

<span id="page-25-0"></span>2-3 **تجهیزات مورد نیاز**

- $TC-99$ . ماژول  $\cdot$ 1
- .2 اسيلوسکوپ
- Spectrum Analyzer .
	- RF Generator .

<span id="page-26-0"></span>3-3 **آزمایشها**

<span id="page-26-1"></span>1-3-3 **آزمایش مدوالتور دامنه**

. اتصالات 1J و J3 را برقرار کرده تا مقدار R<sub>8</sub> = 1K و R9 = 6.8K انتخاب شود.

.2 یک سيگنال سينوسی با دامنه p-mVp250 و فرکانس kHz 1 را به ورودی پيام (2P/I (و یک سيگنال سينوسی با دامنه p-mVp250 و فرکانس kHz 100 را به ورودی سيگنال کریر (1P/I (اعمال کنيد.

.3 خروجی سيگنال AM) P/O (را بر روی اسيلوسکوپ مشاهده کرده و با تغيير 1VR اندیس مدوالسيون را برابر 50 درصد تنظيم کنيد. نتایج را در جدول 1-3 ثبت نمایيد.

.4 با استفاده از Analyzer Spectrum طيف سيگنال خروجی را مشاهده کرده و در جدول 1-3 ثبت نمایيد.

.5 با استفاده از نتایج فوق و رابطه )4-3( مقدار درصد مدوالسيون سيگنال خروجی را محاسبه کرده و در جدول 1-3 ثبت نمایيد.

.6 با استفاده از اسيلوسکوپ سيگنال خروجی را به ازای سيگنالهای پيام ورودی با دامنه  $\rm{mV_{p-p}}$  200 و  $\rm{mV_{p-p}}$  150 مشاهده نموده و در جدول 1-3 ثبت نمایيد.

.7 گامهای 4 و 5 را تکرار کنيد.

.8 یک سيگنال سينوسی با دامنه p-mVp150 و فرکانس kHz 1 را به ورودی (2P/I (و یک سيگنال سينوسی با دامنه -mVp100 <sup>p</sup> و فرکانس kHz 100 را به ورودی سيگنال کریر (1P/I (اعمال کنيد.

.9 خروجی سيگنال AM) P/O (را بر روی اسيلوسکوپ مشاهده کرده و نتایج را در جدول 2-3 ثبت نمایيد.

.10 با استفاده از Analyzer Spectrum طيف سيگنال خروجی را مشاهده کرده و در جدول 2-3 ثبت نمایيد.

.11 با استفاده از نتایج فوق و رابطه )4-3( مقدار درصد مدوالسيون سيگنال خروجی را محاسبه کرده و در جدول 2-3 ثبت نمایيد.

.12 گامهای 9 تا 11 را برای سيگنال کریر با دامنههای p-mVp200 و p-mVp300 تکرار کنيد.

.13 یک سيگنال سينوسی با دامنه p-mVp150 و فرکانس kHz 3 را به ورودی پيام (2P/I (و یک سيگنال سينوسی با دامنه p-mVp250 و فرکانس kHz 100 را به ورودی سيگنال کریر (1P/I (اعمال کنيد.

.14 با استفاده از اسيلوسکوپ سيگنال مدوله شده را در ترمينال خروجی (P/O (مشاهده کرده و نتایج را در جدول 3-3 ثبت نمایيد.

.15 با استفاده از Analyzer Spectrum طيف سيگنال خروجی را مشاهده کرده و در جدول 3-3 ثبت نمایيد.

.16 با استفاده از نتایج فوق و رابطه )4-3( مقدار درصد مدوالسيون سيگنال خروجی را محاسبه کرده و در جدول 3-3 ثبت نمایيد. .17 گامهای 14 تا 16 را برای سيگنال پيام با فرکانسهای kHz 2 و kHz 1 تکرار نمایيد.

.18 یک سيگنال سينوسی با دامنه p-mVp150 و فرکانس kHz 2 را به ورودی پيام (2P/I (و یک سيگنال سينوسی با دامنه و و کانس kHz را به ورودی سيگنال کرير (1/P1) اعمال کنيد.  $500 \text{ kHz}$ 

.19 با استفاده از اسيلوسکوپ سيگنال مدوله شده را در ترمينال خروجی (P/O (مشاهده کرده و نتایج را در جدول 4-3 ثبت نمایيد.

.20 با استفاده از Analyzer Spectrum طيف سيگنال خروجی را مشاهده کرده و در جدول 4-3 ثبت نمایيد.

.21 با استفاده از نتایج فوق و رابطه )4-3( مقدار درصد مدوالسيون سيگنال خروجی را محاسبه کرده و در جدول 4-3 ثبت نمایيد.

.22 گامهای 19 تا 21 را برای سگينال کریر با فرکانسهای MHz 1 و MHz 2 تکرار نمایيد.

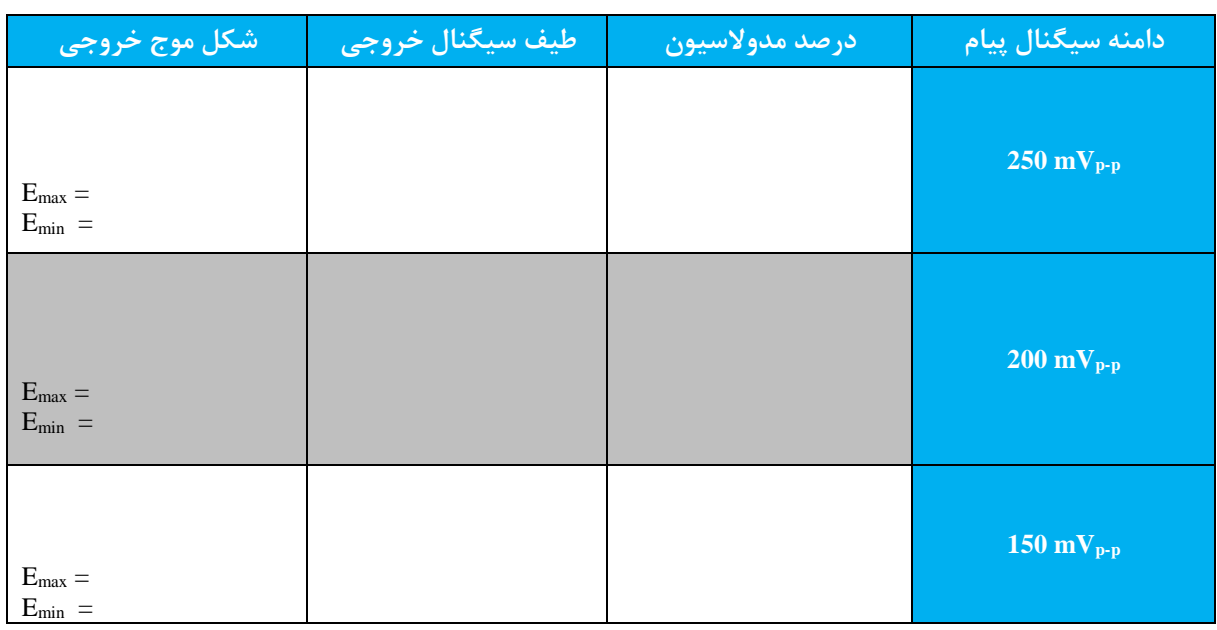

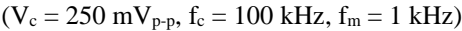

**جدول 1-3جدول 1-3**

# $(V_m = 150 \text{ mV}_{p-p}, f_c = 100 \text{ kHz}, f_m = 1 \text{ kHz})$

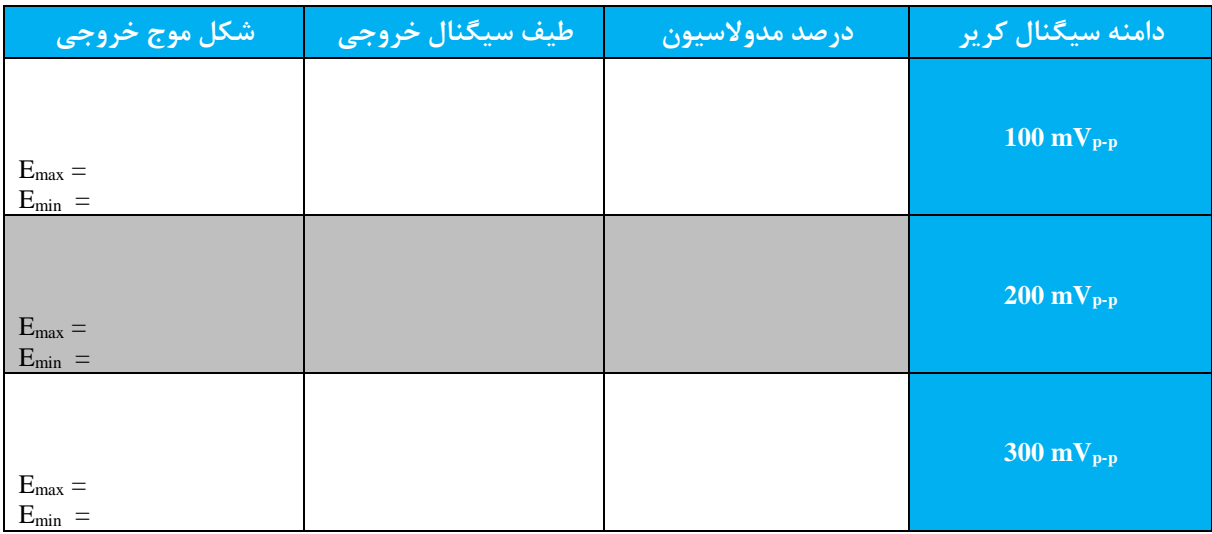

**جدول 2-3**

# $\left(V_c=250~mV_{p\text{-}p},\,V_m=150~mV_{p\text{-}p},\,f_c=100~kHz\right)$

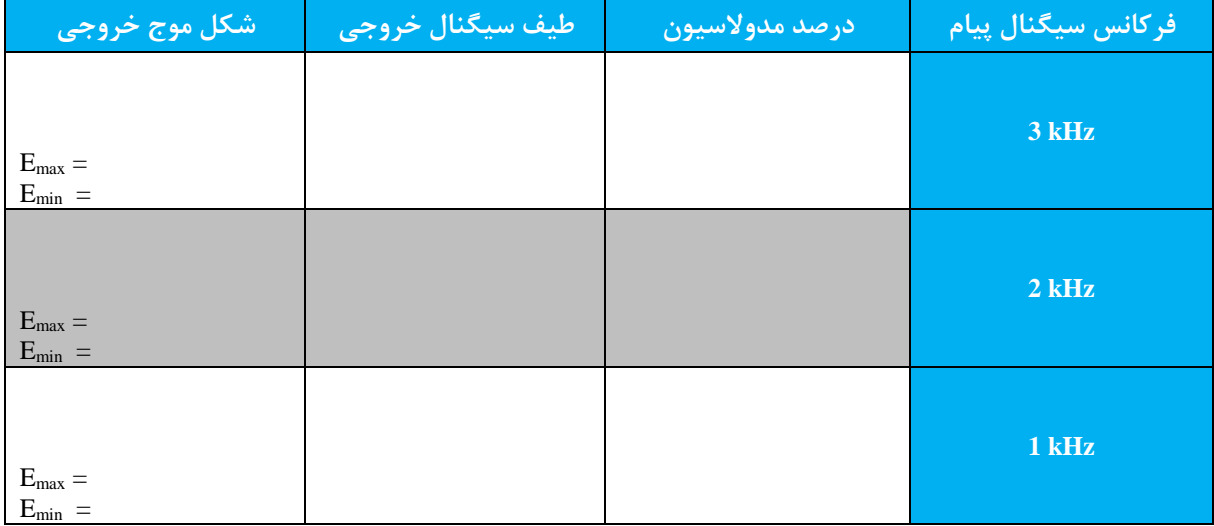

**جدول 3-3**

 $(V_c = 250 \text{ mV}_{p-p}, V_m = 150 \text{ mV}_{p-p}, f_c = 2 \text{ kHz})$ 

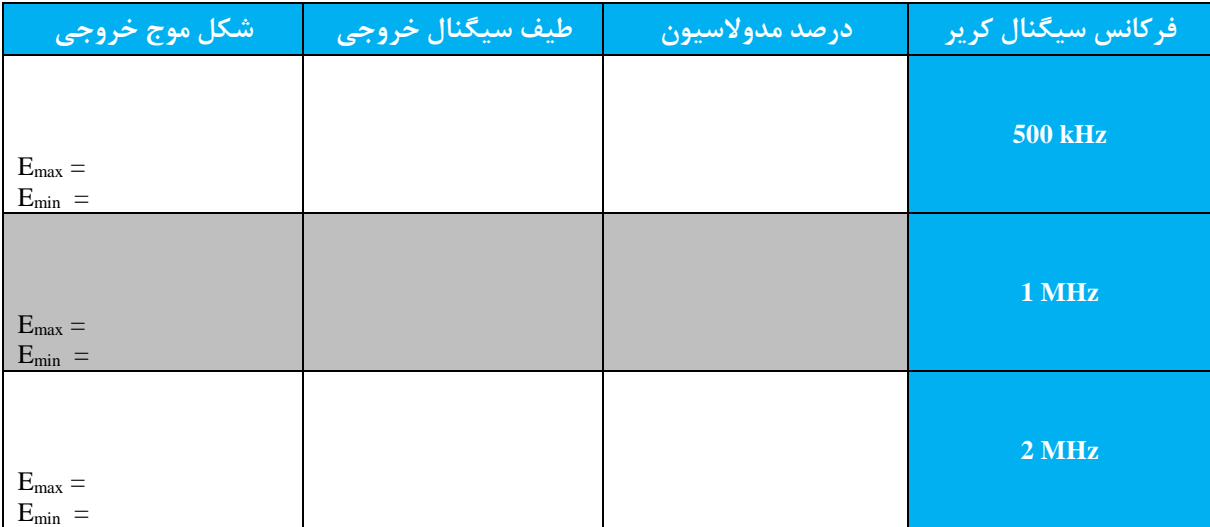

**جدول 4-3**

<span id="page-30-0"></span>**.4 آشنایی با دمدوالتور دامنه**

**اهداف :**

.1 شناخت اصول دمدوالسيون دامنه

.2 پيادهسازی دمدوالتور دامنه با استفاده از دیود

.3 پيادهسازی دمدوالتور دامنه با استفاده از آشکارساز حاصل ضربی

<span id="page-30-1"></span>1-4 **تشریح اصول**

فرایند دمدوالسيون عکس فرایند مدوالسيون میباشد. همانطور که در آزمایش 3 گفته شد، سيگنال AM یک سيگنال مدوله شده میباشد که در آن دامنه سيگنال فرکانس باالی کریر توسط دامنه سيگنال فرکانس پایين پيام تغيير میکند. برای بازیابی سيگنال پيام در گيرنده، ضروری است تا سيگنال پيام از سيگنال AM استخراج شود. فرایند استخراج سيگنال مدوله کننده از سيگنال مدوله شده را دمدوالسيون یا آشکارسازی مینامند. این فرایند در شکل 1-4 نشان داده شده است. آشکارسازهای AM به دو دسته تقسيم میشوند: آشکارسازهای سنکرون و آسنکرون. در این بخش این دو نوع آشکارساز بحث خواهد شد.

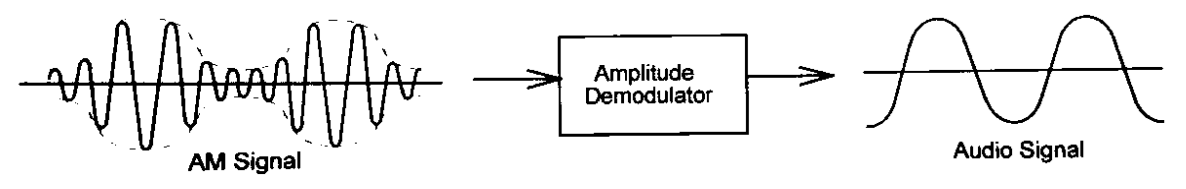

**شکل .1-4 دمدوالسیون دامنه**

# <span id="page-30-2"></span>1-1-4 **آشکارساز دیودی**

از آنجایی که سيگنال مدوله شده AM سيگنالی است که در آن دامنه سيگنال کریر با تغيير دامنه سيگنال مدوله کننده تغيير میکند، لذا یک دمدوالتور برای آشکارسازی سيگنال مدولهکننده اصلی از سيگنال AM مورد استفاده قرار میگيرد.

بلو دیاگرام آشکارساز دیودی در شکل 2-4 نشان داده شده است که یک آشکارساز آسنکرون میباشد. سيگنال مدوله شده AM که شامل سيگنال پوش نيمه مثبت و منفی میباشد به ورودی یکسوساز اعمال میشود. سيگنال خروجی یکسوساز، سيگنال پوش مثبت به علاوه یک سطح dc میباشد که به ورودی یک فیلتر پایینگذر اعمال میگردد و خروجی فیلتر سیگنال مدوله کننده اصلی با سطح dc میباشد. در نهایت سيگنال مدوله کننده با حذف سطح dc بازیابی میشود.

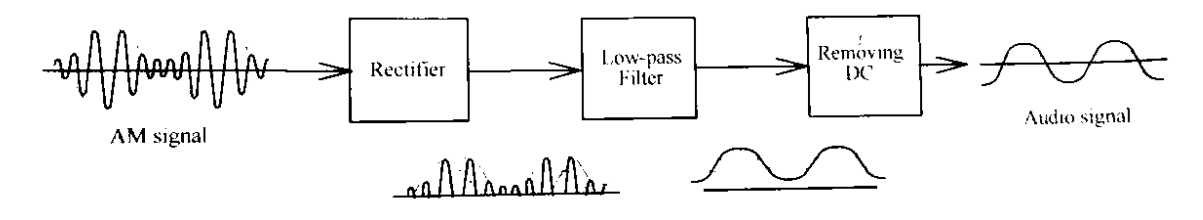

**شکل .2-4 بلو دیاگرام دمدوالتور یکسوشده**

شکل ۴-۳ یک مدار آشکارساز دیودی عملی را نشان میدهد. قطعات R،  $R_1$ ، 2R،  $V_1$ ، 4R،  $V_2$  و 2U دو تقویتکننده معکوسکننده را تشکيل میدهند که به صورت سری به یکدیگر متصل شده و بهره مناسب را برای سيگنال AM تأمين میکنند. سيگنال AM تقویت شده توسط دیود D1 یکسو شده و سپس به ورودی فیلتر پایینگذری که از قطعات 2c،  $C_3$  و 5s ساخته شده است، اعمال میشود. سيگنال خروجی فيلتر پایينگذر پوش نيمه مثبت به همراه یک سطح dc میباشد. خازن 4C برای حذف سطح dc مورد استفاده قرار گرفته است.

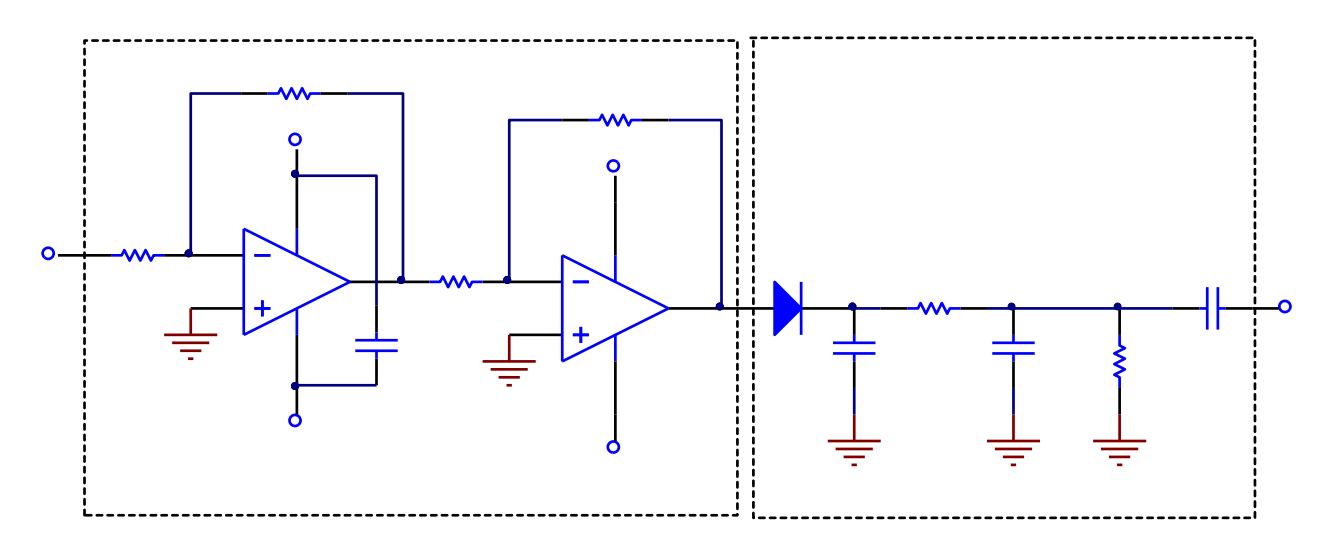

**شکل .3-4 مدار آشکارساز دیودی**

<span id="page-31-0"></span>2-1-4 **آشکار ساز حاصل یربی**

عمل دمدوالسيون سيگنال AM را میتوان توسط مدوالتور متعادل که در درس قبل معرفی شد، پياده سازی کرد. چنين دمدولاتوری آشکارساز سنکرون یا آشکارساز حاصل ضربی نامیده میشود. اگر X<sub>AM</sub>(f) سيگنال AM و Xc(t) سيگنال کرير باشد آنگاه:

$$
x_{AM}(t) = V_{DC}[1 + m\cos(2\pi f_m t)][V_c \cos(2\pi f_c t)] \qquad (1-\mathfrak{f})
$$

 $x_c(t) = V_c \cos(2\pi f_c t)$  ( $\zeta$ - $\zeta$ )

اگر این دو سيگنال به ورودیهای مدوالتور متعادل وصل شوند، آنگاه خروجی مدوالتور متعادل به صورت زیر خواهد بود:

$$
x_{out}(t) = kx_c(t) \times x_{AM}(t)
$$
  
=  $kV_{DC}V_c^2[1 + m\cos(2\pi f_m t)]\cos^2(2\pi f_c t)$   
=  $\frac{kV_{DC}V_c^2}{2} + \frac{kV_{DC}V_c^2}{2}m\cos(2\pi f_m t) + \frac{kV_{DC}V_c^2}{2}[1 + m\cos(2\pi f_m t)]\cos[2(2\pi f_c t)](\mathbf{\tilde{r}} - \mathbf{\tilde{r}})$ 

که k بهره مدوالتور متعادل میباشد. جمله اول در سمت راست رابطه 3-4 نشان دهنده سطح dc، جمله دوم سيگنال مدوله کننده و جمله سوم سيگنال هارمونيک مرتبه دوم میباشد. برای بازیابی سيگنال مدوله کننده، پيام باید از سيگنال AM( سيگنال بازیابی شود. (x $_{\rm out}(t)$ 

شکل 4-4 مدار آشکارساز حاصل ضربی را نشان میدهد. پتانسيومتر 1VR سطح ورودی سيگنال کریر را کنترل میکند. سيگنال خروجی از پایه 12 آیسی 1496MC توسط رابطه 3-4 بيان شده است. فيلتر پایينگذر ساخته شده توسط 7C، 9C و 9R به حذف جمله سوم، که سيگنال هارمونيک مرتبه دوم میباشد، مورد استفاده قرار گرفته است. جمله اول در رابطه 3-4 سطح dc میباشد که توسط خازن قابل حذف شدن میباشد. سيگنال خروجی دمدوله شده دامنه به صورت زیر است:

$$
x_{\text{out}}(t) = \frac{\text{KV}_{\text{DC}}v_c^2}{2}\text{mcos}(2\pi f_m t) \quad (\mathfrak{f} - \mathfrak{f})
$$

رابطه 4-4 سيگنال پيام را نشان میدهد. به عبارت دیگر، آشکارساز حاصل ضربی سيگنال پيام را از سيگنال AM استخراج کرده است.

از بحث باال میتوان به این نتيجه رسيد که آشکارساز دیودی یک آشکارساز آسنکرون بوده که دارای مدار سادهای است اما از لحاظ کيفيت بد میباشد. آشکارساز حاصل ضربی یک آشکارساز سنکرون بوده که دارای کيفيت عالی بوده ولی دارای مدار پيچيدهتری بوده و سيگنال کرير بايد کاملاً با سيگنال AM سنکرون باشد.

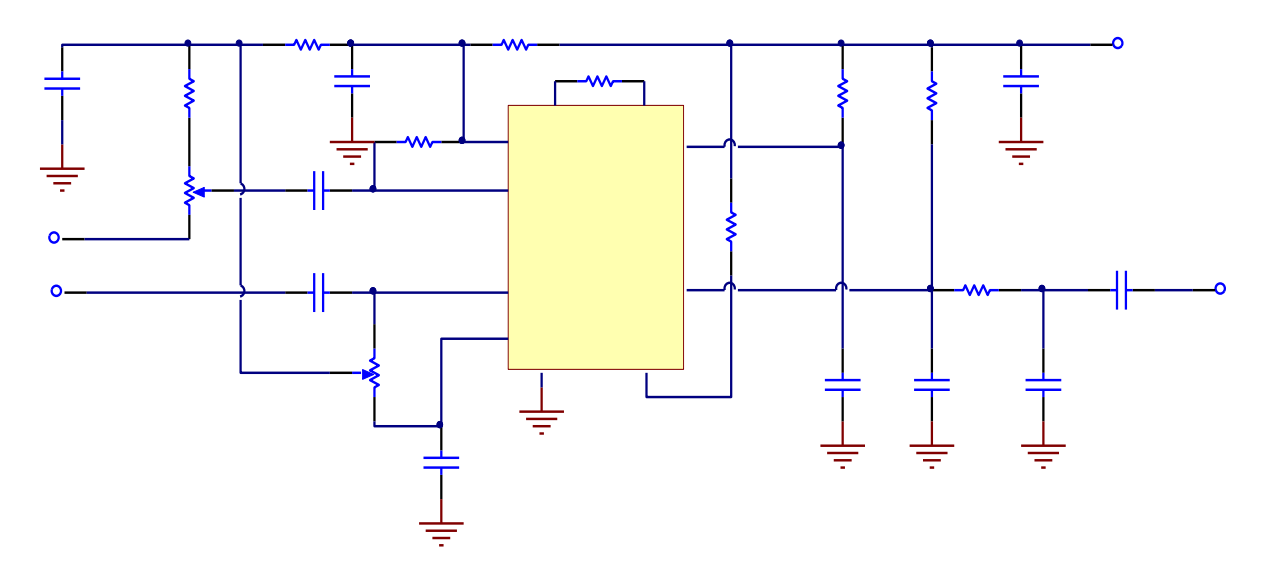

**شکل .4-4 مدار آشکارساز حاصل یربی**

<span id="page-32-0"></span>2-4 **تجهیزات مورد نیاز**

- .1 ماژول -99TC
	- .2 اسيلوسکوپ
- RF Generator  $\mathcal{R}$

# <span id="page-33-1"></span><span id="page-33-0"></span>3-4 **آزمایش ها**

1-3-4 **آزمایش آشکارساز دیودی** .1 منبع سيگنال AM در این آزمایش خروجی مداری است که در درس سوم به آن پرداخته شد.

.2 سيگنال ورودی مدوالتور AM را برای سيگنال کریر یک سيگنال سينوسی با دامنه p-mVp250 و فرکانس kHz 200 و ورودی سيگنال پيام را یک سيگنال سينوسی با دامنه p-mVp150 و فرکانس kHz 3 را انتخاب نمایيد.

.3 با تغيير 1VR در مدوالتور AM ماکزیمم دامنه سيگنال خروجی AM را ایجاد نمایيد.

.4 خروجی سيگنال AM را به ورودی (P/I (آشکارساز دیودی متصل نمایيد.

.5 کوپلينگ اسيلوسکوپ را بر روی DC قرار داده و شکل موج خروجی تقویتکننده و آشکارساز دیودی را مشاهده کرده و در جدول 1-4 یادداشت نمایيد.

.6 فرکانس سيگنال پيام را به kHz 2 و kHz 1 تغيير داده و گام 5 را تکرار نمایيد.

.7 سيگنال کریر را به یک سيگنال سينوسی با دامنه p-mVp250 و فرکانس kHz 300 و سيگنال پيام را به یک سيگنال سينوسی با دامنه  $250$ mV<sub>p-p</sub> و فركانس 3 kHz تغيير دهيد.

.8 با تغيير 1VR در مدوالتور AM ماکزیمم دامنه سيگنال خروجی AM را ایجاد نمایيد.

.9 کوپلينگ اسيلوسکوپ را بر روی DC قرار داده و شکل موج خروجی تقویتکننده و آشکارساز دیودی را مشاهده کرده و در جدول 2-4 یادداشت نمایيد.

.10 فرکانس سيگنال پيام را به kHz 2 و kHz 1 تغيير داده و گام 9 را تکرار نمایيد.

<span id="page-34-0"></span>2-3-4 **آشکار ساز حاصل یربی**

.1 منبع سيگنال AM در این آزمایش خروجی مداری است که در درس سوم به آن پرداخته شد.

.2 سيگنال ورودی مدوالتور AM را برای سيگنال کریر یک سيگنال سينوسی با دامنه p-mVp250 و فرکانس kHz 500 و ورودی سيگنال پيام را یک سيگنال سينوسی با دامنه p-mVp150 و فرکانس kHz 3 را انتخاب نمایيد.

.3 با تغيير 1VR در مدوالتور AM درصد مدوالسيون را بر روی 50 درصد تنظيم نمایيد.

.4 خروجی مدوالتور AM را به ورودی سيگنال AM) 2P/I (در آشکارساز حاصل ضربی اعمال کرده و سيگنال کریر مشابه را به ورودی کریر (1P/I (متصل نمایيد.

.5 با قراردادن کوپلينگ اسيلوسکوپ بر روی DC، خروجی آشکارساز حاصل ضربی را مشاهده و در جدول 3-4 یادداشت نمایيد.

.6 فرکانس سيگنال پيام را به kHz 2 و kHz 1 تغيير داده و گام 5 را تکرار نمایيد.

.7 کریر را به سينوسی با دامنه p-mVp250 و فرکانس MHz1 و پيام را به سينوسی با دامنه p-mVp150 و فرکانس kHz2 تغيير دهيد.

.8 با تغيير 1VR در مدوالتور AM درصد مدوالسيون را بر روی 50 درصد تنظيم نمایيد.

.9با قراردادن کوپلينگ اسيلوسکوپ بر روی DC، خروجی آشکارساز حاصل ضربی را مشاهده و در جدول 4-4 یادداشت نمایيد.

.10 فرکانس سيگنال کریر را به MHz 1.5 و MHz 2 تغيير داده و گام 9 را تکرار نمایيد.

 $(V_c = 250 \text{ mV}_{p-p}, V_m = 150 \text{ mV}_{p-p}, f_c = 200 \text{ kHz})$ 

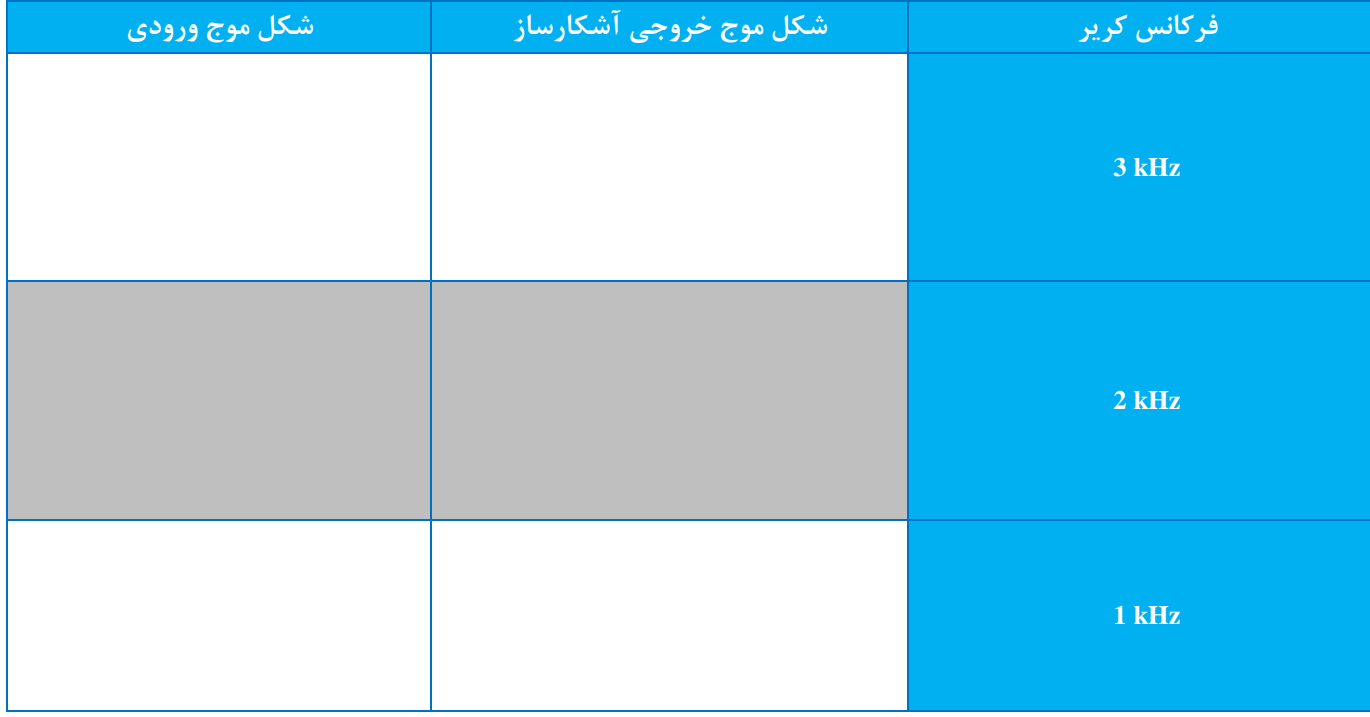

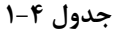

 $(V_c = 250 \text{ mV}_{p-p}, V_m = 250 \text{ mV}_{p-p}, f_c = 300 \text{ kHz})$ 

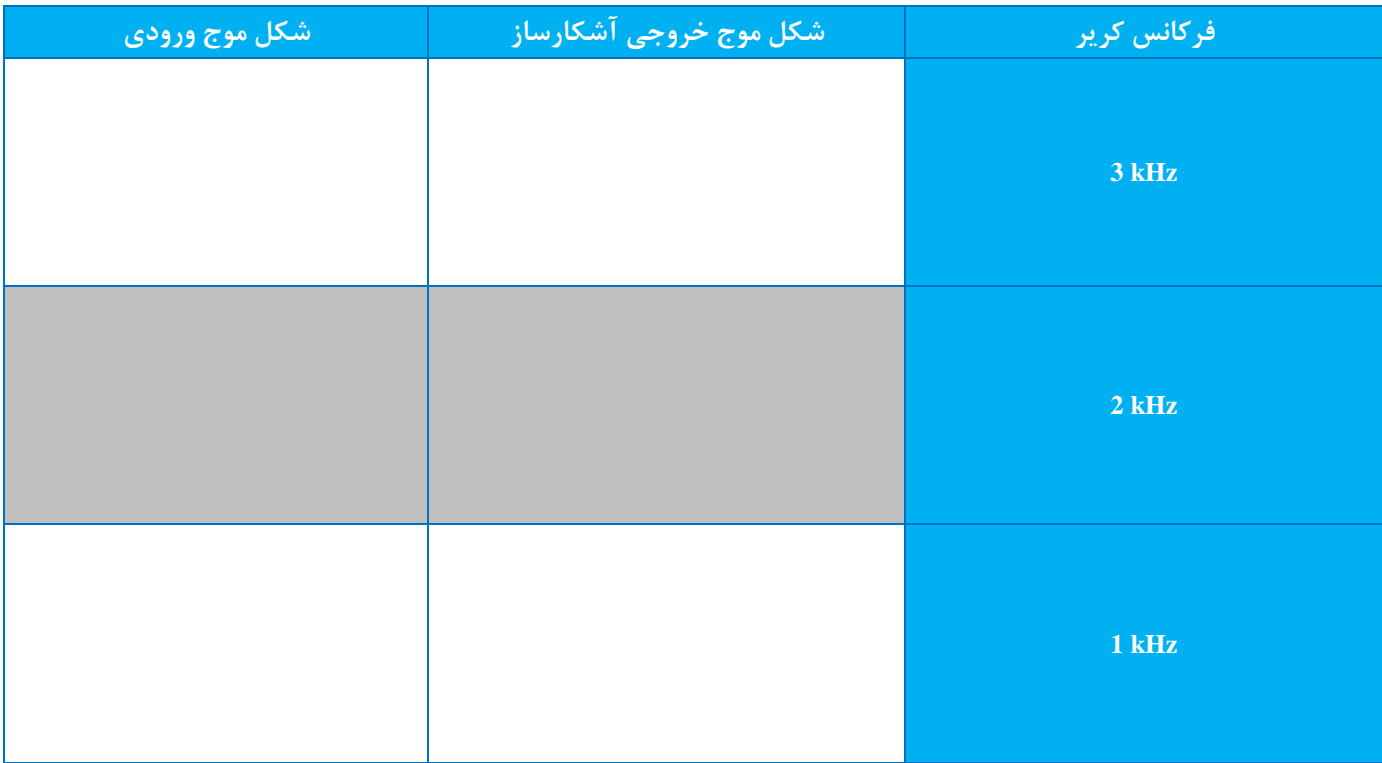

### **جدول 2-4**

# $\left(V_c=250~mV_{p\text{-}p},\,V_m=150~mV_{p\text{-}p},\,f_c=500~kHz$  ,  $m=50\% \right)$

| <u>شکل موج ورودی </u> | ِ شَكَّل موج خُروجي آشكارساز | ًافر <i>ِ ک</i> انس کریر ا |
|-----------------------|------------------------------|----------------------------|
|                       |                              | 3 kHz                      |
|                       |                              | $2$ kHz                    |
|                       |                              | $1$ kHz                    |

**جدول 3-4**
# $\left(V_c=250~mV_{p\text{-}p},\,V_m=150~mV_{p\text{-}p},\,f_m=2~kHz$  ,  $m=50\%$  )

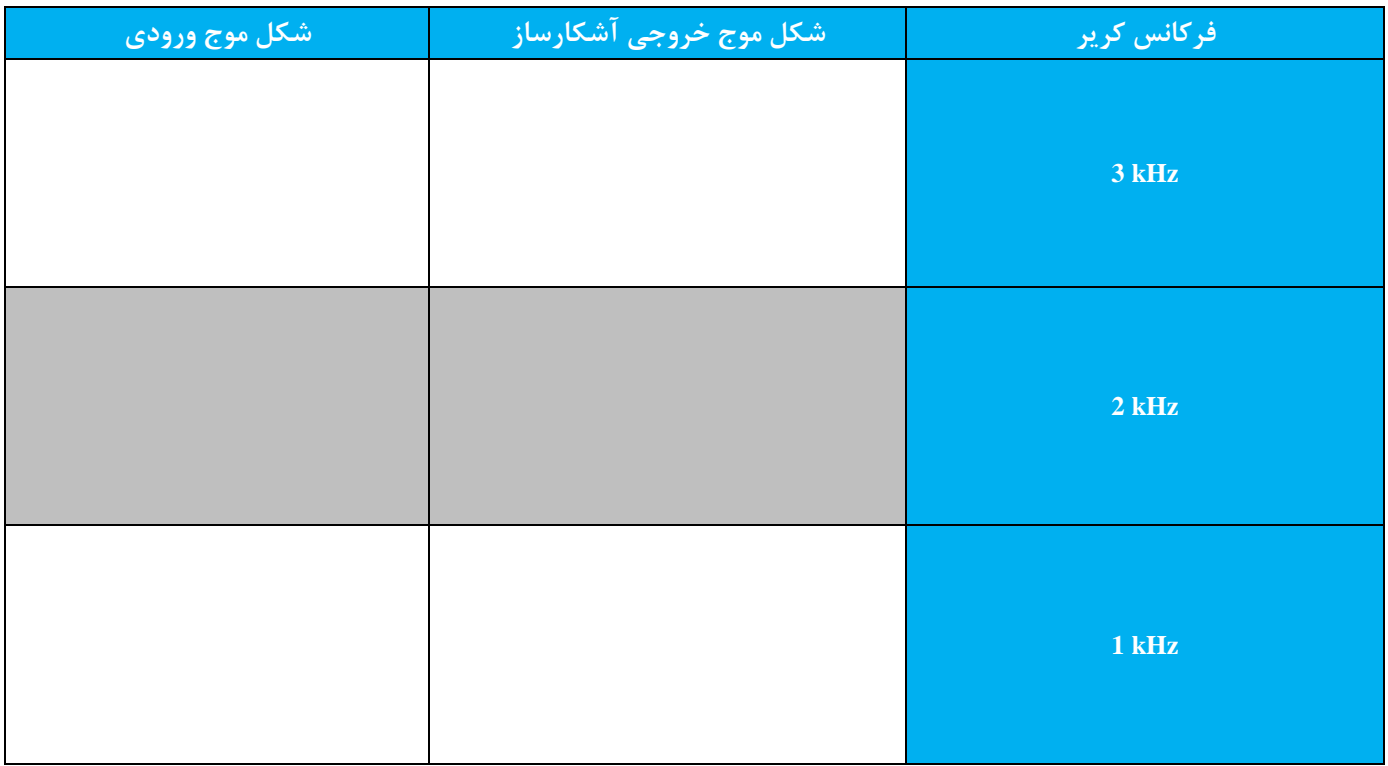

**جدول 4-4**

**.5 آشنایی با سیگنال های مدوالتور اهداف :**

۱. آموزش نحوه توليد سيگنالهای مدوله شده دوکنار باندی کرير محذوف (Double-sideband Suppressed Carrier) و تک کنار .(Single-sideband) باندی

.2 آموزش نحوه تست و تنظيم مدوالتورهای متعادل دوکنار باندی کریر محذوف و تک کنار باندی.

1-5 **تشریح اصول**

اصول عملکرد مدارهای این درس شبيه درس 3 میباشد. مدار شکل 1-5 مدار مدوالتور دوکنار باندی کریر محذوف double( (carrier suppressed sideband یا به اختصار SC-DSB میباشد. مدار تعادل که توسط 1VR ساخته شده است برای کنترل عملکرد 1496LM در وضعيت تعادل مورد استفاده قرار گرفته است. با تنظيم صحيح 1VR میتوان اطمينان حاصل نمود که مدوالتور در وضعيت متعادل کار میکند. تفاوت مهم بين سيگنالهای مدوله شده AM و SC-DSB این است که سيگنال مدوله شده -DSB SC حاوی سيگنال کریر نمیباشد. برای اطمينان از حذف سيگنال کریر، بایستی ابتدا ورودی پيام را به زمين متصل کرده و خروجی 1496LM را مشاهده کرده و با تنظيم دقيق 1VR مطمئن شویم که کریر در خروجی ظاهر نشده است. بعد از اطمينان از نبود سيگنال کریر در خروجی با اتصال سيگنال پيام به ورودی مورد نظر، سيگنال مدوله شده SC-DSB که حاوی سيگنالهای کنار باندهای بالا و پایین می باشد در خروجی LM1496 ظاهر خواهد شد.

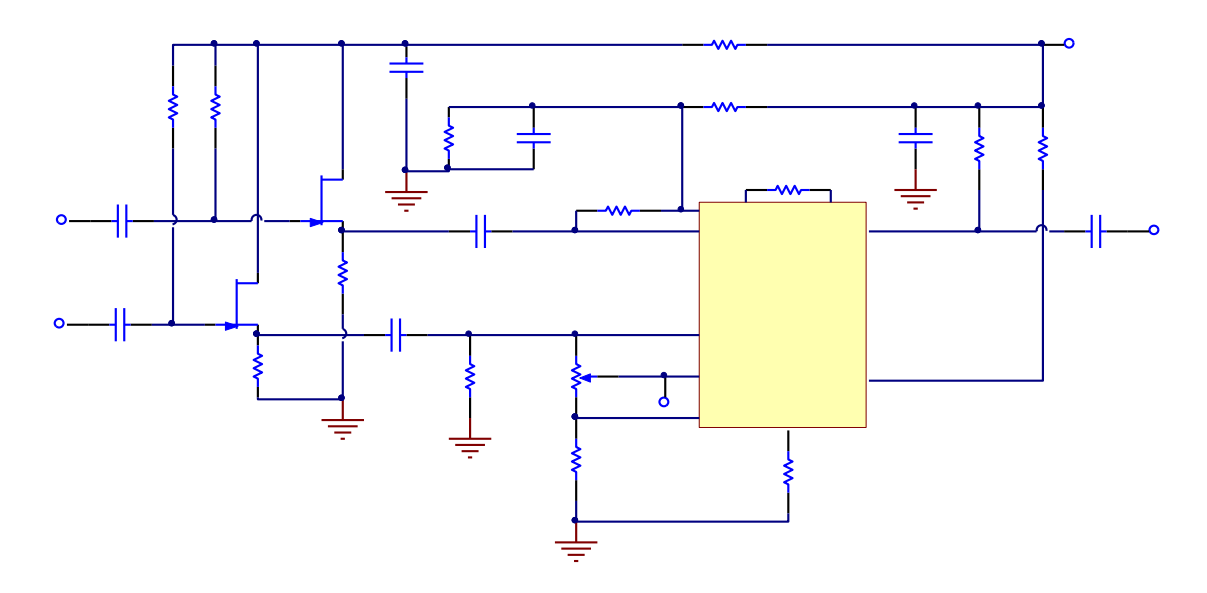

**شکل .1-5 مدار مدوالتور SC-DSB**

سطح ولتاژ سيگنال کریر فاکتور بسيار مهمی میباشد که بر روی حذف کریر تأثير میگذارد. اگر سطح سيگنال کریر خيلی پایين باشد، برای شروع تقویت سيگنال کریر کافی نخواهد بود. در حالت کلی، محدوده ورودی بهينه زمانی که فرکانس کریر kHz 500 .میباشد 0.8 Vp-p تا 0.2 Vp-p ،است برای تشریح سيگنالهای مدوله شده AM، SC-DSB یا SSB از یک سيگنال پيام با طيف نشان داده شده در شکل .2-5الف استفاده میکنيم. مقدار fmh باالترین و fml پایينترین فرکانس در سيگنال پيام میباشد. چنانچه این سيگنال پيام برای مدوله کردن دامنه کریر سينوسی مورد استفاده قرار گيرد، طيف AM خروجی به صورت شکل .2-5ب خواهد بود. طيف AM شامل اجزای زیر مے باشد:

.1 فرکانس کریر f<sup>c</sup>

- 1. کنار باند بالایی با بالاترین فرکانس (fc + fmh)
- $(f_c f_m)$  کنار باند پایینی با بالاترین فرکانس (fc

از آنجایی که سيگنال AM شامل هر دو کنار باند میباشد لذا گاهی سيگنال AM را AM دو کنار باندی میگویند. در مدوالسيون SC-DSB سيگنال کریر توسط مدوالتور متعادل حذف میشود. لذا طيف سيگنال مدوله شده به صورت نشان داده شده در شکل .2-5پ خواهد بود. توجه کنيد زمانی که سيگنال مدوله شده انتقال پيدا میکند، این دو کنار باند حاوی سيگنال پيام مشابهی میباشند، در حالیکه گیرندهها بسته به تکنیکهای دمدولاسیون میتوانند هر کدام از این دو سیگنال را بازیابی کنند. یعنی تنها یکی از کنار باندها برای فرایند ارسال مورد نياز میباشد. این چنين مدوالسيونی، مدوالسيون تک کنار باندی (SSB (ناميده میشود که در شکل ۵-۱.ت نشان داده شده است.

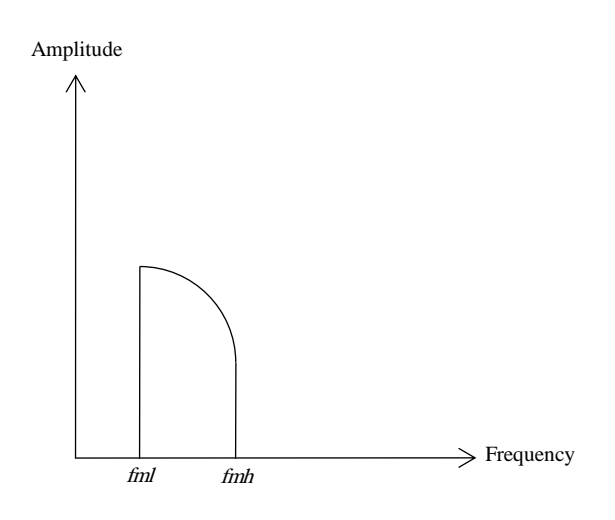

**شکل 2-5 الف. طیف سیگنال پیام**

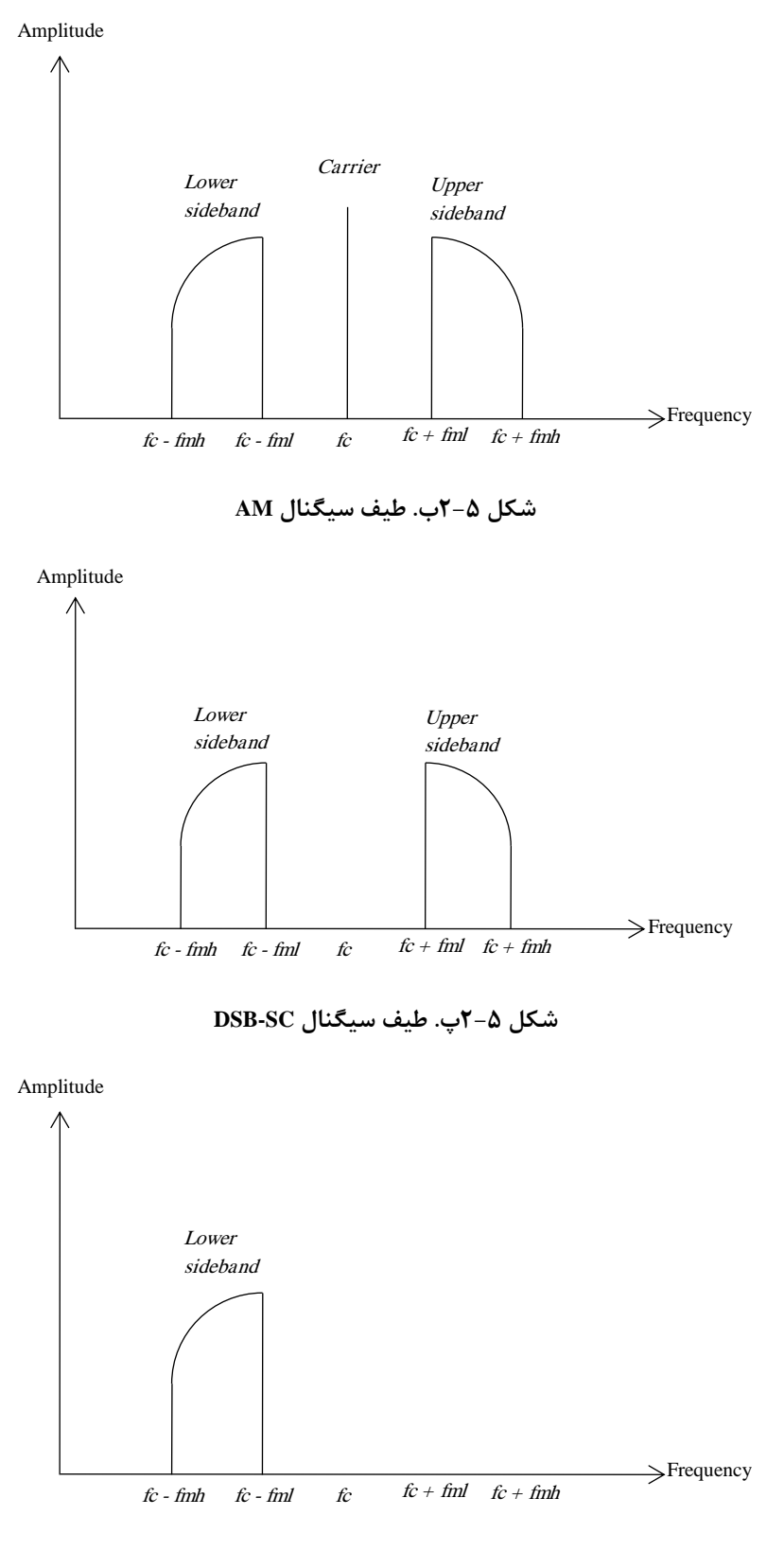

**شکل 2-5ت. طیف سیگنال SSB**

فرض کنید سیگنال پیامی که به پایههای ۱ و ۴ آیسی 1496LM اعمال میشود (2 $\pi f_m t$  و سیگنال کریر که به پایههای و ۱۰ اعمال میشود  $A_c \text{cos}(2\pi f_c t)$  باشد، در اینصورت سیگنال خروجی در پایه ۶ باید به صورت زیر باشد:  $\wedge$ 

$$
V_o(t) = k(A_m \cos 2\pi f_m t)(A_c \cos 2\pi f_c t)
$$

$$
= \frac{k A_m A_c}{2} [\cos(2\pi (f_m + f_c)t) + \cos(2\pi (f_m - f_c)t)] \qquad (1-\Delta)
$$

که k بهره مدوالتور، fm + f<sup>c</sup> و f<sup>m</sup> - f<sup>c</sup> به ترتيب سيگنال مدوله شده کنار باند باالیی و پایينی میباشد.

در مدار شکل ۵-۱ ترکيب سورس فالوور که از ترانزيستورهای  $Q_1$  و  $Q_2$  تشکيل شده است به علت داشتن مقاومت ورودی بالا و مقاومت خروجی کم به عنوان یک بافر عمل میکند. خازنهای کوپلاژ C<sub>3</sub>، C<sub>4</sub>، C<sub>2</sub>، C<sub>1</sub> و C<sub>8</sub> به منظور حذف سیگنال dc و عبور سيگنال ac مورد استفاده قرار گرفتهاند. مقاومت 11R برای تنظيم بهره مدوالتور متعادل و مقاومت 12R برای تنظيم جریان بایاس میباشند. مقاومتهای 1R، 2R، 13R و 14R بایاس dc مورد نياز را فراهم میکنند. مقاومتهای 5R و 10R برای AGC میباشند. خازنهای 2 $\rm C_{6}$  و  $\rm C_{7}$  برای بایپس کردن نویزهای غیر مطلوب میباشند. پتانسیومتر VR1 برای تعادل، نقطه کاری بهینه، حداقل کردن اعوجاج و تعيين نوع سيگنال خروجی (مثلاً AM یا DSB-SC) می باشد.

برای ایجاد سيگنال مدوله شده SSB از سيگنال SC-DSB معموالً یک فيلتر پایينگذر یا باالگذر برای حذف یکی از کنار گذرها مورد استفاده قرار میگيرد. متاسفأنه به علت نزدیک بودن دو کنار گذر به یکدیگر، ایجاد سيگنال SSB از سيگنال SC-DSB با فيلترهای باالگذر یا پایينگذر مرتبه اول یا دوم بسيار دشوار میباشد. یک راه حل مناسب برای این کار استفاده از فيلترهای کریستالی یا سراميکی میباشد. به عنوان مثال، در این آزمایش از فيلتر سراميکی ميانگذر 455FFD برای حذف سيگنال کنار گذر باالیی استفاده شده است.

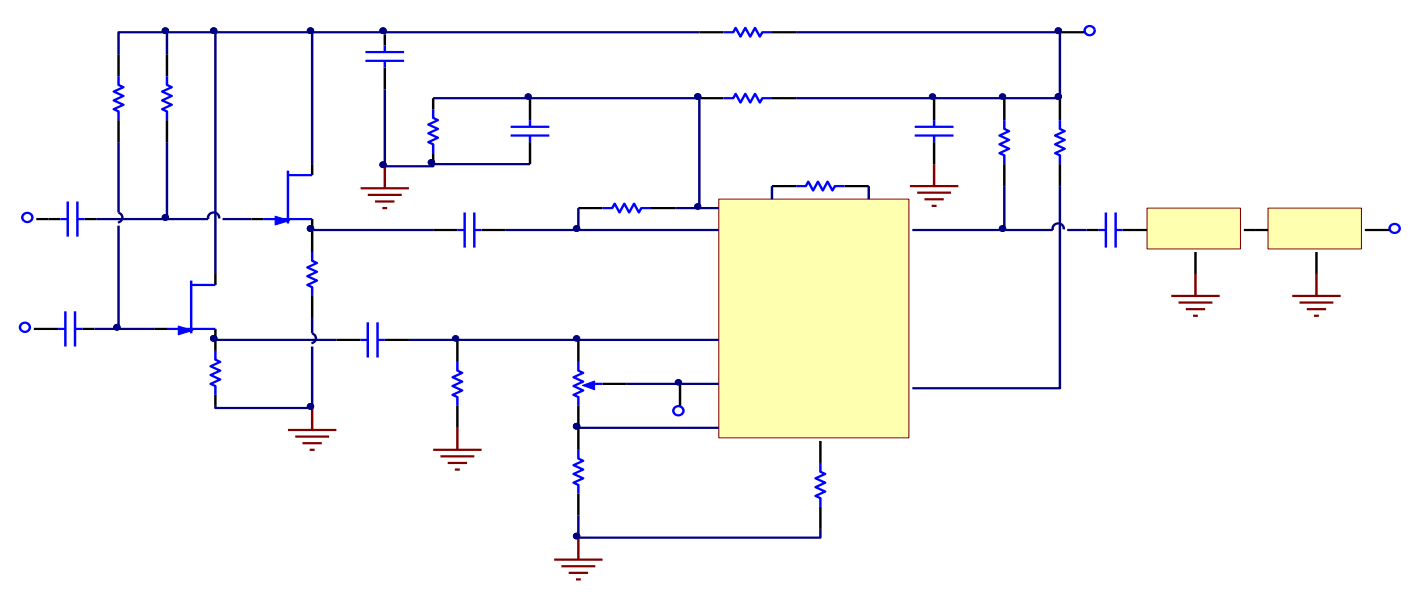

**شکل .3-5 مدار مدوالتور SSB**

2-5 **تجهیزات مورد نیاز**

- $TC-97$ . ماژول  $\cdot$ 1
	- .2 اسيلوسکوپ
- RF Generator .\*<br>3. strum Analyzer
- Spectrum Analyzer

3-5 **آزمایش**

1-3-5 **آزمایش مدوالتور** SC-DSB

.1 اتصالات 1J، 3J، 3J و 5G-SC در بخش مدولاتور DSB-SC، را برقرار نمایید.

.2 ورودی سيگنال پيام (2P/I (را به زمين وصل کرده و یک سيگنال سينوسی با دامنه p-mVp500 و فرکانس kHz500 را به ورودی کریر (1P/I (متصل نمایيد. ولوم 1VR را به گونهای تنظيم نمایيد که سيگنال خروجی صفر و یا حداقل گردد.

300mV<sub>p-p</sub> . یک سیگنال سینوسی با دامنه  $\rm{1 kHz}$  و فرکانس  $\rm{1 kHz}$ 1 به ورودی پیام اعمال کرده و دامنه سیگنال کریر را به  $\rm{15}$ 30 تغيير دهيد.

.4 با استفاده از اسيلوسکوپ، شکلموجهای آمده در جدول 1-5 را اندازهگيری و ثبت نمایيد.

.5 با استفاده از analyzer Spectrum طيف سيگنالهای خروجی را مشاهده و در جدول 1-5 ثبت نمایيد.

.6 دامنه سيگنال پيام را به p-mVp600 تغيير دهيد. شکلموجهای آمده در جدول 2-5 را اندازهگيری و ثبت نمایيد.

.7 با استفاده از analyzer Spectrum طيف سيگنالهای خروجی را مشاهده و در جدول 2-5 ثبت نمایيد.

.4 دامنه سيگنال کرير را به  $\rm{W_{p-p}}$ 600 تغيير دهيد. شکلموجهای آمده در جدول ۵-۳ را اندازهگيری و ثبت نماييد.

.9 با استفاده از analyzer Spectrum طيف سيگنالهای خروجی را مشاهده و در جدول 3-5 ثبت نمایيد.

.10 دامنه سيگنال پيام را به p-mVp300 و فرکانس kHz2 و سيگنال کریر را به p-mVp300 و فرکانس MHz1 تغيير دهيد. با استفاده از اسيلوسکوپ، شکلموجهای آمده در جدول 4-5 را اندازهگيری و ثبت نمایيد.

.11 با استفاده از analyzer Spectrum طيف سيگنالهای خروجی را مشاهده و در جدول 4-5 ثبت نمایيد.

.12 با تغيير اتصاالت 1J به 2J مقدار مقاومت Ω270 = 11R را به Ω330 = 15R تغيير دهيد. دامنه سيگنال پيام را به p-mVp600 و فرکانس آن را به kHz1 و دامنه سيگنال کریر را به p-mVp600 و فرکانس آن را به kHz500 تغيير دهيد. وضعيت ولوم 1VR را ثابت نگاه دارید. با استفاده از اسيلوسکوپ، شکلموجهای آمده در جدول 5-5 را اندازهگيری و ثبت نمایيد.

.13 با استفاده از analyzer Spectrum طيف سيگنالهای خروجی را مشاهده و در جدول 5-5 ثبت نمایيد.

.14 با تغيير اتصالات 3J به 4J مقدار مقاومت R $_{10}$  = 10KΩ را به R $_{16}$  تغيير دهيد. با استفاده از اسيلوسکوپ، شکل $_{15}$ وجهای آمده در جدول 6-5 را اندازهگيری و ثبت نمایيد. .15 با استفاده از analyzer Spectrum طيف سيگنالهای خروجی را مشاهده و در جدول 6-5 ثبت نمایيد.

2-3-5 **آزمایش مدوالتور** SSB .1 اتصاالت 2J ، 3J و 4J در بخش مدوالتور SSB را برقرار نمایيد. .2 ولوم 1VR را در مقدار ميانی آن قرار دهيد. .3 ورودی سيگنال پيام (2P/I (را به زمين وصل کرده و یک سيگنال سينوسی با دامنه p-mVp500 و فرکانس kHz457 را به ورودی کریر (1P/I (متصل نمایيد. ولوم 1VR را به گونهای تنظيم نمایيد که سيگنال خروجی صفر و یا حداقل گردد. سپس اتصال 2J را قطع کرده و اتصال 1J را برقرار نمایيد. .4 یک سيگنال سينوسی با دامنه p-mVp300 و فرکانس kHz2 را به ورودی پيام متصل کرده و دامنه کریر را به p-mVp300 تغيير دهيد. .5 با استفاده از اسيلوسکوپ، شکلموجهای آمده در جدول 7-5 را اندازهگيری و ثبت نمایيد. .6 با استفاده از analyzer Spectrum طيف سيگنالهای خروجی را مشاهده و در جدول 7-5 ثبت نمایيد. .7 دامنه سيگنال پيام را به p-mVp600 تغيير دهيد. با استفاده از اسيلوسکوپ، شکلموجهای آمده در جدول 8-5 را اندازهگيری و

ثبت نمایيد.

.8 با استفاده از analyzer Spectrum طيف سيگنالهای خروجی را مشاهده و در جدول 8-5 ثبت نمایيد.

.9 دامنه سيگنال کریر را به p-mVp600 تغيير دهيد. با استفاده از اسيلوسکوپ، شکلموجهای آمده در جدول 9-5 را اندازهگيری و ثبت نمایيد.

.10 با استفاده از analyzer Spectrum طيف سيگنالهای خروجی را مشاهده و در جدول 9-5 ثبت نمایيد.

.11 دامنه سيگنال پيام را به p-mVp300 و فرکانس آن را به kHz1 و دامنه سيگنال کریر را به p-mVp300 تغيير دهيد. با استفاده از اسيلوسکوپ، شکلموجهای آمده در جدول 10-5 را اندازهگيری و ثبت نمایيد.

.12 با استفاده از analyzer Spectrum طيف سيگنالهای خروجی را مشاهده و در جدول 10-5 ثبت نمایيد.

(R<sub>11</sub>=270Ω, R<sub>12</sub>=6.8KΩ, V<sub>c</sub>=300mV<sub>p-p</sub>, V<sub>m</sub>=300mV<sub>p-p</sub>, f<sub>c</sub>=500kHz, f<sub>m</sub>=1kHz)

| شکل موج کریر  |
|---------------|
| شكل موج پيام  |
| شکل موج خروجي |
| طيف خروجي     |

**جدول 1-5**

(R<sub>11</sub>=270Ω, R<sub>12</sub>=6.8KΩ, V<sub>c</sub>=300mV<sub>p-p</sub>, V<sub>m</sub>=600mV<sub>p-p</sub>, f<sub>c</sub>=500kHz, f<sub>m</sub>=1kHz)

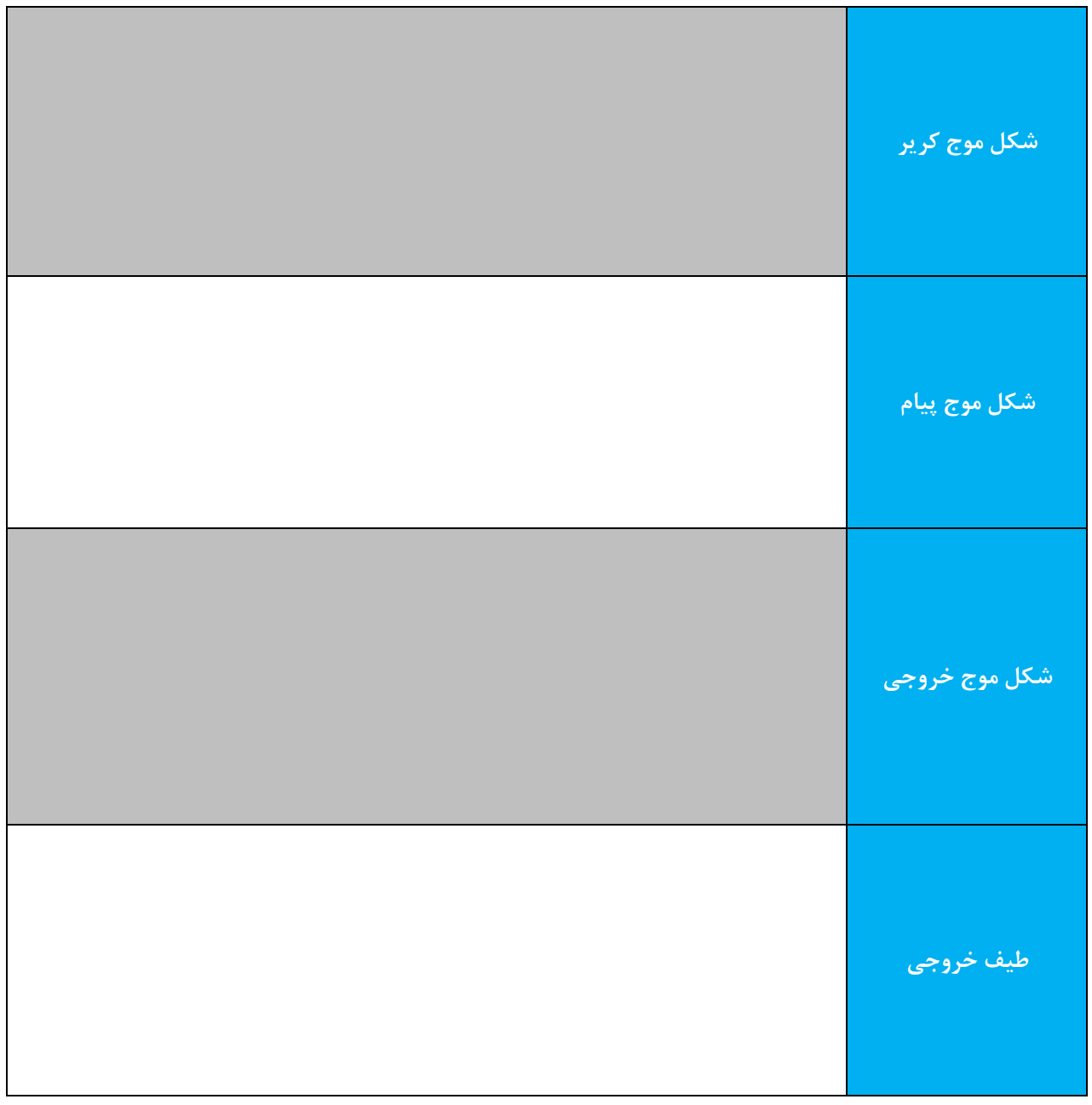

**جدول 2-5**

(R<sub>11</sub>=270Ω, R<sub>12</sub>=6.8KΩ, V<sub>c</sub>=600mV<sub>p-p</sub>, V<sub>m</sub>=600mV<sub>p-p</sub>, f<sub>c</sub>=500kHz, f<sub>m</sub>=1kHz)

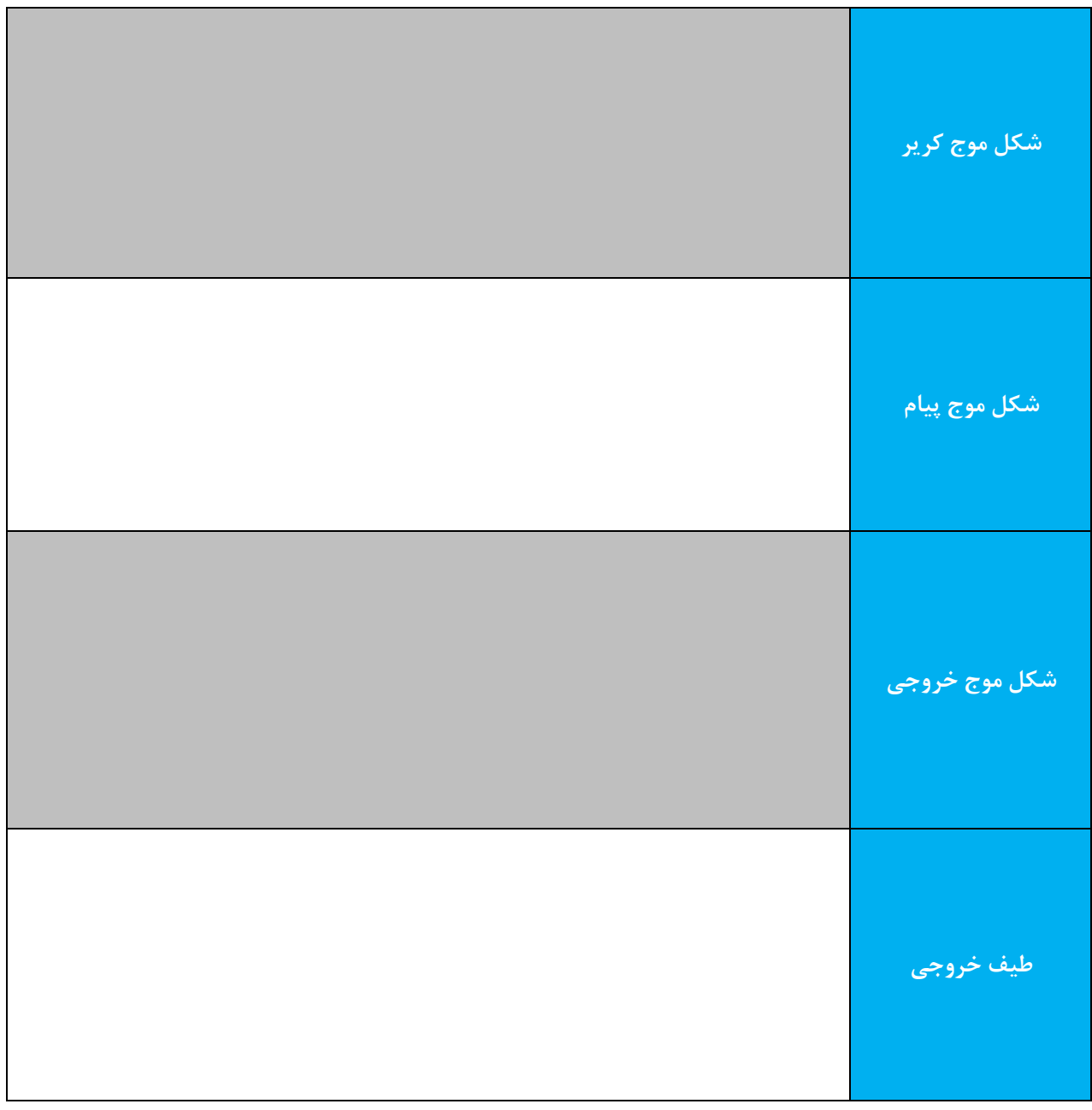

**جدول 3-5**

| شکل موج کریر <mark>ا</mark> |
|-----------------------------|
| شكل موج پيام                |
| شکل موج خروجی               |
| طيف خروجي                   |

(R<sub>11</sub>=270Ω, R<sub>12</sub>=6.8KΩ, V<sub>c</sub>=300mV<sub>p-p</sub>,V<sub>m</sub>=300mV<sub>p-p</sub>, f<sub>c</sub>=1MHz, f<sub>m</sub>=2kHz)

**جدول 4-5**

| شکل موج کریر <sub>ا</sub> |
|---------------------------|
| شکل موج پیام              |
| شکل موج خروجی             |
| طيف خروجي                 |

(R<sub>11</sub>=330Ω, R<sub>12</sub>=6.8KΩ, V<sub>c</sub>=600mV<sub>p-p</sub>, V<sub>m</sub>=600mV<sub>p-p</sub>, f<sub>c</sub>=500kHz, f<sub>m</sub>=1kHz)

**جدول 5-5**

| ِ شکل موج کریر <mark>ِ</mark> |
|-------------------------------|
| ِ شَکِل مُوج پيام             |
| شکل موج خروجی                 |
| طيف خروجي                     |

(R<sub>11</sub>=330Ω, R<sub>12</sub>=10KΩ, V<sub>c</sub>=600mV<sub>p-p</sub>, V<sub>m</sub>=600mV<sub>p-p</sub>, f<sub>c</sub>=500kHz, f<sub>m</sub>=1kHz)

**جدول 6-5**

| شکل موج کریر  |
|---------------|
| شکل موج پیام  |
| شکل موج خروجی |
| طيف خروجي     |

(R<sub>11</sub>=270Ω, R<sub>12</sub>=6.8KΩ, V<sub>c</sub>=300mV<sub>p-p</sub>,V<sub>m</sub>=300mV<sub>p-p</sub>, f<sub>c</sub>=457kHz, f<sub>m</sub>=2kHz)

**جدول 7-5**

| شکل موج کریر <mark>ا</mark> |
|-----------------------------|
| شكل موج پيام                |
| شکل موج خروجی               |
| طيف خروجي                   |

(R<sub>11</sub>=270Ω, R<sub>12</sub>=6.8KΩ, V<sub>c</sub>=300mV<sub>p-p</sub>, V<sub>m</sub>=600mV<sub>p-p</sub>, f<sub>c</sub>=457kHz, f<sub>m</sub>=2kHz)

**جدول 8-5**

| شکل موج کریر <sub>ا</sub> |
|---------------------------|
| شکل موج پیام              |
| ِ شکل موج خروجی           |
| طيف خروجي                 |

(R<sub>11</sub>=270Ω, R<sub>12</sub>=6.8KΩ, V<sub>c</sub>=600mV<sub>p-p</sub>, V<sub>m</sub>=600mV<sub>p-p</sub>, f<sub>c</sub>=457kHz, f<sub>m</sub>=2kHz)

**جدول 9-5**

| شکل موج کریر <mark>ا</mark> |
|-----------------------------|
| ِ شَکِل مُوج پيام           |
| شکل موج خروجی               |
| طيف خروجي                   |

(R<sub>11</sub>=270Ω, R<sub>12</sub>=6.8KΩ, V<sub>c</sub>=300mV<sub>p-p</sub>, V<sub>m</sub>=300mV<sub>p-p</sub>, f<sub>c</sub>=457kHz, f<sub>m</sub>=1kHz)

جدول **۱۰**-۵

**.6 آشنایی با سیگنال های دموالتور** اهداف :

.1 دمدولهکردن سيگنالهای SC-DSB و SSB با استفاده از آشکارساز ضربی

.2 آشنایی با نحوه استفاده از آشکارساز حاصلرربی در گيرندههای مخابراتی

1-6 **تشریح اصول**

شکل 1-6 مدار آشکارساز حاصلضربی برای دمدوالسيون SC-DSB یا SSB با استفاده از 1496MC را نشان میدهد. با انجام برخی تغييرات، این مدار میتواند به عنوان دمدوالتور AM، FM یا PWM نيز مورد استفاده قرار گيرد. سيگنال کریر محلی به ورودیها )پایههای 8 و 10( اعمال میگردد و فرکانس این سيگنال باید دقيقاً مساوی با فرکانس کریر SC-DSB یا SSB باشد. از آنجایی که دامنه سيگنال مدوله شده معموالً در محدوده mVpp 500 تا mVpp 800 میباشد، لذا تنها کافیاست اطمينان حاصل کنيم که آشکارساز در محدوده خطی خود کار میکند. مقاومت5R که بين پایههای 2 و 3 متصل شده است بهره ولتاژ 1496MC را تعيين میکند.

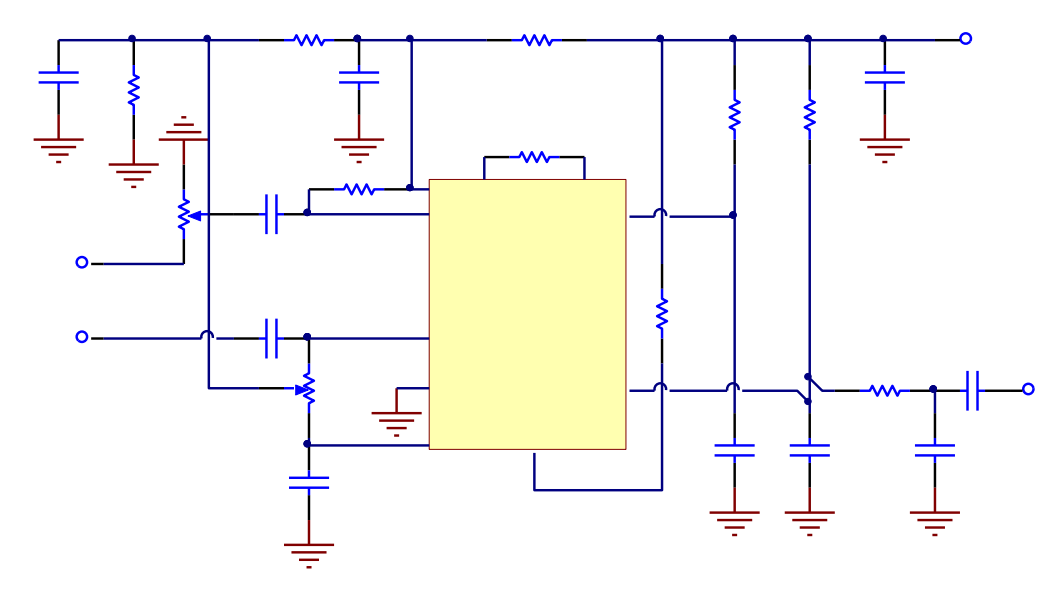

شکل .1-6 آشکارساز حاصلضربی برای سيگنالهای SC-DSB و SSB

سيگنالهای SC-DSB و SSB مورد نياز برای آزمایشهای 1-6 و 2-6 این درس، از خروجی مدوالتورهای SC-DSB و SSB درس 5 تأمين شده است. همانطور که در درس 5 اشاره شد، سيگنال مدوله شده SSB از حذف کنار گذر باالیی یا پایينی از سيگنال مدوله شده SC-DSB با استفاده از فيلتر بدست میآید. توجه کنيد که چنانچه فيلتر به صورت مستقيم اضافه شود ممکن است موجب ایجاد اثر بارگذاری گردد. برای حذف این اثر پيشنهاد میگردد که مدار سورس فالوور شکل 1-5 بين خروجی فيلتر و ورودی آشکارساز حاصلضربی اضافه گردد. فرض کنيد سيگنال مدولهشده SSB به ورودی 1496LM( پایه 1 و 4( متصل شده باشد، سيگنال SSB را میتوان به صورت زیر بيان نمود:

$$
x_{ssb}(t) = \frac{kA_mA_c}{2}\cos(\omega_c + \omega_m)t
$$

و سيگنال ورودی بين پایههای 8 و 10 به صورت زیر باشد:

$$
x_c(t) = A_c \cos \omega_c t
$$
  

$$
x_c(t) = A_c \cos \omega_c t
$$
  
2.22.244442  

$$
x_o(t) = kx_{ssb}(t) \times x_c(t)
$$
  

$$
= \frac{k^2 A_m A_c^2}{2} \cos(\omega_c + \omega_m) t \times \cos \omega_c t
$$
  

$$
= \frac{k^2 A_m A_c^2}{4} [\cos(2\omega_c + \omega_t) t + \cos \omega_m t]
$$

زمانی که این سيگنال از فيلتر پایينگذر ساخته شده با 7C، 9C و 9R عبور میکند، قسمتهای فرکانس باال حذف میشوند و سيگنال خروجی دمدوله شده بصورت زیر خواهد بود:

> $x_o(t) = \frac{k^2 A_m A_c^2}{4}$  $\frac{4^{4}m^{4}c}{4}cos\omega_{m}t$

از رابطه باال میتوان دریافت که 1496LM میتواند سيگنال مدوله شده SSB را، برای بازیابی سيگنال پيام با بهره  $(kA_c)^2$ 4 دمدوله نماید. برای تغيير بهره دمدوالتور میتوان دامنه سيگنال کریر یا مقاومت 5R( مقدار K )را تغيير داد. فرض کنيد سيگنال مدوله شده SC-DSB به صورت زیر به ترمينالهای ورودی 1496LM( پایههای 1 و 4( اعمال شده باشد:

$$
x_{DSB-SC}(t) = \frac{kA_mA_c}{2} [\cos(\omega_c + \omega_m)t + \cos(\omega_c - \omega_m)t]
$$

و سيگنال ورودی کریر )پایه های 8 و 10( به صورت زیر باشد:

 $x_c(t) = A_c cos \omega_c t$ 

در این صورت سيگنال خروجی 1496LM در پایه 12 به صورت زیر خواهد بود:

$$
x_o(t) = kx_{DSB-SC}(t) \times x_c(t)
$$
  
=  $\frac{k^2 A_m A_c^2}{2} [\cos(\omega_c + \omega_m) t + \cos(\omega_c - \omega_m) t] \times \cos \omega_c t$   
=  $\frac{k^2 A_m A_c^2}{4} [\cos(2\omega_c + \omega_m) t + \cos(2\omega_c - \omega_m) t + 2\cos\omega_m t]$ 

هنگامی که این سيگنال از یک فيلتر پایينگذر )7C، 9C و 9R )عبور کند، دو جمله اول فرکانس باالی سمت راست رابطه فوق حذف میگردد و سيگنال دمدوله شده خروجی به صورت زیر خواهد بود:

$$
x_o(t) = \frac{k^2 A_m A_c^2}{2} \cos \omega_m t
$$

6-6 **تجهیزات مورد نیاز**

.1 ماژول -97TC

#### .2 اسيلوسکوپ

#### RF Generator .\*

7-6 **آزمایشها**

1-7-6 **آزمایش آشکار ساز حاصل یربی** SC-DSB

.1 در این آزمایش از خروجی SC-DSB مدوله شده مدار مدوالتور SC-DSB آزمایش 1-5 به عنوان ورودی برای مدار آشکارساز حاصلضربی استفاده میشود. ابتدا مدار مدوالتور SC-DSB را تکميل نمایيد.

.2 سيگنال سينوسی 500mV<sub>p</sub>،<sub>p</sub> را به ورودی کرير و سيگنال سينوسی  $\rm1 kHz$  500mV<sub>p</sub>،p را به ورودی پيام مدولاتور SC-DSB متصل نمایيد. )سيگنالهای پيام و کریر بایستی به تنهایی و قبل از اتصال به مدار تنظيم شوند. زیرا اگر آنها را در حال تست مدار تنظيم کنيد خطای بارگذاری ظاهر خواهد شد.(

.3 ولوم 1VR مدوالتور SC-DSB را به گونهای بچرخانيد که در خروجی سيگنال مدوله شده SC-DSB داشته باشيد.

.4 اتصاالت 1J و 3J در بخش آشکارساز حاصلضربی SC-DSB و SSB را برقرار نمایيد تا مقدار Ω270 = 5R و KΩ 10 = 6R انتخاب شود.

.5 سيگنال کریر بند 2 را به ورودی کریر آشکارساز حاصلضرب و خروجی مدوله شده مدوالتور SC-DSB را به ورودی SC-DSB آشکارساز حاصلضرب متصل نمایيد.

.6 با استفاده از اسيلوسکوپ سيگنال خروجی را مشاهده نموده و با چرخش ولوم 1VR مدار آشکارساز حاصلضربی، اعوجاج خروجی را به حداقل رسانده و نتایج را در جدول 1-6 ثبت نمایيد.

.7 سيگنال کریر را به یک سينوسی p-mVp،500 kHz500 و سيگنال پيام را به یک سينوسی p-mVp،500 kHz3 تغيير دهيد. ولوم <sup>1</sup>VR را با دقت بچرخانيد تا سيگنال خروجی مدوله شده SC-DSB را دریافت نمایيد.

.8 گام 6 را تکرار کرده و نتایج را در جدول 2-6 ثبت نمایيد.

.9 اتصال 1J را قطع و اتصال 2J را وصل نمایيد تا مقاومت (Ω270(5R به مقدار (Ω330(10R تغيير نماید. گام 6 را تکرار کرده و نتایج را در جدول 3-6 ثبت نمایيد.

.10 اتصال 3J را قطع و اتصال 4J را وصل نمایيد تا مقاومت (KΩ10(6R به مقدار (KΩ30(11R تغيير نماید. گام 6 را تکرار کرده و نتایج را در جدول 4-6 ثبت نمایيد.

1-6-6 **آزمایش آشکار ساز حاصل یربی** SBB

.1 در این آزمایش از خروجی SSB مدوله شده مدار مدوالتور SSB آزمایش 2-5 به عنوان ورودی برای مدار آشکارساز حاصلضربی استفاده میشود. ابتدا مدار مدوالتور SSB را تکميل نمایيد. .2 با برقراری اتصال 1<sub>2</sub> فيلترهای سراميکی را بایپس نماييد. سيگنال سينوسی 457kHz 500mV<sub>p-p</sub> را به ورودی کرير (I/P1) و سيگنال سينوسی 2kHz ،500mV<sub>p-p</sub> را به ورودی پيام (I/P2) متصل نماييد. (سيگنالهای پيام و کرير بايستی به تنهایی و قبل از اتصال به مدار تنظيم شوند. زیرا اگر آنها را در حال تست مدار تنظيم کنيد خطای بارگذاری ظاهر خواهد شد.(

.3 ولوم 1VR را به گونهای بچرخانيد که در خروجی (P/O (سيگنال مدوله شده SC-DSB داشته باشيد. اتصال 2J را قطع کرده و اتصال 1J را برقرار نمایيد تا فيلترهای سراميکی در مدار قرار گيرند. سيگنال خروجی، سيگنال مدوله شده SSB خواهد بود.

.4 اتصاالت 1J و 3J در بخش آشکارساز حاصلضربی را برقرار کرده تا مقدار Ω270 = 5R و KΩ 10 = 6R گردد.

.5 سيگنال کریر بند 2 را به ورودی کریر (1P/I (آشکارساز حاصلضرب و خروجی مدوله شده SSB را به ورودی SSB) 2P/I( متصل نمایيد.

.6 با استفاده از اسيلوسکوپ شکل موج خروجی دمدولهشده (P/O (را مشاهده نموده و با چرخش دقيق ولوم 1VR، اعوجاج خروجی را به حداقل رسانده و نتایج را در جدول 5-6 ثبت نمایيد.

.7 اتصال 1J را قطع و اتصال 2J را وصل نمایيد تا فيلترهای سراميکی مدوالتور SSB بایپس گردند. سيگنال کریر را به یک سينوسی ابا دقت بچرخانيد تا سيگنال پيام را به یک سينوسی 2kHz ،700mV<sub>p-p</sub> تغيير دهيد. ولوم VR1 را با دقت بچرخانيد تا سيگنال T خروجی مدوله شده SC-DSB را در خروجی داشته باشيد. سپس اتصال 2J را قطع کرده و اتصال 1J را وصل نمایيد تا فيلترهای سراميکی در مدار قرار گيرند. سيگنال خروجی سيگنال مدوله شده SSB خواهد بود.

.8 گام 6 را تکرار کرده و نتایج را در جدول 6-6 ثبت نمایيد.

.9 اتصال 1J را قطع و اتصال 2J را وصل نمایيد تا مقاومت (Ω270(5R به مقدار (Ω330(10R تغيير نماید. گام 6 را تکرار کرده و نتایج را در جدول 7-6 ثبت نمایيد.

.10 اتصال 3J را قطع و اتصال 4J را وصل نمایيد تا مقاومت (KΩ10(6R به مقدار (KΩ30(11R تغيير نماید. گام 6 را تکرار کرده و نتایج را در جدول 8-6 ثبت نمایيد.

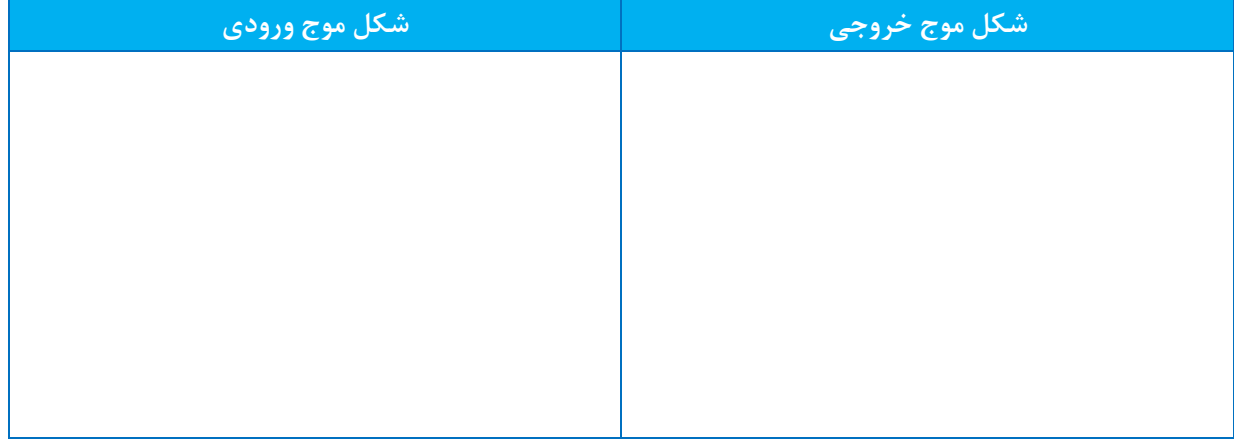

 $(R_5=270\Omega, R_6=10K\Omega, V_c=500mV_{p-p}$ ,  $V_m=500mV_{p-p}$ ,  $f_c=500kHz$ ,  $f_m=1kHz$ )

**جدول 1-6**

 $(R_5=270\Omega, R_6=10K\Omega, V_c=500mV_{p-p}$ ,  $V_m=500mV_{p-p}$ ,  $f_c=500kHz$ ,  $f_m=3kHz$ )

| ا شکل موج ورودی <mark>ا</mark> | <mark>اشکل موج خروجی ا</mark> |
|--------------------------------|-------------------------------|
|                                |                               |
|                                |                               |
|                                |                               |
|                                |                               |
|                                |                               |
|                                |                               |
|                                |                               |

جدول 2-6

(R<sub>5</sub>=330Ω, R<sub>6</sub>=10KΩ, V<sub>c</sub>=500mV<sub>p-p</sub>,V<sub>m</sub>=500mV<sub>p-p</sub>, f<sub>c</sub>=500kHz, f<sub>m</sub>=1kHz)

| ا شکل موج ورودی <mark>.</mark> | <mark>ا شکل موج خروجی ا</mark> |
|--------------------------------|--------------------------------|
|                                |                                |
|                                |                                |
|                                |                                |
|                                |                                |
|                                |                                |
|                                |                                |
|                                |                                |
|                                |                                |

**جدول 3-6**

(R<sub>5</sub>=270Ω, R<sub>6</sub>=30KΩ, V<sub>c</sub>=500mV<sub>p-p</sub>, V<sub>m</sub>=500mV<sub>p-p</sub>, f<sub>c</sub>=500kHz, f<sub>m</sub>=1kHz)

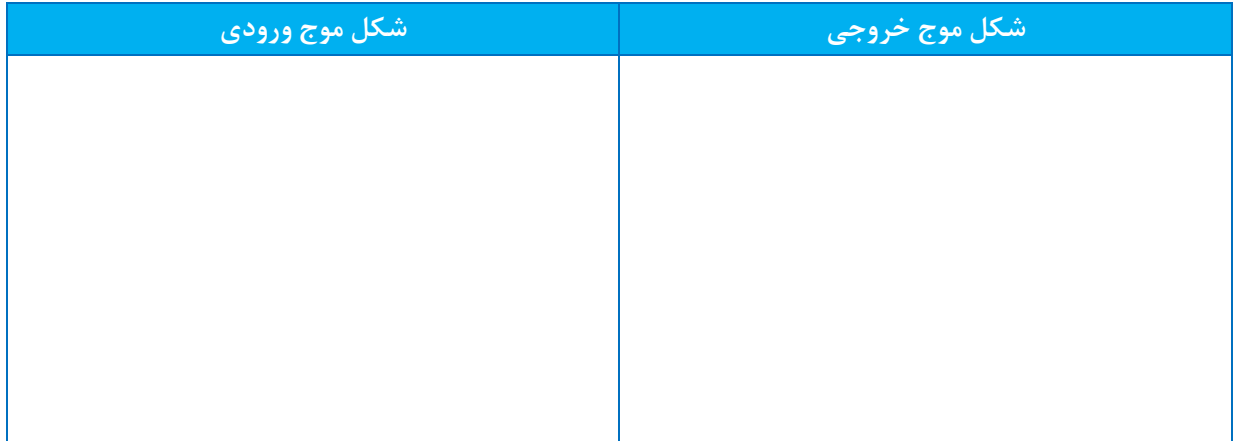

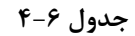

(R<sub>5</sub>=270Ω, R<sub>6</sub>=10KΩ, V<sub>c</sub>=500mV<sub>p-p</sub>,V<sub>m</sub>=500mV<sub>p-p</sub>, f<sub>c</sub>=457kHz, f<sub>m</sub>=2kHz)

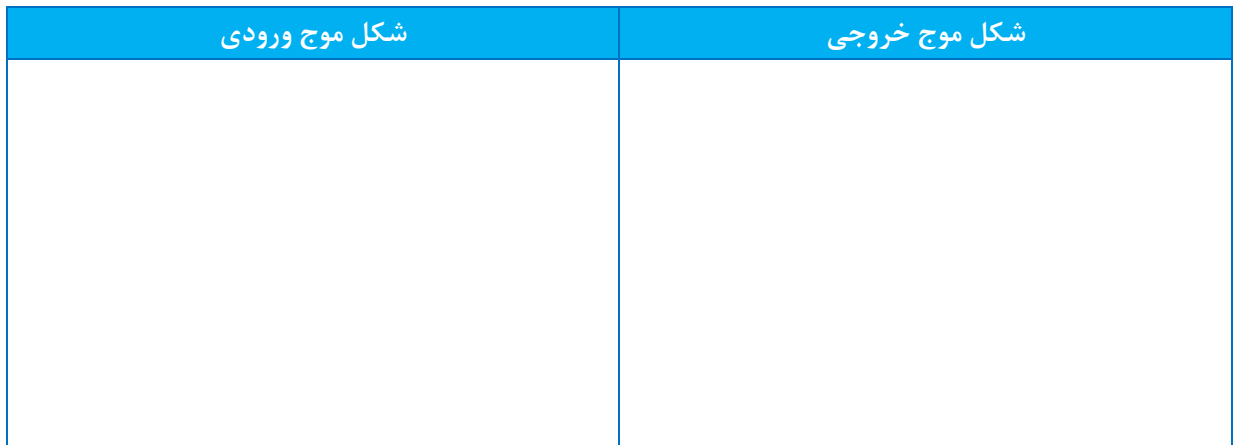

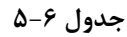

(R<sub>5</sub>=270Ω, R<sub>6</sub>=10KΩ, V<sub>c</sub>=700mV<sub>p-p</sub>,V<sub>m</sub>=700mV<sub>p-p</sub>, f<sub>c</sub>=457kHz, f<sub>m</sub>=2kHz)

| ا شکل موج ورودی <mark>.</mark> | <mark>اشکل موج خروجی ا</mark> |
|--------------------------------|-------------------------------|
|                                |                               |
|                                |                               |
|                                |                               |
|                                |                               |
|                                |                               |
|                                |                               |
|                                |                               |
|                                |                               |

**جدول 6-6**

(R<sub>5</sub>=330Ω, R<sub>6</sub>=10KΩ, V<sub>c</sub>=500mV<sub>p-p</sub>,V<sub>m</sub>=500mV<sub>p-p</sub>, f<sub>c</sub>=457kHz, f<sub>m</sub>=2kHz)

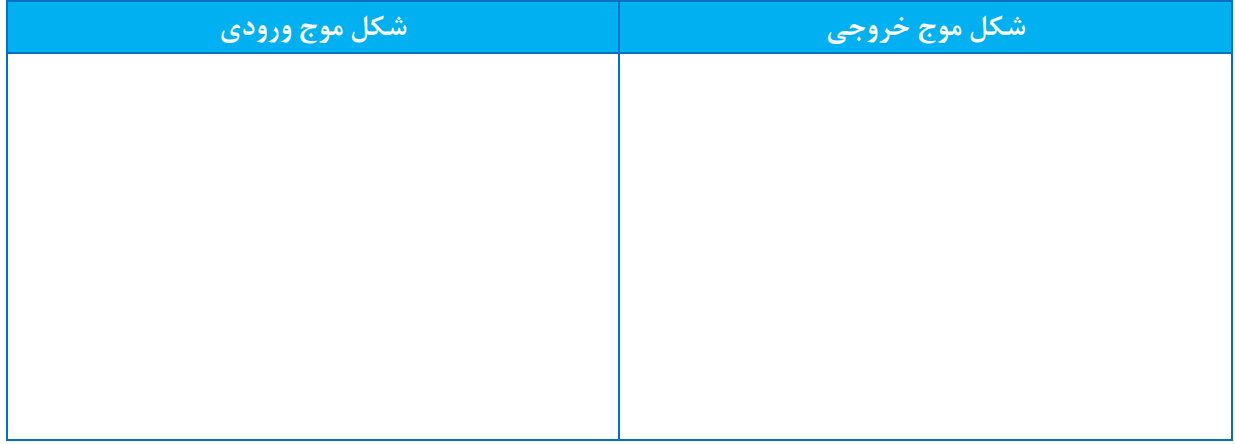

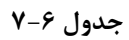

(R<sub>5</sub>=330Ω, R<sub>6</sub>=30KΩ, V<sub>c</sub>=500mV<sub>p-p</sub>,V<sub>m</sub>=500mV<sub>p-p</sub>, f<sub>c</sub>=457kHz, f<sub>m</sub>=2kHz)

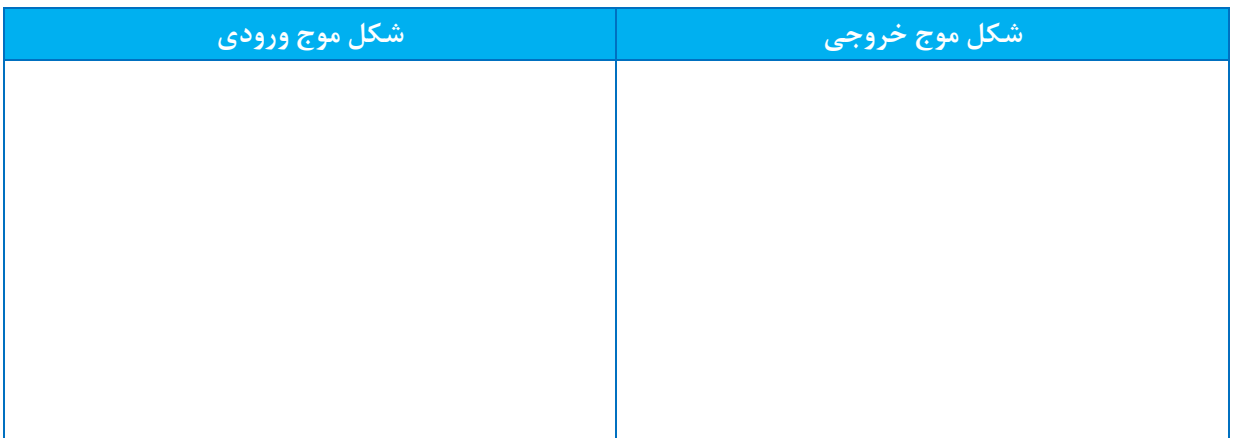

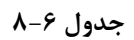

**.7 آشنایی با مدوالسیون فرکانسFM** اهداف :

.1 مطالعه عملکرد و مشخصات دیود واراکتور

.2 فهم عملکرد اسي تور کنترل شده با ولتاژ (VCO(

۳. پيادهسازی یک مدولاتور فرکانس با اسيلاتور کنترل شده با ولتاژ

1-7 **تشریح اصول**

1-1-7 **اصول عملکرد مدوالسیون فرکانس**

مدوالسيون فرکانس (FM (فرآیندی است که در آن فرکانس کریر با تغييرات دامنه سيگنال پيام تغيير میکند. سيگنال FM میتواند با معادله زیر بيان شود:

$$
x_{FM}(t) = A_c \cos\theta(t) = A_c \cos[2\pi f_c t + 2\pi f_\Delta \int x(\lambda) d\lambda]
$$

اگر  $x(\lambda) = A_m \cos(2\pi f_m \lambda)$  باشد، آنگاه:

$$
x_{FM}(t) = A_c \cos \left[ 2\pi f_c t + \frac{f_{\Delta} A_m}{f_m} \sin(2\pi f_m t) \right]
$$

$$
A_c \cos[2\pi f_c t + \beta \sin(2\pi f_m t)]
$$

که:

$$
\theta_{(t)} = \text{data level}
$$
\n
$$
f_c = \sum_{t=0}^{T} f_c
$$
\n
$$
f_{\text{in}} = \text{data level}
$$
\n
$$
f_{\text{in}} = \text{data level}
$$
\n
$$
\beta = \text{data level}
$$
\n
$$
\beta = \text{data level}
$$
\n
$$
f = \frac{f_{\text{in}}}{f_m} A_m
$$
\n
$$
f = \frac{1}{2\pi} \frac{d}{dt} \theta(t) = \frac{1}{2\pi} \frac{d}{dt} [2\pi f_c t + \beta \sin(2\pi f_m t)]
$$
\n
$$
= f_c - f_m \beta \cos(2\pi f_m t)
$$

از معادله بالا می توان دریافت که فرکانس سيگنال مدوله شده فرکانس، توسط انحراف در فرکانس مرکزی (فرکانس کریر) بوسيله تغيير دامنه ی پيام به وجود آمده است.

2-1-7 **دیود واراکتور**

دیود واراکتور، که بعضی اوقات دیود تیونینگ نامیده می شود، دیودیست که ظرفیتش متناسب با ولتاژ بایاس معکوس دو سر -p n تغيير می کند. با افزایش ولتاژ معکوس دو سر دیود، ظرفيت خازنی عرض ناحيه تخليه که پهن تر شده کاهش می یابد. بالعکس وقتی ولتاژ بایاس معکوس کاهش می یابد، عرض ناحيه تخليه باریکتر شده و ظرفيت خازنی افزایش می یابد. حال وقتی یک ولتاژ ac به دو سر دیود اعمال می شود ظرفيت خازنی دیود با تغييرات دامنه ولتاژ تغيير می کند.

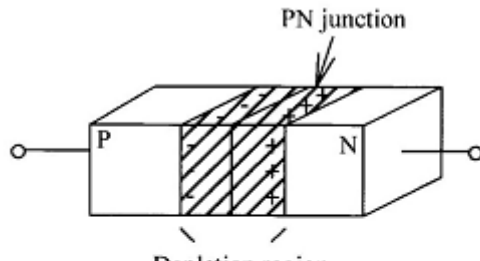

Depletion region

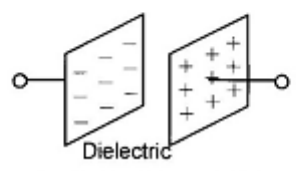

Parallel-plate capacitor

رابطه بين دیود واراکتور و خازن در شکل 1-7 نشان داده شده است. دیود واراکتوری که به صورت معکوس بایاس شده است شبيه یک خازن عمل می کند.

وقتی یک نيمه هادی n و p با هم ترکيب می شوند، یک ناحيه تخليه کوچک به علت انتشار حاملهای اقليت شکل می گيرد. بارهای مثبت و منفی به ترتيب اطراف پيوند n و p را در بر می گيرند. این اتفاق شبيه یک خازن می باشد. مقدار ظرفيت خازنی پيوند n-p را می توان توسط فرمول زیر محاسبه نمود:

$$
C = \frac{\varepsilon A}{d}
$$

که:

$$
(\varepsilon_0 = 8.85 \times 10^{-12}) \quad \varepsilon = 11.8 \varepsilon_0 = 12.8 \varepsilon_0
$$

سطح مقطع خازن = A

 $d = 1$ عرض ناحيه تخليه

شکل .1-7 رابطه بين دیود واراکتور و خازن

از فرمول باال در مییابيم چنانچه A ثابت باشد، ظرفيت خازنی دیود واراکتور رابطه معکوس با عرض ناحيه تخليه دارد. بنابراین یک ولتاژ معکوس، یک ناحيه تخليه کوچک و یک ظرفيت خازنی زیاد توليد خواهد کرد. به عبارت دیگر، یک افزایش در ولتاژ بایاس معکوس یک ناحيه تخليه بزرگ و ظرفيت خازنی کوچک را نتيجه خواهد داد.

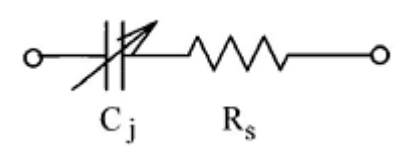

**شکل .2-7 مدار معادل دیود واراکتور**

یک دیود واراکتور را می توان به صورت یک خازن و یک مقاومت متصل شده به صورت سری در نظر گرفت. مدار معادل در شکل 2-7 نشان داده شده است. خازن C<sup>j</sup> ظرفيت خازن بين پيوند p و n می باشد. مقاومت R<sup>s</sup> مجموع مقاومت بدنه و مقاومت اتصال می باشد که تقریباً برابر چند اهم می باشد و یک پارامتر مهم برای تعيين کيفيت دیود واراکتور می باشد.

نسبت تيونينگ (TR (به صورت ميزان ظرفيت خازنی دیود واراکتور در ولتاژ معکوس 2V به ميزان ظرفيت خازنی آن در ولتاژ معکوس 1V می باشد و می تواند به صورت زیر بيان شود.

$$
TR = \frac{C_{V2}}{C_{V1}}
$$

که:

ضریب تيونينگ = TR  $C_{V1} = V_1$  خارنی دیود واراکتور در  $C_{V1} = V_1$  $C_{V2} = V_2$  خلرفيت خازنی ديود واراكتور در ما در آزمایشهای خود از دیود واراکتور 55SV1 استفاده می کنيم که مشخصات آن به صورت زیر می باشد. )ظرفيت خازنی دیود واراکتور در V3)

 $C_{3v} = 42$  pf (طرفيت ديود واراكتور در ٣ ولت)

)در ولتاژ 3 تا 30 ولت( 2.56 = TR

3-1-7 **مدوالتور فرکانس بر مبنای** VCO 1648MC

ما در آزمایشهای خود مدوالتور فرکانس را با تراشه VCO 1648MC پياده سازی خواهيم کرد که یک نمونه مدار عملی آن در شکل 3-7 نشان داده شده است.

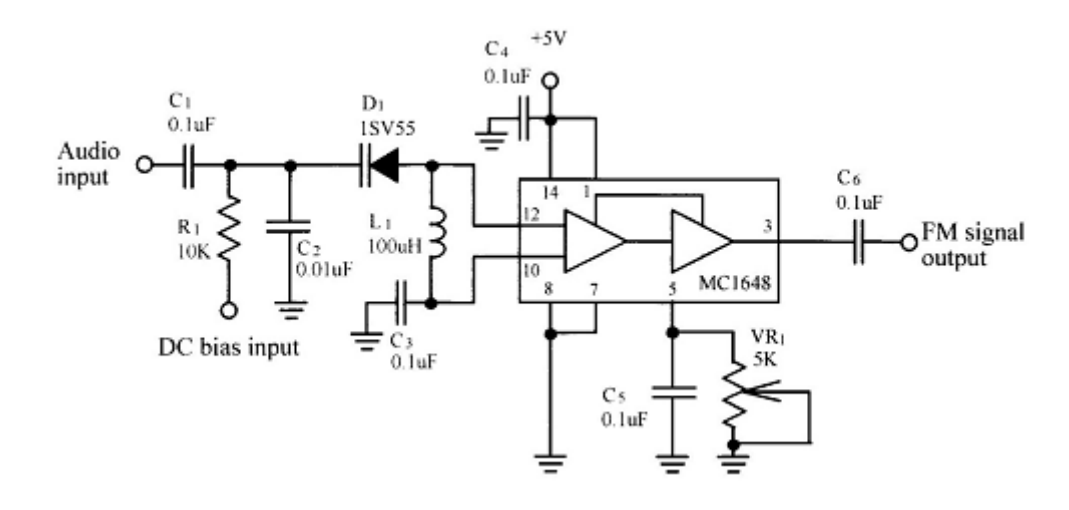

**شکل .3-7 مدار مدوالتور 1648MC**

داخل این مدار خازن های C3 و C3 خازنهای بای پس برای فیلتر کردن نویز می باشند. وقتی در یک فرکانس بالا کار می کنیم )برای مثال فرکانس MHz2.4 )راکتانس خازنی این دو خازن بسيار کوچک است و می توان در مدارهای عملی از آن چشم پوشی کرد. بنابراین، مدار معادل ac یک مدار تانک تيونينگ، که یک مدار رزونانس LC می باشد در شکل 4-7 نشان داده شده است. خازن C را می توان همان ظرفيت خازنی 55SV1) C<sup>d</sup> (و ظرفيت خازنی ورودی 1648MC) Cin (که به صورت موازی قرار گرفته است در نظر گرفت. مقدار C<sub>in</sub> تقریباً 6pf می باشد. اگر ما از ظرفیت خازنی نشتی چشم پوشی کنیم فرکانس نوسان را می توان از فرمول زیر محاسبه نمود:

$$
f_o = \frac{1}{2\pi\sqrt{LC}} = \frac{1}{2\pi\sqrt{L(C_d + 6 \times 10^{-12})}}(Hz)
$$

همانطور که در بالا اشاره شد، ظرفيت خازنی C<sub>dک</sub>ی دیود واراکتور D<sub>1</sub> با مقدار ولتاژ بایاس معکوس آن تغيير خواهد کرد. بر اساس معادله، می دانيم که تغيير مقدار C<sup>d</sup> موجب تغيير فرکانس نوسان خواهد شد. در مدار شکل 3-7 یک بایاس dc کوچک یک مقدار ظرفيت خازنی بزرگ C<sup>d</sup> و یک فرکانس کوچک خروجی را توليد خواهد کرد. از طرف دیگر، یک افزایش در بایاس dc یک مقدار ظرفيت خازن C<sup>d</sup> کوچک و یک فرکانس بزرگ خروجی را نتيجه خواهد داد. بنابراین اگر بایاس dc ثابت باشد و یک سيگنال صوتی به ورودی اعمال شود سيگنال خروجی VCO یک سيگنال مدوله شده فرکانس خواهد بود.

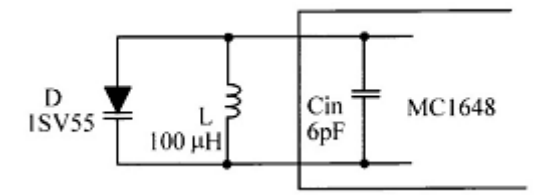

**شکل .4-7 مدار معادله ac تانک تیونینگ**

4-1-7 **مدوالتور فرکانس بر مبنای** VCO 566LM

مدار شکل 5-7 یک مدوالتور فرکانس بر مبنای تراشه VCO 566LM می باشد. اگر کليد 1SW باز باشد، این مدار یک VCO است که فرکانس خروجی آن توسط مقادیر 3 $\rm R_{1}$  و ولتاژ ورودی صوت تعیین می شود. اگر مقادیر 2<sub>3</sub> و VR<sub>1</sub> ثابت باشند، فرکانس خروجی مستقیماً با اختلاف ولتاژ بین پایه های ۸ و ۵ (Vs-V5) متناسب است. به عبارت دیگر افزایش ولتاژ ورودی صوت (V<sub>5</sub>) باعث کاهش مقدار (V<sub>8</sub>-V5) و در نتيجه کاهش فرکانس خروجی می شود. برعکس، کاهش ولتاژ ورودی صوت باعث افزایش فرکانس خروجی می شود. همانطور که در بالا گفته شد، مقادیر 3C و VR1 تعیین کننده فرکانس خروجی می باشند. به اینصورت که فرکانس خروجی با حاصل ضرب 2C×1VR نسبت عکس دارد. یعنی 2C×1VR بزرگتر باعث ایجاد فرکانس خروجی کوچکتری می شود.

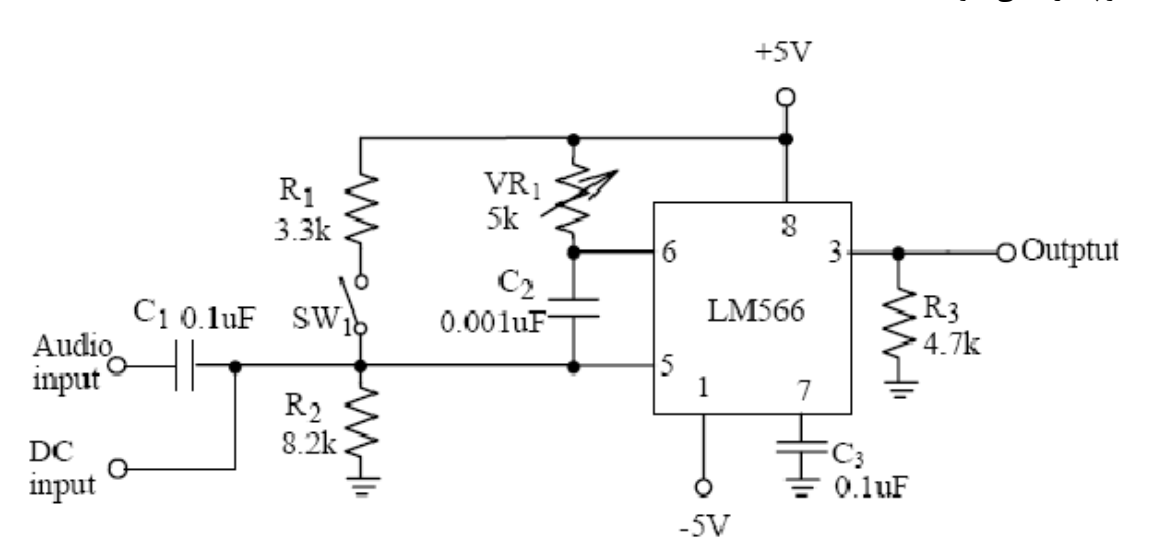

**شکل .5-7 مدار مدوالتور فرکانس 566LM**

اگر کليد SW1 بسته شود، مقسم ولتاژی که تو سط مقاومتهای  $R_1$  و  $R_2$  ساخته می شود یک سطح ولتاژ DC را در ورودی صوت )پين 5( ایجاد می کند. با تنظيم 1VR، به آسانی می توان فرکانس مرکزی VCO) f<sup>o</sup> (را تنظيم نمود. زمانی که سيگنال صــوت به ورودی اعمال می شـــود، فرکانس خروجی متناســب با تغييرات دامنه پيام انحرافاتی را در اطراف f<sub>o</sub> ايجاد می کند. بنابراین یک سيگنال مدوله شده فرکانسی به دست می آید.

- 2-7 **تجهیزات مورد نیاز**
	- .1 ماژول -96TC
		- .2 اسيلوسکوپ
	- 3-7 **آزمایشها**

1-3-7 **آزمایش اندازه گیری مشخ ات** 1648MC

.1 مدار مدوالتور FM ساخته شده با آی سی 1648MC را از ماژول -96TC انتخاب نمایيد.

.2 اتصال 1<sub>2</sub> در مدار فوق را برقرار کنيد تا مقدار سلف برابر L1 = 100uH انتخاب گردد.

.3 خروجی منبع DC متغير را به 2P/I وصل کرده و مقدار ولتاژ اعمالی را برابر VDC3 قرار دهيد. با استفاده از اسيلوسکوپ شکل موج خروجی P/O را مشاهده نمایيد. پتانسيومتر 1VR را تنظيم کرده تا یک موج سينوسی در خروجی ظاهر شود و فرکانس موج خروجی را در جدول 1-7 ثبت کنيد.

.3 مرحله 2 را به ازای ولتاژهای نوشته شده در جدول 1-7 تکرار نمایيد.

.4 با استفاده از نتایج جدول 1-7 منحنی فرکانس بر حسب ولتاژ را در شکل 6-7 رسم نمایيد.

2-3-7 **آزمایش مدوالتور فرکانس** 1648MC

.1 اتصاالت 1J و 2J را وصل کنيد تا دیود واراکتور 55SV1 در V5 و uH100 = 1L به صورت معکوس بایاس شود. تحت این شرایط فرکانس خروجی برابر فرکانس مرکزی f<sup>o</sup> خواهد بود.

.2 یک موج سينوسی با دامنه p-Vp2 و فرکانس kHz3 به ورودی پيام 1P/I اعمال کرده و شکل موج خروجی را توسط اسيلوسکوپ مشاهده نمایيد. ولوم 1VR را تغيير دهيد تا یک موج سينوسی در خروجی ظاهر شود.

.3 با استفاده از یک اسپکترام آناالیزر خروجی مدار را مشاهده کرده و در جدول 2-7 ثبت کنيد.

.4 گام 3 را برای سيگنالهای پيام با فرکانسهای kHz5 و kHz8 تکرار نمایيد.

با توجه به اینکه تفاوت فرکانس کریر و سيگنالهای مدوله شده بسيار زیاد است تغييرات آشکاری در در حوزه زمان روی اسيلوسکوپ مشاهده می کنيد. لذا توصيه می شود از اسپکترام آناالیزر استفاده کنيد.

3-3-7 **آزمایش اندازه گیری مشخ ات** 566LM

.1 مدار مدوالتور ساخته شده با آیسی 566LM را از ماژول -96TC انتخاب نمایيد.

.2 اتصال 3J را برقرار کرده تا مقدار خازن 4C برابر nF100 انتخاب گردد.

.3 یک ولتاژ Vdc3.6 را به ورودی ولتاژ مستقيم )پين 5( اعمال نمایيد و پتانسيومتر 1VR را تغيير داده تا یک سيگنال مربعی kHz2 در خروجی ظاهر شود. این فرکانس، فرکانس مرکزی f<sup>o</sup> می باشد.

.4 ولتاژ DC در پایه 5 را به ترتيب به مقادیر V،2.7 V،3.0 V،3.3 V،3.9 V4.2 و V4.5 تغيير دهيد. فرکانس خروجی متناسب با ولتاژهای DC ورودی را مشاهده کرده و نتایج را در جدول 3-7 ثبت نمایيد.

.5 با استفاده از نتایج جدول ،3-7 منحنی فرکانس بر حسب ولتاژ را در شکل 7-7 رسم نمایيد.

.6 اتصال 3J را قطع کرده و اتصال 2J را وصل نمایيد. این تغيير باعث تغيير مقدار خازن (nF100 (4C به (nF10 (3C خواهد شد.

.7 یک ولتاژ Vdc3.6 را به ورودی ولتاژ مستقيم )پين 5( اعمال نمایيد و پتانسيومتر 1VR را تغيير داده تا یک سيگنال kHz20 در خروجی ظاهر شود. این فرکانس، فرکانس مرکزی f<sup>o</sup> می باشد. .8 ولتاژ DC در پایه 5 را به ترتيب به مقادیر V،2.7 V،3.0 V،3.3 V،3.9 V4.2 و V4.5 تغيير دهيد. فرکانس خروجی متناسب با ولتاژهای DC ورودی را مشاهده کرده و نتایج را در جدول 4-7 ثبت نمایيد.

.9 با استفاده از نتایج جدول ،4-7 منحنی فرکانس بر حسب ولتاژ را در شکل 8-7 رسم نمایيد.

4-3-7 **آزمایش مدوالتور فرکانس با** 566LM

.1 مدار مدوالتور FM ساخته شده توسط 566LM را انتخاب نمایيد. اتصال 1J و 2J را وصل نمایيد تا خازن (nF10 (3C انتخاب گردد. پتانسيومتر 1VR را طوری تنظيم کرده تا فرکانس خروجی kHz20 گردد.

.2 یک موج سینوسی با دامنه  $\rm{mV_{p-p}}$  500 و فرکانس 1kHz را به ورودی پیام (I/P) اعمال نمایید. با استفاده از اسیلوسکوپ شکل موج خروجی (P/O (را مشاهده کرده و نتایج را در جدول 5-7 ثبت نمایيد.

.3 فرکانس پيام را به ترتيب به kHz3 و kHz5 تغيير دهيد. شکل موج های خروجی مربوط به هر کدام از ورودیها را مشاهده کرده و نتایج را در جدول 5-7 ثبت نمایيد.

.4 ورودی پيام را به p-Vp1 و kHz1 سينوسی تغيير دهيد. شکل موج خروجی را مشاهده کرده و نتایج را در جدول 6-7 ثبت نمایيد.

.5 فرکانس پيام را به ترتيب به kHz3 و kHz5 تغيير دهيد. شکل موج های خروجی مربوط به هر کدام از ورودیها را مشاهده کرده و نتایج را در جدول 6-7 ثبت نمایيد.

### **جدول 1-7**

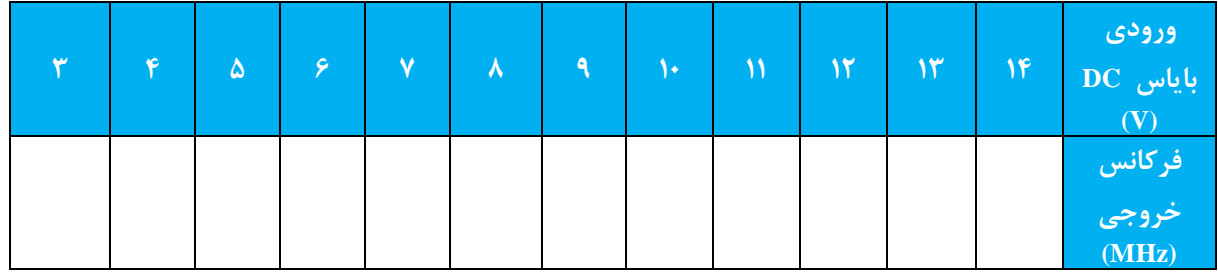

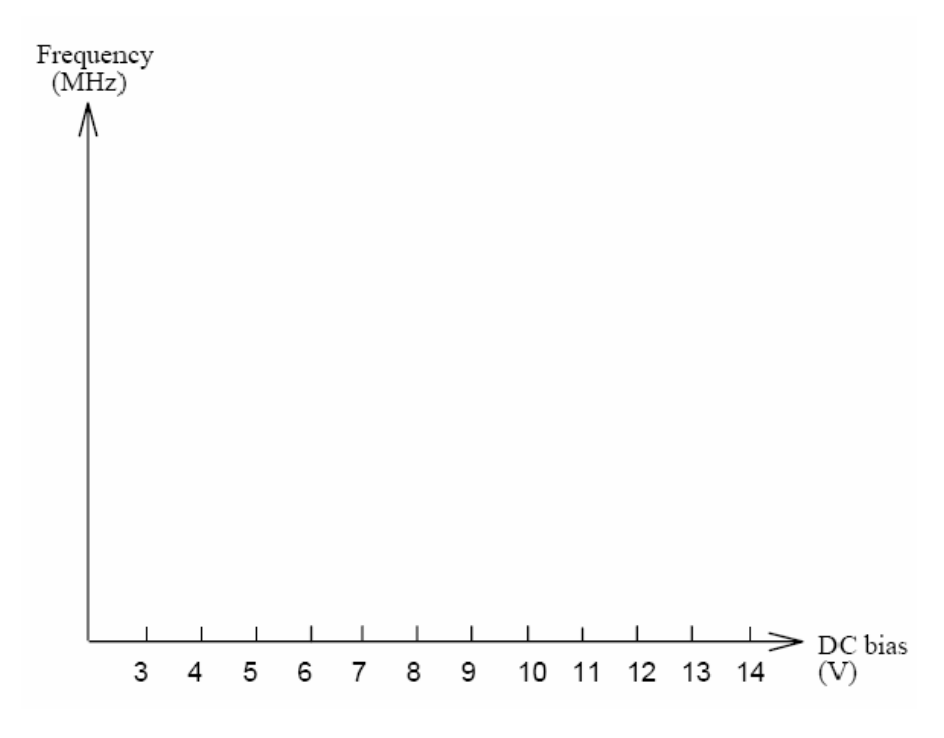

**شکل 6-7**

 $V_m=1.5V_{p\text{-}p}$ 

| ا شکل موج ورودی <mark>.</mark> | شکل موج خروجی با اسپکتروم | <b>Input frequency</b> |
|--------------------------------|---------------------------|------------------------|
|                                |                           | 3 kHz                  |
|                                |                           | $5$ kHz                |
|                                |                           | $8$ kHz                |

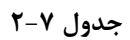

| 2.7 | 3.3 | 3.6 | 3.9 | 4.2 <sub>1</sub> | 4.5 | ورودي باياس<br>DC(V) |
|-----|-----|-----|-----|------------------|-----|----------------------|
|     |     |     |     |                  |     | فركانس               |
|     |     |     |     |                  |     | خروجي<br>(kHz)       |

**<sup>(</sup>C<sup>3</sup> = 0.1uF, f<sup>o</sup> = 2kHz) 3-7 جدول**

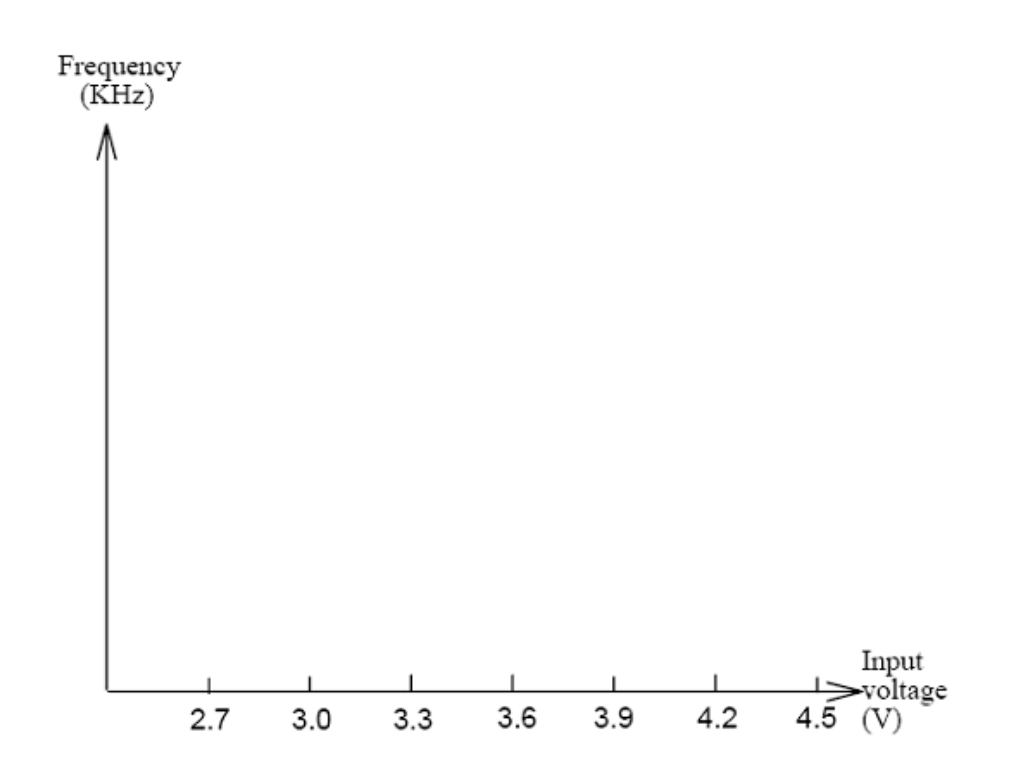

**شکل 7-7**

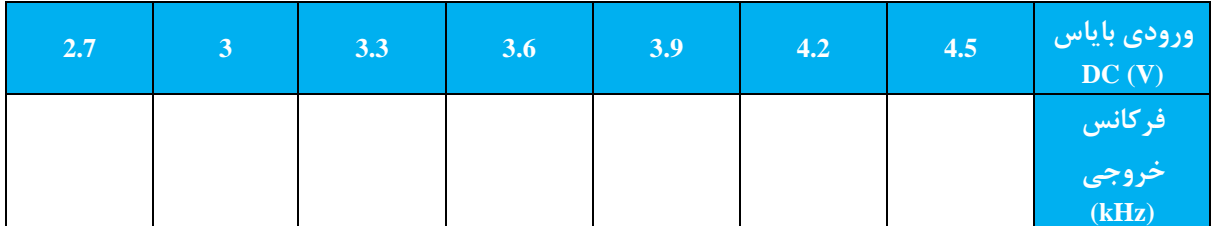

**(C<sup>3</sup> = 0.01uF, f<sup>o</sup> = 20kHz) 4-7 جدول**

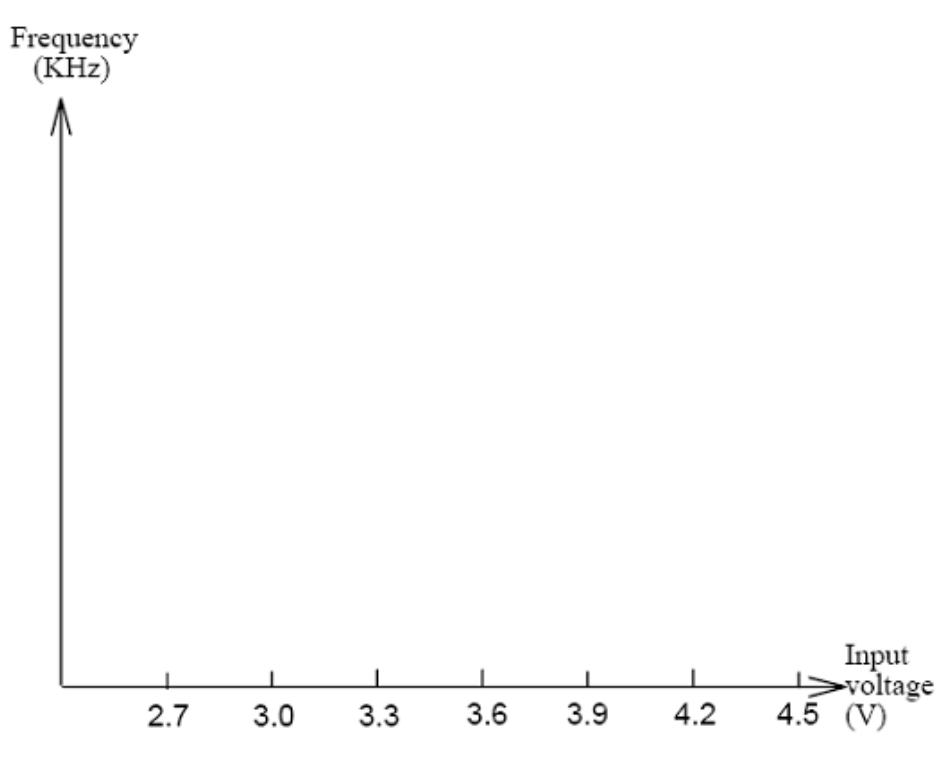

**شکل 8-7**

 $(V_m=500V_{p-p}, C_3=0.01uF, f_0 = 20kHz)$ 

| َ شکل موج ورودی <mark>ا</mark> | ُ شکل موج خروجی <mark>.</mark> | <b>Input frequency</b> |
|--------------------------------|--------------------------------|------------------------|
|                                |                                | $1$ kHz                |
|                                |                                | 3 kHz                  |
|                                |                                | $5$ kHz                |

**جدول 5-7**

## $(V_m=1V_{p-p}, C_3=0.01uF, f_0=20kHz)$

| شکل موج ورودی <mark>.</mark> | <u>شکل موج خروجی</u> | <b>Input frequency</b> |
|------------------------------|----------------------|------------------------|
|                              |                      | $1$ kHz                |
|                              |                      | 3 kHz                  |
|                              |                      | $5$ kHz                |

**جدول 6-7**

**.8 آشنایی با دمدوالتور** FM اهداف :

.1 مطالعه اصول حلقه قفل فاز یا PLL

.2 بررسی مشخصات تراشه 565LM

.3 دمدوالسيون سيگنال FM با استفاده از PLL

.4 دمدوالسيون سيگنال FM با استفاده از مبدل جدا کننده FM به AM

1-8 **تشریح اصول**

دمدوالتور FM، که جداکننده فرکانس نيز ناميده می شود، مداری است که تغييرات لحظه ای فرکانس را به تغييرات ولتاژ خطی تبدیل می کند. مدارات دمدوالتور متنوعی مانند مبدل FM به AM، جداساز متعادل، جداساز شيفت فاز و PLL در سيستمهای مخابراتی وجود دارد. در این آزمایش عملکرد دمدوالتور فرکانس PLL و جداساز مبدل FM به AM مورد بررسی قرار خواهد گرفت.

1-1-8 **عملکرد** PLL

حلقه قفل فاز یا PLL یک سیستم کنترل فیدبک الکترونیکی (که در شکل ۸–۱ به صورت بلوک دیاگرام نشان داده شده است) با قابليت قفل کردن سيگنالهای ورودی و خروجی در فرکانس و فاز می باشد. در یک ارتباط رادیویی اگر فرکانس سيگنال کریر دچار تغيير شود، مدار PLL گيرنده سيگنال حامل را به صورت اتوماتيک دنبال خواهد نمود.

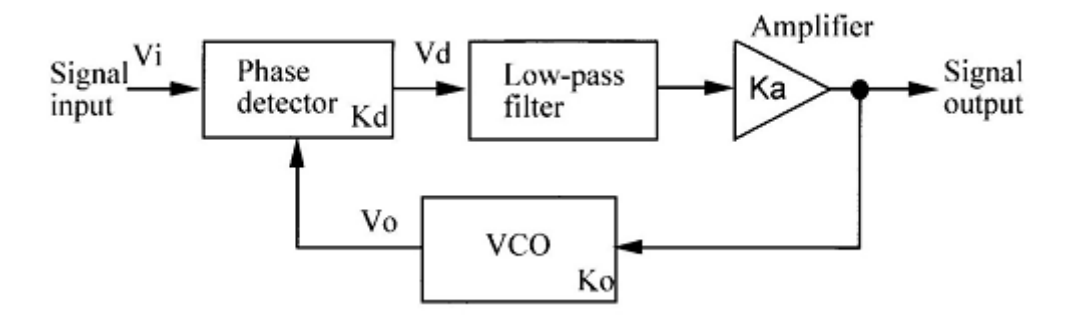

**شکل .1-8 بلو دیاگرام PLL**

در این آزمایش از PLL به دو شيوه مختلف استفاده شده است: -1 به عنوان یک دمدوالتور، برای دنبال کردن فاز یا فرکانس مدوالسيون -2 برای دنبال کردن سيگنال کریر که ممکن است فرکانسش با زمان تغيير کرده باشد به طور کلی یک مدار PLL شامل بخش های زیر می شود: -1 آشکارساز فاز (PD(
-2 فيلتر پایين گذر (LPF(

-3 اسي تور کنترل شده با ولتاژ (VCO(

آشکارساز فاز داخل PLL بر روی دو ورودیاش قفل شده و چنانچه فرکانسهای دو ورودی یکسان باشد، مقدار خروجی را صفر می کند. اگر فرکانسهای ورودی برابر نباشد، زمانی که سيگنال از فيلتر پایين گذر عبور میکند مولفههای ac حذف شده و تنها یک سطح DC به VCO اعمال میشود. این عمل باعث میشود تا حلقه فيدبک بسته شود. از این رو سطح DC اعمال شده به ورودی VCO فرکانس خروجی آن را تغيير میدهد و سعی خواهد کرد تا فرکانس خروجيش را با فرکانس ورودیاش برابر کند. اگر فرکانس خروجی VCO برابر فرکانس ورودی باشد، PLL قفل شده و ولتاژ کنترل تا زمانی که فرکانس ورودی PLL ثابت بماند صفر خواهد بود. پارامترهای مهم PLL همانطور که در شکل 1-8 نشان داده شده است به صورت زیر می باشد.

- (volt/rad) بهره آشکارساز فاز (volt/rad)
- (volt/volt) بهره تقویت کننده (volt/volt)
- (kHz/volt) بهره VCO بو حسب  $K_0$

(kHz/volt) بهره حلقه بسته  $K_{\rm L}=K_{\rm d}K_{\rm a}K_{\rm o}$ 

برای فهم بهتر عملکرد آشکارساز فاز فرض کنيد که یک گيت XOR به عنوان آشکارساز فاز استفاده شده است. گيت XOR میتواند به صورت یک آشکارساز نابرابری عمل کند، به این صورت که ورودیها را مقایسه کرده و چنانچه ورودیها با هم برابر نباشند یک پالس در خروجی تولید کند. پهنای پالس خروجی متناسب با اختلاف فاز سیگنالهای ورودی میباشد. همانطور که در شکل ۸-2 نشان داده شده است، عرض پالس خروجی b از عرض پالس خروجی a بزرگتر و از عرض پالس خروجی c کوچکتر میباشد. زمانی که خروجی آشکارساز فاز به ورودی فيلتر پایين گذر اعمال میشود، خروجی فيلتر پایين گذر یک سطح DC خواهد بود که به طور مستقيم با عرض پالس متناسب میباشد. به عبارت دیگر، سطح DC خروجی متناسب با خطای فاز سيگنالهای ورودی میباشد. شکل 2-8 (d (ارتباط بين خطای فاز ورودی و سطح DC خروجی را نشان میدهد.

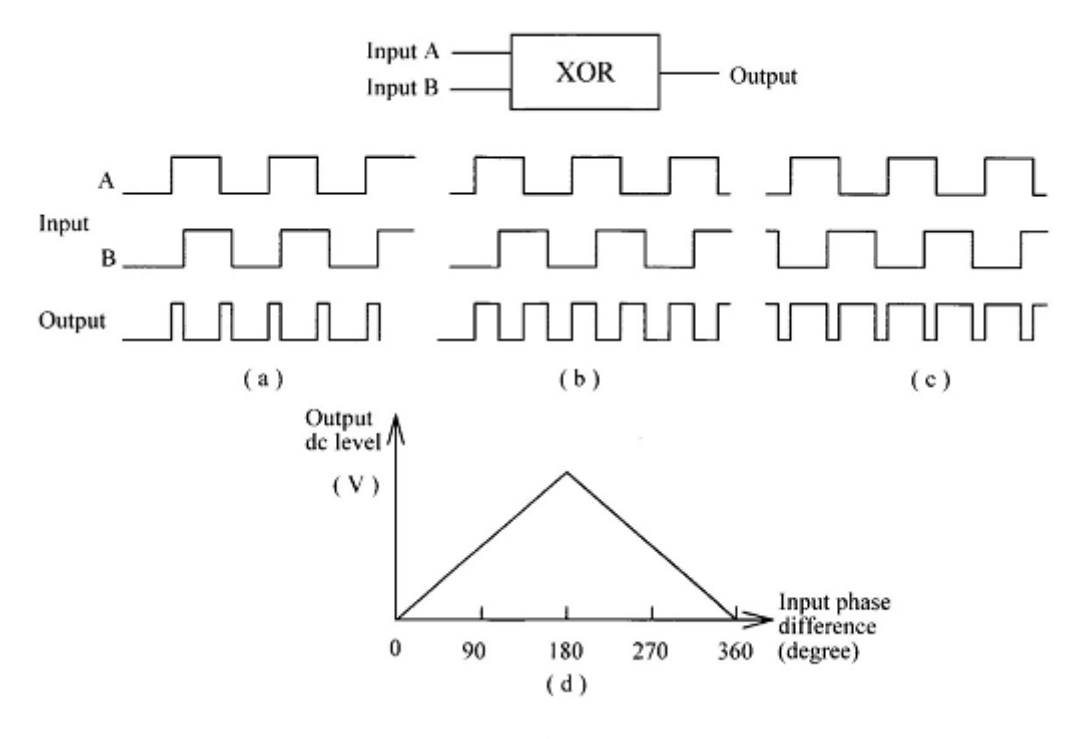

**شکل .2-8 آشکارساز فاز**

برای فهم بهتر عملکرد PLL فرض کنيم در ابتدا PLL قفل نيست. ماژول VCO دارای ولتاژ ورودی 2 ولت بوده و در فرکانس free running یعنی 1 کيلو هزتر در حال کار می باشد. سيگنال نشان داده شده در شکل 3-8 را در نظر بگيرید.

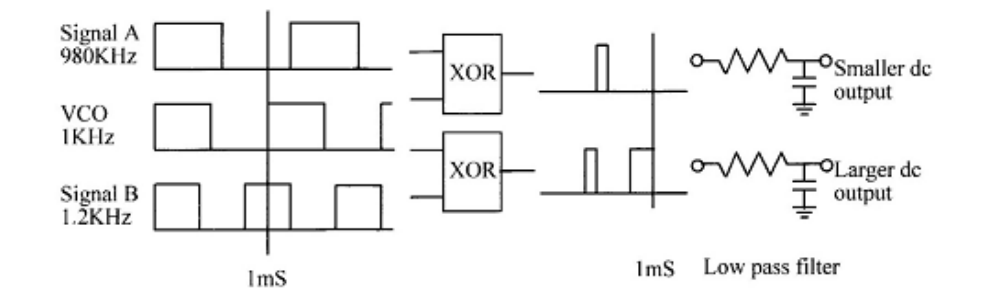

**شکل .3-8 شیوه قفل کردن فاز**

اگر فرکانس VCO و سيگنال A که فرکانسش کمتر از Hz980 است به ورودی آشکارساز فاز XOR اعمال شوند، پهنای باریکتر پالس خروجی باعث خواهد شد تا فيلتر پایين گذر ولتازی کمتر از 1 ولت در خروجی ایجاد نماید. این سطح ولتاژ کم باعث کاهش فرکانس VCO و نزدیک شدن به فرکانس ورودی می شود. اگر فرکانس خروجی VCO مشابه با فرکانس ورودی باشد عمل قفل PLL صورت خواهد گرفت. به عبارتی دیگر اگر فرکانس سيگنال B بيشتر از kHz1.2 شود در خروجی سطح ولتاژی بيشتر از V3 به وجود می آید و این سطح ولتاژ باعث افزایش فرکانس خروجی VCO می شود تا روی فرکانس ورودی قفل کند.

2-1-8 **مشخ ات تراشه** 565LM

تراشه 565LM یک PLL همه منظوره می باشد که به طور وسيعی در دمدوالسيون فرکانس مورد استفاده قرار می گيرد. در طراحی با استفاده از تراشه 565LM پارامترهای زیر اهميت زیادی دارند:

free running فرکانس -1

شکل زیر مدار PLL با استفاده از تراشه 565LM را نشان می دهد.

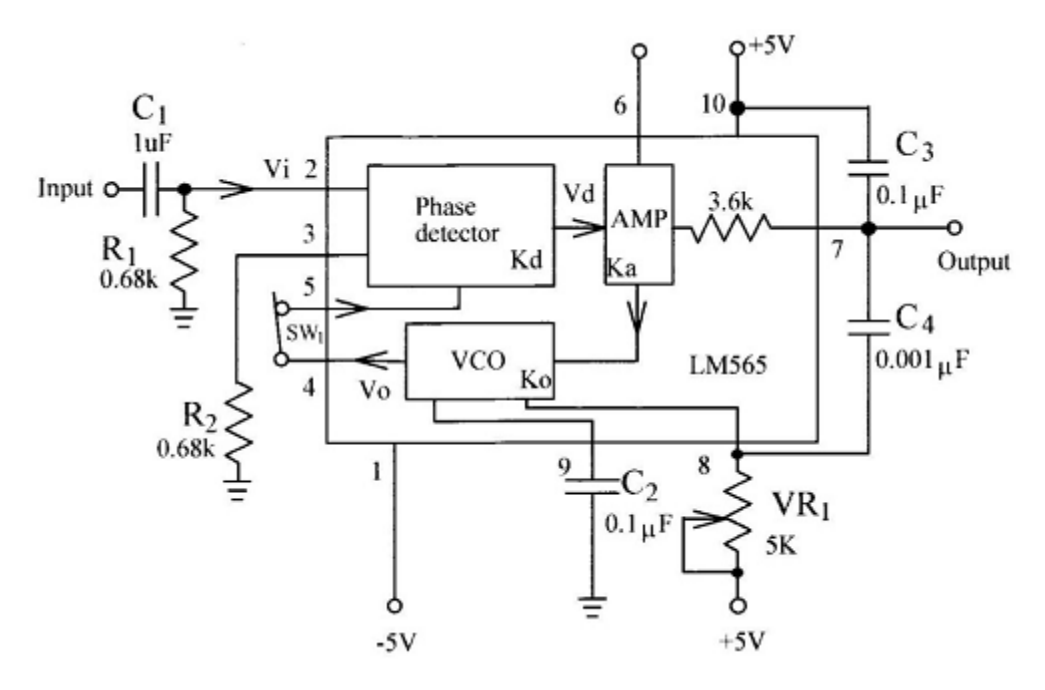

**LM565 PLL .4-8 شکل**

در غياب سيگنال ورودی فرکانس خروجی VCO فرکانس (fO (running free ناميده می شود. در مدار شکل 4-8 فرکانس free running تراشه 565LM توسط المانهای 1VR و 2C تعيين می گردد که می توان این فرکانس را به وسيله فرمول زیر به دست آورد:

> $f_0 = \frac{1}{3.7VR_1c_2}$  free running  $\frac{1}{2}$  $K_L = K_d K_a K_o = \frac{33.6 f_O}{V_C}$  , where  $K_d$  $V_C$

> > که V<sup>C</sup> برابر کل ولتاژ منبع تغذیه می باشد

$$
V_{CC} - (-V_{CC}) = 5V - (-5V) = 10V
$$

-2 محدوده قفل

در ابتدا فرض می کنيم PLL در حالت تقریباً قفل شده قرار دارد. در این حالت VCO در فرکانس مختلفی کار می کند. اگر فرکانس ورودی f<sub>i</sub> دور از فرکانس VCO (fo) باشد قفل شدن ممکن است اتفاق بيفتد. وقتی فرکانس ورودی (fi) به فرکانس خاصی برسد (فرکانسی که PLL از حالت قفل در آید) اختلاف فرکانس های f<sub>i</sub> و f<sub>0</sub> که یک بازه فرکانسی را تشکیل می دهد را محدوده قفل حلقه می ناميم.

محدوده قفل برای تراشه 565LM به وسيله فرمول زیر به دست می آید:

$$
f_L = \frac{8f_o}{V_C}
$$

-3 محدوده کارکرد

در ابتدا فرض می کنيم حلقه قفل نشده است و VCO در فرکانس های مختلفی کار می کند. اگر فرکانس ورودی f<sup>i</sup> به فرکانس VCO) f<sup>O</sup> (نزدیک شده باشد، حالت قفل نشدگی ادامه خواهد داشت. زمانی که فرکانس ورودی به فرکانس مخصوص برسد که PLL قفل شود، اختلاف فرکانس های f<sub>i</sub> و f<sub>0</sub> که یک بازه فرکانسی را تشکیل می دهد را محدوده ضبط حلقه میگویند. محدوده ضبط برای تراشه 565LM از رابطه زیر به دست می آید:

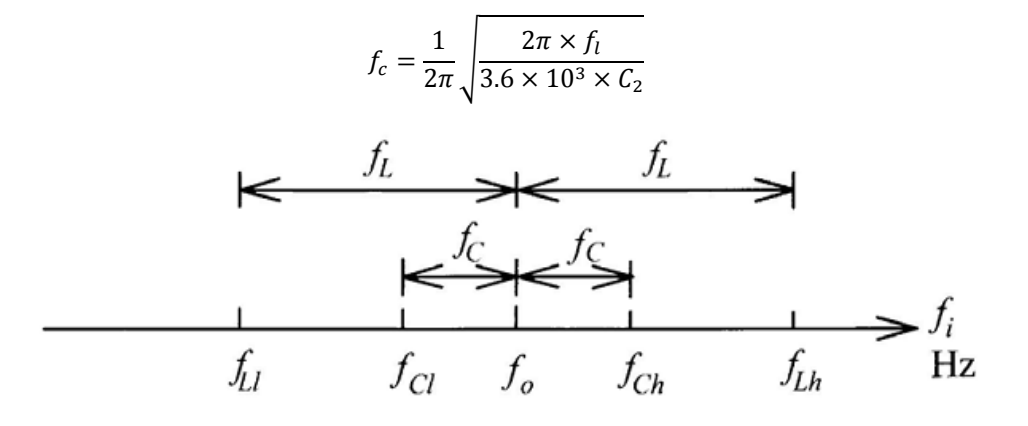

## **شکل .5-8 نمایش م دوده قفل و یبو**

3-1-8 **دموالتور فرکانس با استفاده از تراشه** 565LM

مدار PLL نشان داده شده در شکل 4-8 را می توان به عنوان دمدوالتور فرکانس استفاده کرد. زمانی که فرکانس سيگنال ورودی افزایش می یابد دامنه سيگنال خروجی متناسب با آن کاهش می یابد و برعکس اگر فرکانس سيگنال ورودی کاهش یابد دامنه سيگنال خروجی افزایش خواهد یافت.

 $\rm C_{2}$  تراشه 1565 $\rm LMS$  معادل با مدار تراشه 1566 $\rm LMS$  می باشد. فرکانس free running (to) توسط مقادیر المانهای خارجی و 1VR تعيين می شود.

یک مقاومت داخلی به مقدار 3.6 KΩ (پین ۷) به همراه خازن 2 $_{\rm G}$  یک فیلتر پایین گذر را تشکیل می دهند. خازن 4C خازن جبران کننده فرکانس نام دارد که بين پين های 7 و 8 متصل می شود.

- 2-8 **تجهیزات مورد نیاز**
	- .1 ماژول -96TC
	- .2 اسيلوسکوپ

3-8 **آزمایش**

1-3-8 **آزمایش اندازه گیری** 565LM

.1 مدار PLL 565LM در ماژول مدوالتور/دمدوالتور FM را انتخاب نمایيد. اتصال 2J را برقرار نمایيد تا خازن (uF0.1 (2C انتخاب گردد.

.2 پتانسيومتر 1VR را طوری تنظيم کنيد که فرکانس running free ماکزیمم foh و فرکانس running free مينيمم fol را در خروجی آیسی 565LM) P/O( (پين 4( داشته باشيم. نتایج را در جدول 1-8 ثبت کنيد.

.3 پتانسيومتر 1VR را طوری تنظيم کنيد که فرکانس running free VCO برابر kHz2 گردد.

.4 اتصال 1J را برقرار نمایید. یک موج مربعی با دامنه 0.5Vpp و فرکانس 2kHz به ورودی (I/P) اعمال نمایید.

.5 سيگنال های ورودی PLL) P/I (و خروجی VCO( پين 4( را مشاهده کرده و فرکانس ورودی را به آرامی افزایش داده تا سيگنال خروجی از حالت قفل خارج شود. فرکانس ورودی را به عنوان f<sub>Lh</sub> در جدول ۸-۱ ثبت کنید.

۶. فرکانس ورودی را به فرکانس free running ماژول VCO برگردانيد. فرکانس ورودی را به آرامی کاهش داده تا سيگنال خروجی از حالت قفل خارج شده و فرکانس ورودی را به عنوان fLl در جدول 1-8 ثبت نمایيد.

.7 با استفاده از معادله زیر گستره قفل را محاسبه نمایيد.

$$
f_L = \frac{(f_{Lh} - f_{Ll})}{2}
$$

.8 فرکانس ورودی را افزایش دهيد تا VCO از حالت قفل خارج شود. فرکانس ورودی را به آرامی کاهش دهيد تا PLL در حالت قفل قرار گيرد. فرکانس ورودی fCh را مشاهده و نتيجه را در جدول 1-8 ثبت نمایيد.

.9 فرکانس ورودی را کاهش دهيد تا خروجی VCO از حالت قفل خارج شود. فرکانس ورودی را به آرامی افزایش دهيد تا PLL در حالت قفل قرار گيرد. فرکانس ورودی fCl را مشاهده و نتيجه را در جدول 1-8 ثبت کنيد.

ا. با استفاده از رابطه  $f_{\mathcal{C}} = \frac{(f_{\mathcal{C}h}-f_{\mathcal{C}l})}{2}$  محدوده ضبط را محاسبه نمایید.

.11 اتصال 2J را قطع کرده و اتصال 3J را برقرار نمایيد. این تغيير مقدار خازن (uF0.1 (2C را به (uF0.01 (5C تغيير می دهد. گام 2 را تکرار نمایيد.

.12 ولوم 1VR را بچرخانيد تا فرکانس fO running free VCO به مقدار kHz20 برسد. اتصال 1J را برقرار کرده و یک سيگنال مربعی p-Vp0.5 با فرکانس kHz20 به ورودی (P/I (اعمال نمایيد. گام های 6 تا 11 را تکرار نمایيد.

2-3-8 **آزمایش اندازه گیری مشخ ات ولتاژ فرکانس** 565LM

.1 مدار PLL 565LM در ماژول مدوالتور/دمدوالتور FM را انتخاب نمایيد. اتصال 2J را برقرار نمایيد تا خازن (uF0.1 (2C انتخاب گردد. .2 اتصال 1J را قطع نماييد. پتانسيومتر VR1 را طوری تنظيم کنيد که فرکانس free running f<sub>0</sub> در خروجی VCO (پين ۴) به kHz2 برسد.

.3 اتصال 1J را برقرار نمایيد.

.4 یک موج مربعی با دامنه Vpp0.5 و فرکانس kHz2 به ورودی (P/I (اعمال نمایيد. ولتاژ خروجی 565LM) P/O (را در جدول -8 2 ثبت نمایيد.

.5 فرکانس ورودی را به مقادیر kHz،0.5 kHz،1 kHz،1.5 kHz،2 kHz،2.5 kHz3 و kHz3.5 تغيير دهيد و ولتاژهای خروجی مطابق با فرکانس های ورودی را اندازه گيری کرده و نتایج را در جدول 2-8 ثبت کنيد.

.6 منحنی ولتاژ بر حسب فرکانس ورودی را در شکل 6-8 رسم نمایيد.

.7 اتصال 1<sub>2</sub> را قطع و اتصال 1<sub>3</sub> را وصل نمایید تا خازن C<sub>2</sub> (0.1uF) به C<sub>5</sub> (0.01uF) تغییر نماید.

.8 اتصال 1J را قطع نمایيد. پتانسيومتر 1VR را طوری تنظيم کنيد تا فرکانس fO running free در خروجی VCO( پين 4( به kHz20 برسد.

.9 اتصال 1J را برقرار نمایيد.

.10 یک موج مربعی با فرکانس kHz20 و دامنه Vpp0.5 را به ورودی (P/I (اعمال نمایيد. ولتاژ خروجی 565LM در (P/O (را اندازه گيری کرده و در جدول 3-8 ثبت نمایيد.

.11 فرکانس ورودی را به مقادیر kHz،16.5 kHz،17.5 kHz،18.5 kHz،21.5 kHz22.5 و kHz23.5 تغيير دهيد و ولتاژهای خروجی مطابق با فرکانس های ورودی را اندازه گيری کرده و نتایج را در جدول 3-8 ثبت کنيد.

.12 منحنی ولتاژ بر حسب فرکانس را در شکل 12-8 رسم نمایيد.

3-3-8 **آزمایش دموالتور فرکانس با** PLL

.1 مدار مدوالتور FM با آیسی 566LM در ماژول مدوالتور/دمدوالتور FM را انتخاب نمایيد. اتصال 1J و 2J را برقرار نمایيد تا خازن (U.01uF) انتخاب شود. پتانسيومتر VR1 را طوری تغيير دهيد تا فركانس free running f<sub>0</sub> خروجی به 20kHz برسد.

.2 با برقراری اتصال 3J و انتخاب خازن C5 (0.01uF) مدار LM565 PLL را تکمیل نمایید. ولوم VR1 را طوری بچرخانید تا فرکانس نر خروجی VCO (پين ۴) برابر 20kHz گردد. ( برابر 20kHz

.3 خروجی مدوالتور FM 566LM را به ورودی مدار PLL 565LM وصل نمایيد و اتصال 1J را برقرار نمایيد.

.4 یک موج سينوسی با فرکانس kHz1 و دامنه mVpp300 به ورودی مدوالتور FM ساخته شده با 566LM اعمال نمایيد. با استفاده از اسيلوسکوپ شکل موج خروجی مدار PLL ساخته شده با 565LM را مشاهده کرده و نتيجه را در جدول 4-8 ثبت نمایيد.

.5 گام 4 را برای فرکانس های kHz2 و kHz3 تکرار نمایيد.

.6 دامنه ورودی را به mVpp500 تغيير دهيد. مراحل 4 و 5 را تکرار کرده و نتایج را در جدول 5-8 ثبت کنيد.

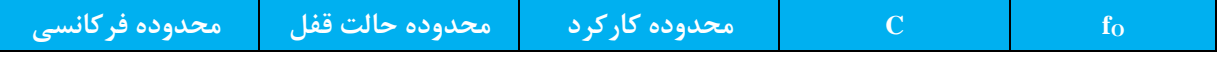

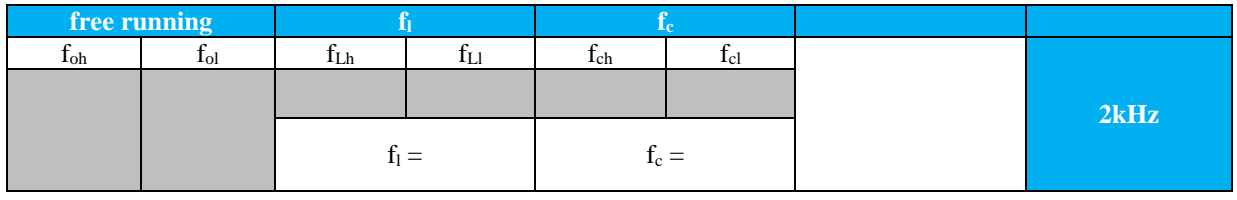

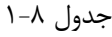

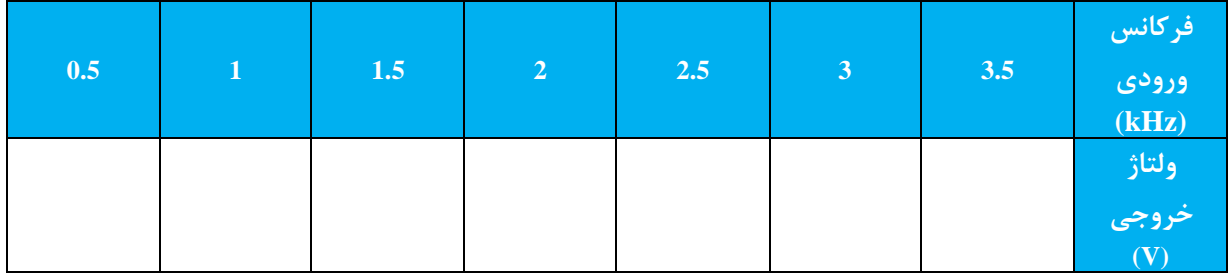

جدول ۸-۲

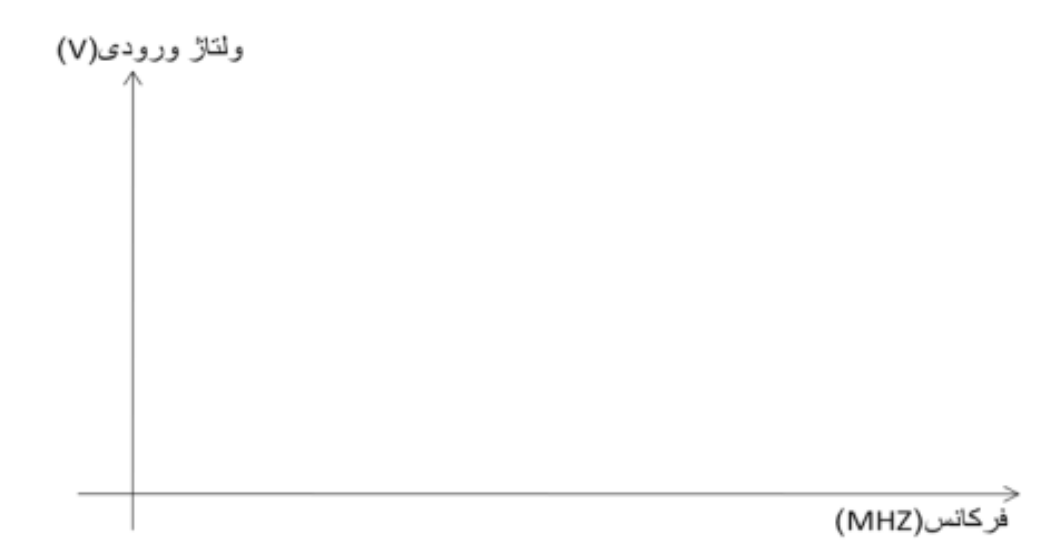

**شکل 6-8**

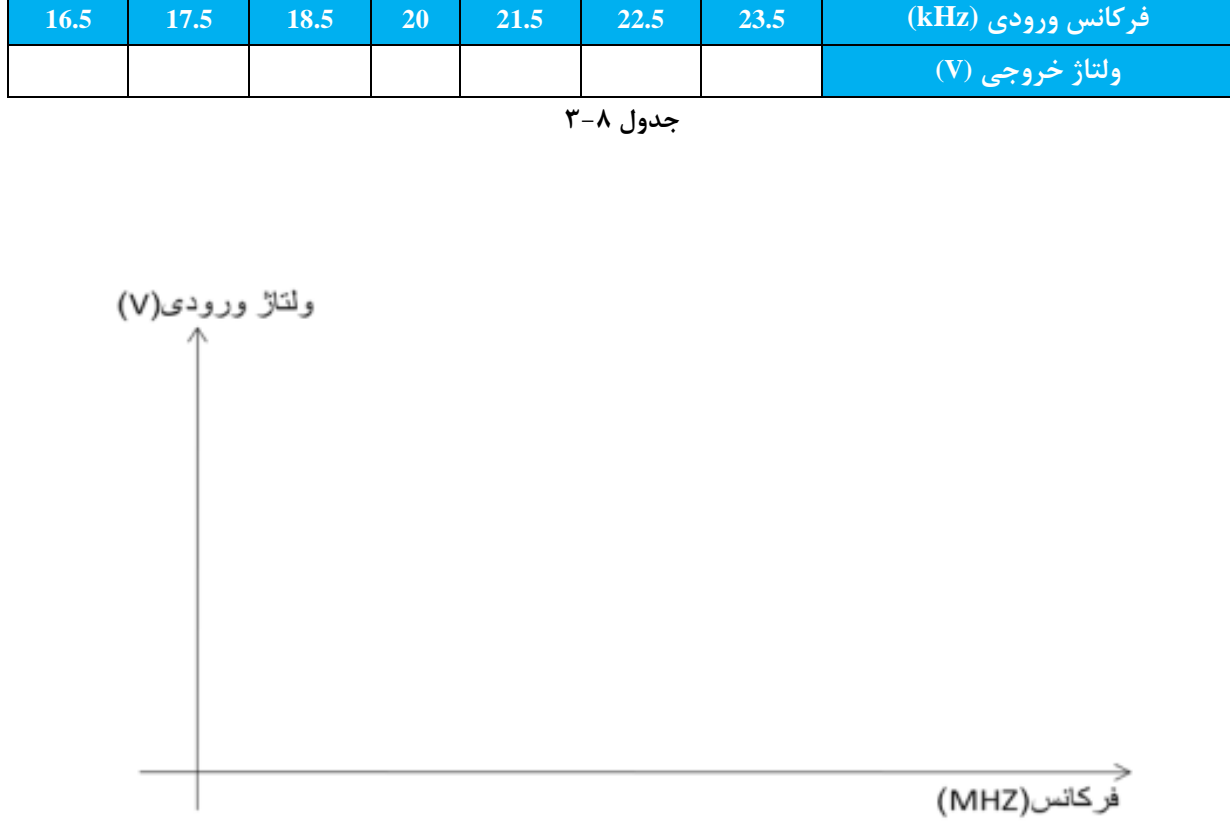

## $V_m = 0.5V_{pp}$ ,  $f_o = 20kHz$

**شکل 7-8**

## $V_m = 300mV_{pp}$ ,  $f_o = 20kHz$

| شکل موج ورودی اولیه مدولاتور و خروجی دمدولاتور | فركانس ورودى |
|------------------------------------------------|--------------|
|                                                | 1kHz         |
|                                                | 2kHz         |
|                                                | 3kHz         |
|                                                | 4kHz         |
|                                                | 5kHz         |

**جدول 4-8**

 $V_m = 500mV_{pp},\, f_o = 20kHz$ 

| شکل موج ورودی اولیه مدولاتور و خروجی دمدولاتور | فركانس ورود <mark>ى</mark> |
|------------------------------------------------|----------------------------|
|                                                | 1kHz                       |
|                                                | 2kHz                       |
|                                                | 3kHz                       |
|                                                | 4kHz                       |
|                                                | 5kHz                       |

**جدول 5-8**

**.9 آشنایی با سنتز کننده فرکانسی** اهداف :

.1 مطالعه اصول سنتز کننده فرکانسی.

.2 اندازهگيری مشخصات سنتز کننده فرکانسی.

1-9 **تشریح اصول**

سنتز کننده فرکانسی یک منبع فرکانس است که فرکانس سيگنال خروجی آن برابر با فرکانس مرجع ورودی بوده که در یک عدد صحيح ضرب شده باشد. شکل 1-15 یک سنتز کننده فرکانسی را نشان میدهد که شامل یک PLL، VCO، آشکارساز فاز و شمارنده تقسيم بر N میباشد.

آشکارساز فاز در PLL شکل 1-9 یک مقدار متوسط ولتاژ توليد میکند که متناسب با تفاوت بين فرکانس مرجع ورودی fREF و فرکانس خروجی شمارنده تقسيم بر N یا N/f<sup>o</sup> میباشد. شمارنده تقسيم بر N به ازای هر N پالس ورودی یک پالس در خروجی توليد میکند. ولتاژ خروجی آشکارساز فاز پس از فيلتر شدن توسط یک فيلتر پایينگذر و به منظور کنترل فرکانس خروجی VCO( fO )به ورودی VCO اعمال میشود، بنابراین فرکانس خروجی N برابر فرکانس مرجع ورودی در هنگام قفل شدگی میباشد.

زمانی که PLL قفل میشود، ارتباط بين خروجی شمارنده و مرجع به صورت زیر بيان میشود:

$$
f_R = f_N = f_O/N
$$

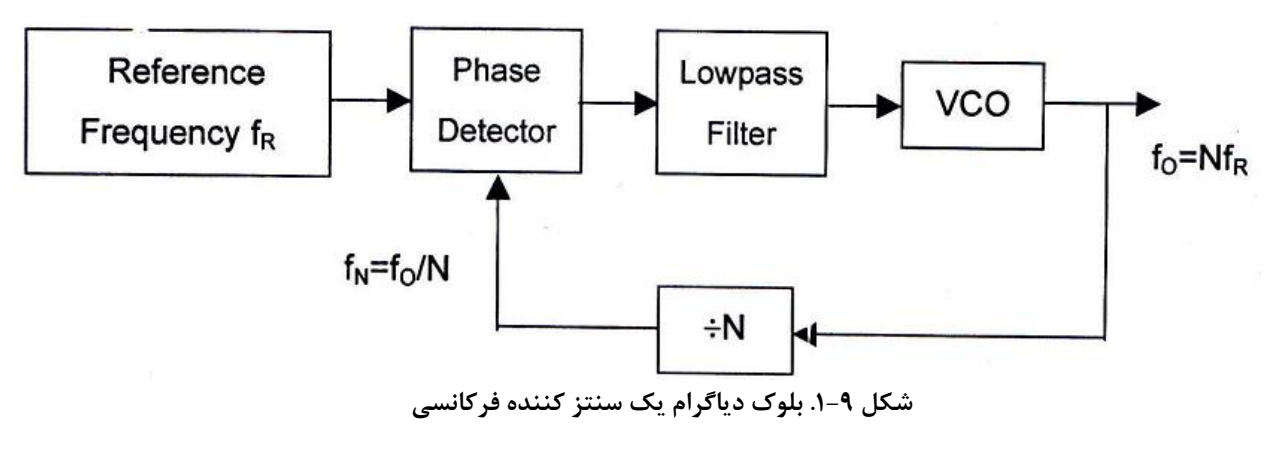

 $f_{\Omega} = N f_{R}$  و یا

بدیهی است که فرکانس خروجی توسط فرکانس مرجع f<sup>R</sup> و مقدار شمارنده N تعيين میشود. به عبارت دیگر یک سنتز کننده فرکانس یک مولد فرکانس است که فرکانس خروجی آن برابر با فرکانس مرجع ورودی در عدد صحيح N میباشد. بنابراین یک فرکانس مرجع پایدار و دقيق برای یک سنتز کننده فرکانسی خوب مورد نياز میباشد. معمولاً یک اسيلاتور کریستالی به کار گرفته میشود.

1-1-9 **انواع سنتز کننده فرکانسی**

.1 سنتز کننده فرکانسی استاندارد

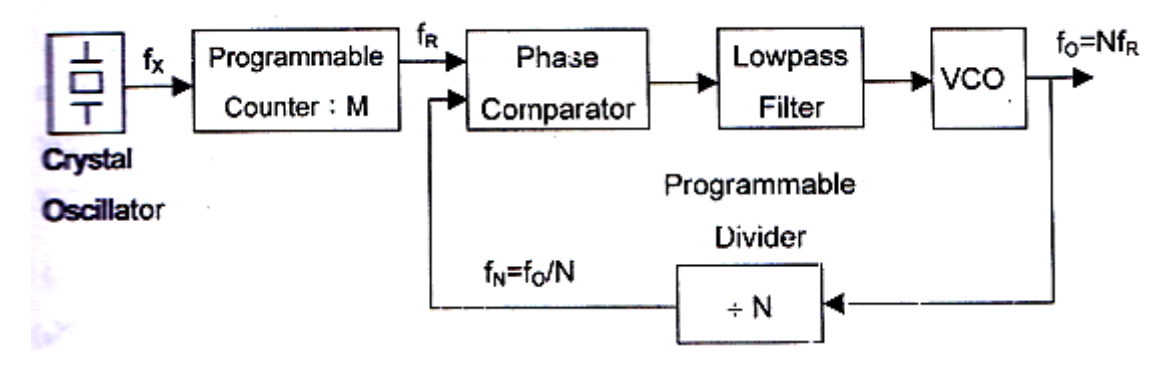

**شکل .2-9 بلو دیاگرام سنتز کننده فرکانسی استاندارد**

.2 سنتز کننده فرکانسی با ضرب کننده فرکانس

.3 سنتز کننده فرکانسی با استفاده از مقسم

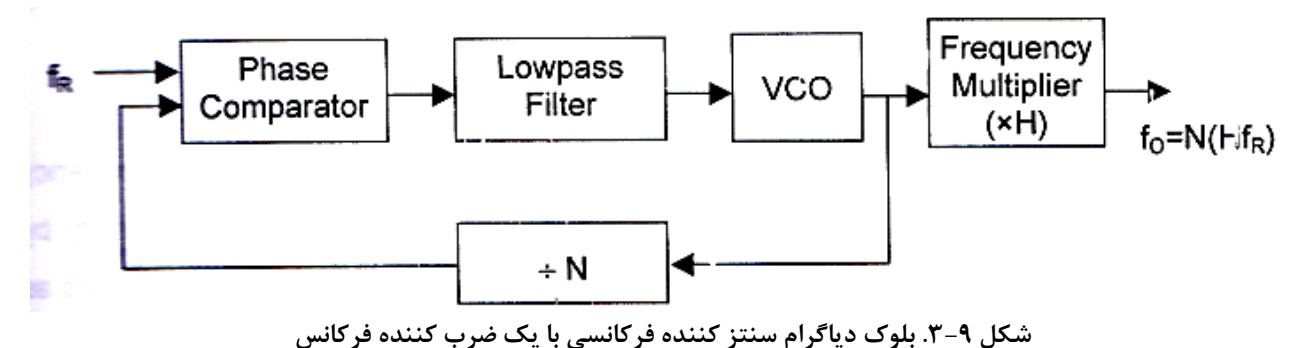

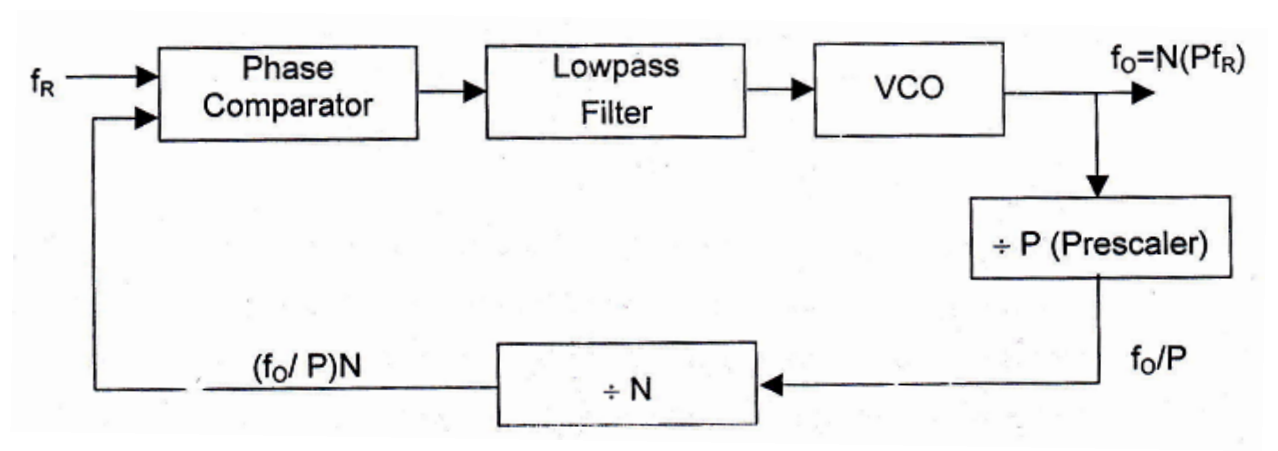

**شکل .4-9 بلو دیاگرام سنتز کننده فرکانسی با مقسم**

.4 سنتز کننده فرکانسی با مبدل فرکانس

این نوع سنتز کننده فرکانس به دو دسته زیر تقسيم میشود:

الف) سنتز کننده فرکانسی با rising frequency converter

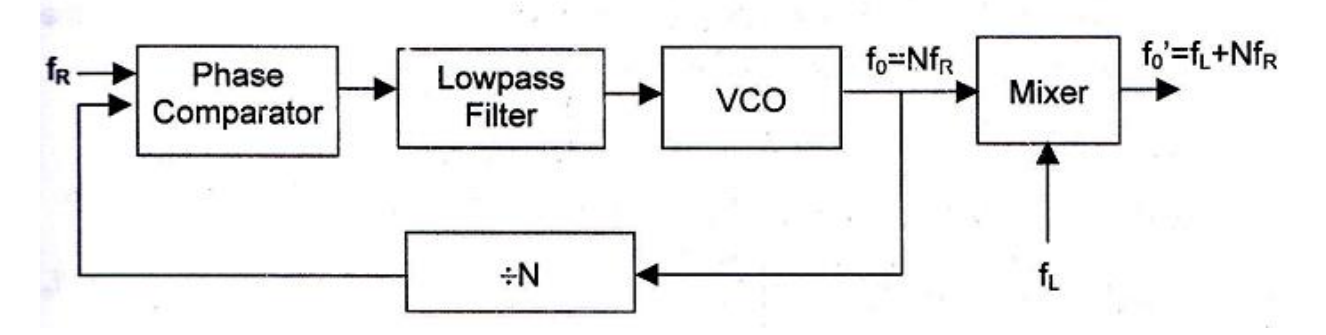

**شکل .5-9 بلو دیاگرام سنتز کننده فرکانسی با converter frequency rising**

ب( سنتز کننده فرکانسی با converter frequency lowering

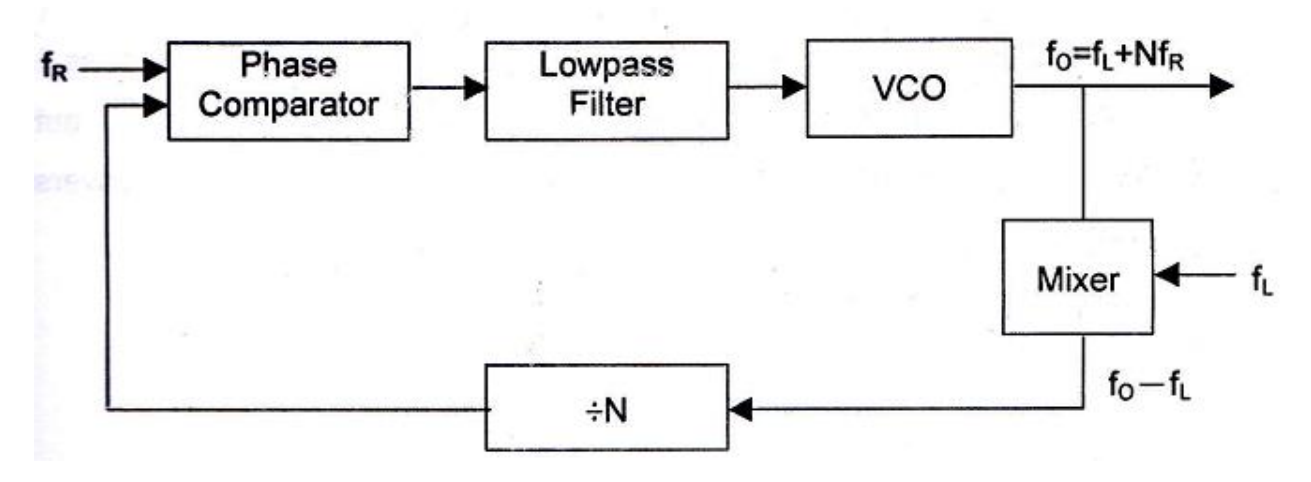

**شکل .6-9 بلو دیاگرام سنتز کننده فرکانسی با converter frequency lowering**

توضيح مدار عملی شکل 7-9 مدار کامل ماژول سنتزکننده فرکانسی را نشان میدهد. این ماژول شامل بخشهای زیر میباشد: .1 واحد فرکانس مرجع .2 واحد PLL .3 واحد تقسيم کننده بر N .4 واحد تقسيم کننده بر 10 .5 واحد آفست OSC

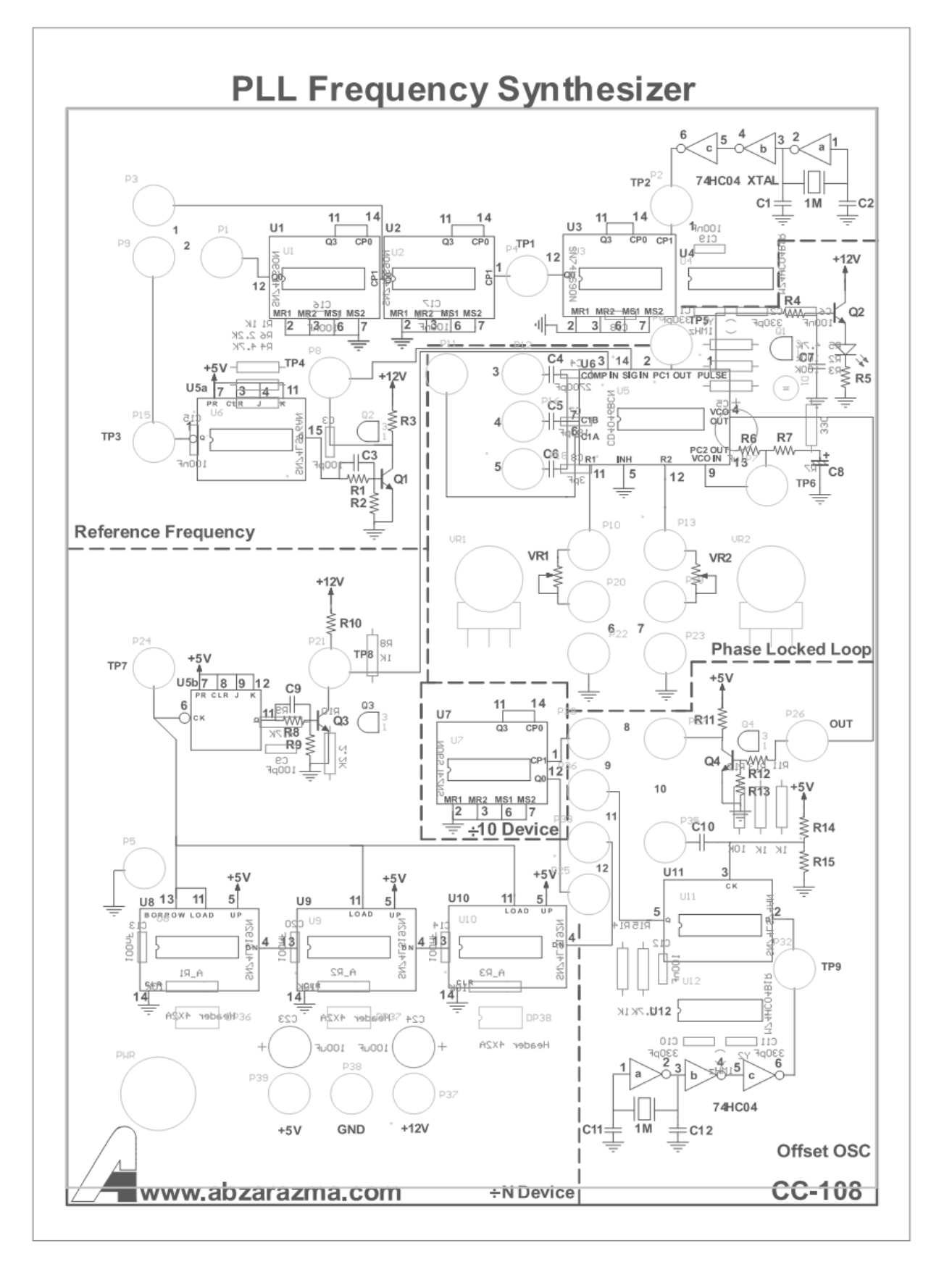

**شکل .7-9 ماژول PLL**

.1 واحد فرکانس مرجع

واحد فرکانس مرجع شامل یک اسیلاتور با مرجع کریستال و یک مقسم فرکانس میباشد. یک کریستال کوارتز X'TAL1) 1MHz1) و یک گيت Not) 044,74HC اسيلاتور دقيق را میسازند. ٣ شمارنده BCD) BCD (U<sub>1</sub>-U<sub>2</sub>-U<sub>3</sub>, 74LS90) به منظور ساخت تقسيم کننده بر مورد استفاده قرار گرفتهاند. سيگنال خروجي اسيلاتور مرجع از طريق بافرهای Not (U4a, U4c) به ورودی تقسيم کننده بر 1000 متصل شده است. فرکانس سيگنال خروجی از مقسم برابر با 1 = 1000÷ 1000 خواهد بود.

فرکانس خروجی دیگر از U2 QA برابر 10 2U + 1000KHz میباشد. در کنار این مقسم فرکانس یک فیلیپ فلاپ JK ½ JK ، وU5a, (76LS74 به عنوان تقسيم کننده بر 2 قرار گرفته است و فرکانس خروجی آن در Q زمانی که ورودی ک آن به 1 یا 2 وصل شده باشد به ترتيب fR=0.5kHz یا fR=5kHz خواهد بود. ترانزیستور Q1 خروجی TTL از U<sub>5a</sub> را به ورودی CMOS قطعه 6U<sub>6</sub> تبدیل میکند.

## .2 واحد PLL

مدار PLL شامل یک مقایسهکننده فاز، نشانگر قفل، VCO و LPF میباشد. آیسی 6U) 4046CD (شامل دو عدد مقایسهکننده فاز و یک عدد VCO قلب PLL را تشکيل میدهند. آیسی 4046CD شامل دو مقایسهکننده فاز میباشد. یکی از مقایسهکنندهها یک سيستم XOR میباشد که عملکرد مناسبی در مقابل نویز دارد اما در مقابل هارمونيک حساس میباشد و بایستی در هر دو پایه 3 و 14 دارای موج مربعی باشد. این مقایسهکننده به محدوده فرکانسی باریکی محدود شده است. مقایسهکننده دوم یک مقایسهکننده فاز/فرکانس منطقی میباشد که در محدوده فرکانسی وسيعی کار میکند، ورودی با cycle duty های مختلف را قبول میکند و به هارمونيک حساس نمیباشد. این مقایسه کننده حذف نویز نسبتاً ضعيفی دارد. مقایسهکننده دوم در واحد PLL انتخاب شده است.

دو سيگنال ورودی مقایسه کننده فاز عبارتند از: )1( سيگنال مرجع f<sup>R</sup> بر روی 4TP و )2( سيگنال فيدبک f<sup>N</sup> بر روی 8TP که از خروجی مقسم برنامه پذیر میآید. مقایسه کننده فاز با پهنای وسيع یک خروجی سه وضعيتی hold and sample را برای فيلتر حلقه بر روی پين 13 فراهم میکند. اگر فرکانس ورودی بيشتر از فرکانس VCO باشد یک خروجی high دائمی بدست میآید. اگر فرکانس ورودی کمتر از فرکانس VCO باشد یک خروجی low دائمی بدست میآید. اگر دو فرکانس با هم مساوی باشد، خروجی مقایسه کننده فاز یک پالس خواهد بود که متناسب با اختلاف فاز خواهد بود.

اگر سيگنال مرجع نسبت به سيگنال فيدبک تقدم فاز داشته باشد، مقایسه کننده فاز یک پالس high را در خروجی خواهد داشت که باعث شارژ شدن خازن 8C میشود. اگر سيگنال مرجع نسبت به نسبت به سيگنال فيدبک تأخر فاز داشته باشد، مقایسه کننده فاز یک پالس low را در خروجی خواهد داشت که باعث دشارژ شدن خازن 8C میشود. اگر دو فاز با یکدیگر مساوی باشند، خروجی مقایسهکننده فاز به صورت high impedance در آمده و شارژ خازن حفظ خواهد شد.

فيلتر حلقه که از مقاومتهای 6R و 7R و خازن 8C تشکيل شده است دو چيز را تعيين میکند: )1( time settling یا تعداد سيکلی که حلقه طی میکند تا به مقدار متوسط برسد و )2( damping یا توانایی حلقه در پذیرفتن تغييرات جدید بدون shoot over اضافی یا نوسانات احتمالی. مقدار settling time حلقه توسط  $R_6$  و  $C_8$  تعيين میشود. انتخاب مقدار RC خيلی بزرگ و یا خيلی کوچک باعث اختلال در عملکرد PLL میشود. مقدار damping حلقه توسط نسبت 6R به 7R تعيين میشود. مقادیر کوچک و یا صفر 7R باعث ایجاد shoot over و یا حتی نوسان میشود. انتخاب مقدار بزرگ برای 7R باعث میشود تا حلقه برای خواندن فرکانس ورودی جدید مدت زمان زیادی را صرف کند.

در طی مدت زمانی که PLL قفل است، پایه 1 آیسی 6U سطح high دارد که این امر ترانزیستور 2Q را فعال کرده و باعث روشن شدن نشانگر قفل 1LED میشود. از طرف دیگر اگر PLL قفل نباشد خروجی low پایه 1 آیسی 6U باعث خاموش شدن ترانزیستور 2Q و خاموش شدن نشانگر قفل 1LED میشود. کرانهای فرکانس VCO توسط خازن بين پایه 6 و 7 )4C، 5C یا 6C)، مقاومت فرکانس ماکزیمم (2VR( در پایه 11 و مقاومت فرکانس مينيمم (1VR (در پایه 12 و به صورت زیرتعيين میشود:

$$
f_{MIN} = \frac{1}{VR_2(C_4 \sim 6 + 32pF)}
$$

$$
f_{MAX} = \frac{1}{VR_1(C_4 \sim 6 + 32pF)} + f_{MIN}
$$

$$
f_O = \frac{(f_{MAX} - f_{MIN})}{2}
$$

که fMIN-fMAX گستره قفل یا دنبال کردن VCO را نشان میدهد.

.3 واحد تقسيم بر N

سيگنال خروجی VCO از طریق 4Q shifter level که سطح CMOS( خروجی VCO )را به سطح TTL( ورودی مقسم( تبدیل میکند به مقسم برنامه پذیر متصل میشود. هر شمارنده دهدهی down/up سنکرون 74192SN به عنوان یک شمارنده کاهشی مورد استفاده قرار میگيرد. هنگامی که در ورودی کنترل load( پایه 11( مقدار low قرار گيرد، ورودیهای BCD( پایههای ،15 ،1 10 و 9( در شمارنده دهدهی بارگذاری میشود. وقتی پالسهای ورودی به ورودی down-count( پایه 4( برسد، شمارنده به صورت کاهشی میشمارد و خروجی borrow( پایه 13( یک پالس به عنوان underflow توليد میکند.

پالس خروجی مقسم برنامهپذیر (U<sub>8</sub>-U<sub>9</sub>-U<sub>10</sub>) از طریق یک فیلیپ فلاپ JK (U<sub>5b</sub>) به ورودی مقایسهکننده فاز ارسال میشود. علت این کار این است که عرض پالس خروجی بسيار باریک است و نمیتواند باعث درایو کردن مقایسهکننده فاز شود. به همين علت یک فيليپ فلاپ U5a) به واحد فرکانس مرجع اضافه شده است.

.4 واحد تقسيم بر 10

یک سنتزکننده فرکانسی با مقسم (prescaler(، به سادگی با اضافه کردن یک مقسم فرکانسی به ورودی مقسم برنامهپذیر در مدار سنتزکننده فرکانسی بدست میآید. استفاده از مقسم فرکانس سيگنال خروجی سنتزکننده را ارتقا میدهد. در شکل 7-15 شمارنده دهدهی 7U) 7490SN (به عنوان یک مقسم با نسبت 10 عمل میکند. با استفاده از مقسم، گام فرکانسی F ∆به اندازه 10 برابر فرکانس مرجع افزایش مییابد.

.5 واحد آفست OSC

در شکل 10-۷ فليپ فلاپ D (U11, SN7474) به عنوان یک ميکسر عمل میکند. اینورتر (U12) و کریستال (2TAL2) یک اسيلاتور محلی تشکيل میدهند که خروجی آن به ورودی D ميکسر متصل شده است. فرکانس خروجی VCO یا f<sup>O</sup> از طریق ميکسر به مقدار کمتری شيفت داده میشود. فرکانس سيگنال خروجی ميکسر به صورت زیر محاسبه میشود:

 $f_{Out} = f_{O} - f_{L}$ 

که f<sub>L</sub> فرکانس اسيلاتور محلي مے باشد.

2-9 **تجهیزات مورد نیاز**

- $TC-93$ . ماژول  $\cdot$ 1
	- .2 اسيلوسکوپ

3-9 **آزمایش ها**

1-3-9 **آزمایش سنتز کننده فرکانسی استاندارد**

.1 برای ساختن یک سنتز کننده فرکانسی استاندارد واحدهای زیر الزم میباشند.

)1( واحد فرکانس مرجع

 $PLL \rightarrow (7)$ 

 $N$  واحد مقسم  $(1)$ 

.2 اندازهگيری فرکانس مرجع

)1( اتصال 2 را برقرار نمایيد.

)2( با استفاده از اسيلوسکوپ شکلموج و فرکانسهای تست پوینتهای جدول 1-15 را اندازهگيری و ثبت نمایيد.

.3 اندازهگيری مشخصه ولتاژ ورودی VCO بر حسب فرکانس خروجی

)1( اتصال 2 را قطع کنيد. تغذیه را قطع کرده و با استفاده از مولتی متر دیجيتال مقدار ولوم 1VR را برابر KΩ10 و مقدار ولوم 2VR را برابر 1.4M $\Omega$ 1.4 تنظيم نماييد.

)2( اتصاالت 3 و 6 را برقرار نمایيد. کانال 1 اسيلوسکوپ را به ترمينال OUT) OUT VCO (وصل نمایيد. تغذیه متغير VDC0-15 را به <sup>6</sup>TP) IN VCO (وصل کنيد. شکل موجها و فرکانسها را به ازای مقادیر ورودی dc مختلف در جدول 2-15 اندازهگيری و ثبت نمایيد.

)3( مشخصه ولتاژ – فرکانس VCO را بر اساس نتایج جدول 2-15 در شکل 7-15 رسم نمایيد.

)4( اتصال 7 را برقرار نمایيد )ولوم 2VR متصل شود(. گامهای )2( و )3( را تکرار کرده و نتایج را در جدول 3-15 ثبت کرده و مشخصه را در شکل 8-9 رسم نمایيد.

.4 اندازهگيری فرکانس سيگنالهای مقایسهکننده فاز

)1( اتصاالت ،2 ،3 ،6 7 و 11 را برقرار نمایيد.

)2( فرکانسهای موجود در تست پوینتهای 4TP، 8TP و OUT را به ازای مقادیر مختلف دیپ سویيچ ها در جدول 4-15 ثبت نمایيد. توجه نمایيد که سمت راست ترین دیپ سویيچ مربوط به رقم یکان، دیپ سویيچ وسط مربوط به رقم دهگان و سمت چپ ترین دیپ سویيچ مربوط به رقم صدگان می باشد. بر روی خود دیپ سویيچ نيز سویيچ شماره 1 مربوط به LSB و سویيچ شماره 4 مربوط به MSB می باشد. به عنوان مثال برای ساختن عدد 075 وضعيت دیپ سویيچ ها باید به صورت زیر تنظيم شود:

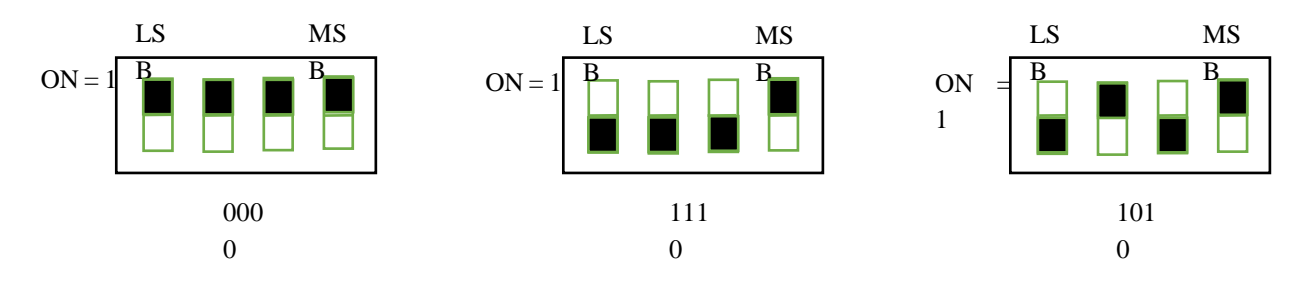

- )3( اتصال 3 را قطع کرده و اتصال 4 را برقرار نمایيد. گام )2( را تکرار کنيد.
- )4( اتصال 4 را قطع کرده و اتصال 5 را برقرار نمایيد. گام )2( را تکرار کنيد.
	- .5 اندازهگيری مقسم برنامهپذیر
	- )1( اتصاالت ،2 ،3 ،6 ،7 8 و 12 را برقرار نمایيد.

)2( فرکانسهای (fin (4pin <sup>10</sup>U،) fout (7TP و 8TP را برای مقادیر مختلف دیپ سویيچ مشاهده کرده و در جدول 5-9 ثبت نمایيد. نسبت fin به fout را محاسبه کرده و در جدول 5-15 ثبت نمایيد.

)3( اتصال 3 را قطع کرده و اتصال 4 را برقرار نمایيد. گام )2( را تکرار کنيد.

)4( اتصال 4 را قطع کرده و اتصال 5 را برقرار نمایيد. گام )2( را تکرار کنيد.

.6 اندازهگيری پاسخ گذرای سنتزکننده فرکانسی

)1( اتصاالت ،2 ،5 ،6 7 و 11 را برقرار نمایيد.

)2( اسيلوسکوپ را به 6TP وصل نمایيد. منحنی پاسخ گذرای سنتزکننده فرکانسی را برای هر گونه تغيير در فرکانس ورودی در جدول 6-15 اندازهگيری و ثبت نمایيد. مقدار time settling را برای هر حالت گذرا محاسبه و در جدول 6-15 ثبت نمایيد.

)3( یک خازن uF10 بين 6TP و زمين قرار دهيد. گام )2( را تکرار کرده و نتایج را در جدول 7-15 ثبت نمایيد.

1-1-2 **آزمایش سنتز کننده فرکانسی با مقسم**

.1 اتصاالت ،2 ،3 ،6 ،7 8 و 12 را برقرار نمایيد. این اتصاالت یک سنتزکننده فرکانسی با مقسم را مطابق با شکل 4-9 ایجاد میکند. مقدار kHz و 10=P را تنظيم نماييد.  $f_R = 0.5$ kHz

.2 فرکانس سيگنالهای OUT، 1pin <sup>7</sup>U و 12pin <sup>7</sup>U را برای مقادیر گوناگون دیپ سویيچ در جدول 8-15 اندازهگيری و ثبت نمایيد.

.3 سيگنال 1pin <sup>7</sup>U را با OUT مقایسه کرده و جابجایی فاز سيگنال 1pin <sup>7</sup>U را در جدول 8-9 ثبت نمایيد.

.4 سيگنال 12pin <sup>7</sup>U را با OUT مقایسه کرده و جابجایی فاز سيگنال 12pin <sup>7</sup>U را در جدول 8-9 ثبت نمایيد.

.5 اتصال 3 را قطع کرده و اتصال 4 را برقرار نمایيد. گام 2 تا 4 را تکرار کنيد.

.6 اتصال 4 را قطع کرده و اتصال 5 را برقرار نمایيد. گام 2 تا 4 را تکرار کنيد.

2-3-9 **آزمایش سنتز کننده فرکانسی با مبدل فرکانسی**

۱. اتصالات ۲، ۵، ۶، ۷، ۱۰ و ۱۳ را برقرار نمایید. این اتصالات یک سنتزکننده فرکانسی با lowering frequency converter را مطابق با شکل ۹-۶ ایجاد می کند. مقدار fR=0.5kHz و fL=1MHz را تنظیم نمایید.

.2 با استفاده از اسيلوسکوپ فرکانس خروجی اسي تور محلی در 9TP را اندازهگيری نمایيد.

 $... = (f_L)$  فرکانس اسيلاتور محلی

.3 فرکانسهای موجود بر روی OUT) f<sup>o</sup> (و 5pin <sup>11</sup>U را برای مقادیر گوناگون دیپ سویيچ ها اندازهگيری کرده و در جدول 9-15 ثبت نمایيد.

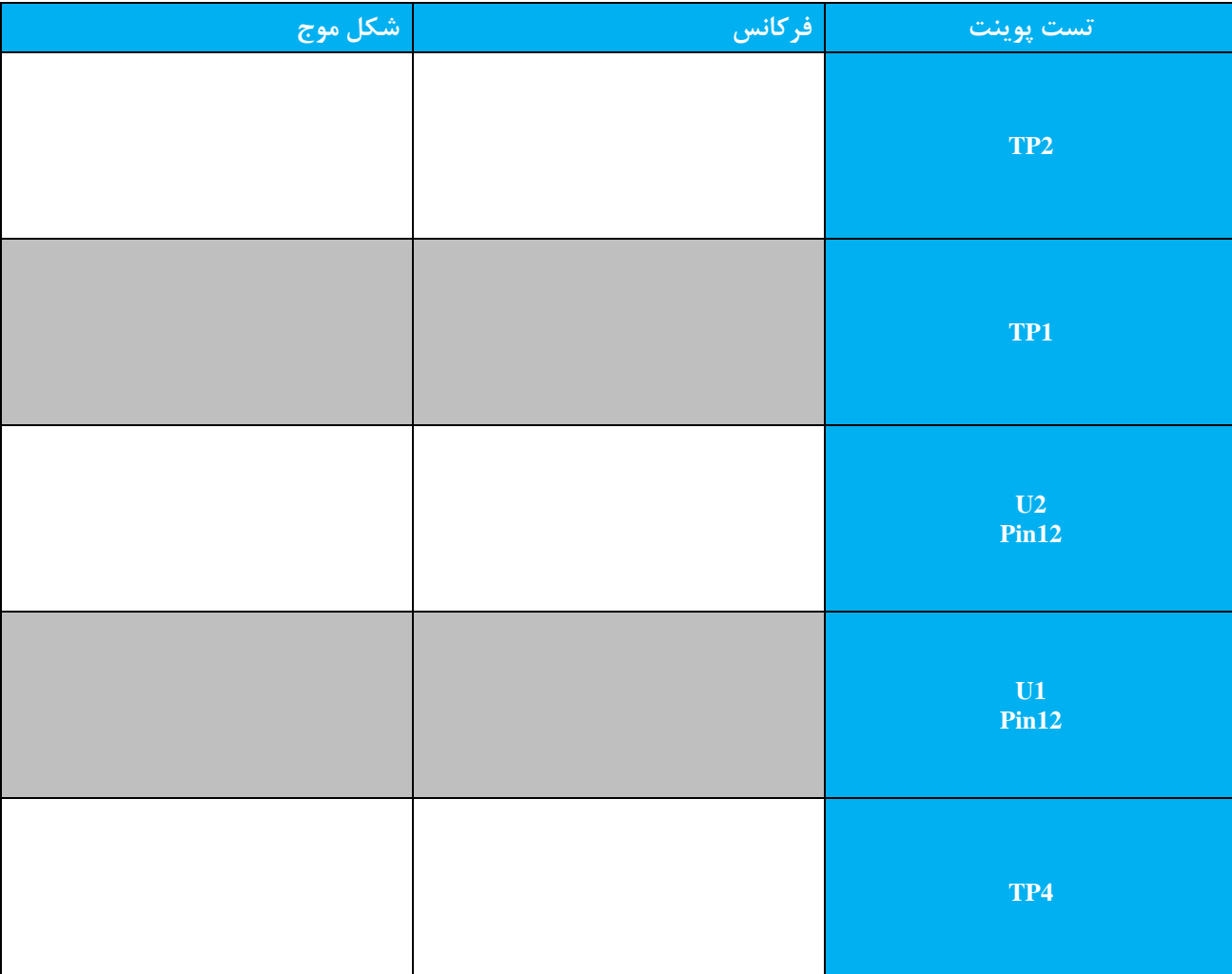

.4 فرکانس موجود بر روی U11 pin5 بایستی برابر با فرکانس خروجی منهای فرکانس اسیلاتور محلی f0-fL باشد.

**جدول .1-9 اندازهگیری فرکانس مرجع**

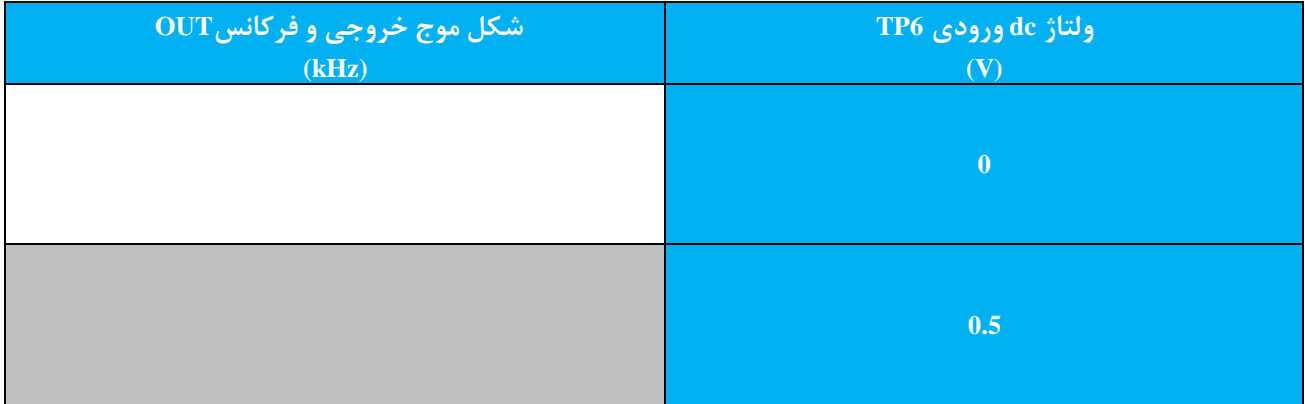

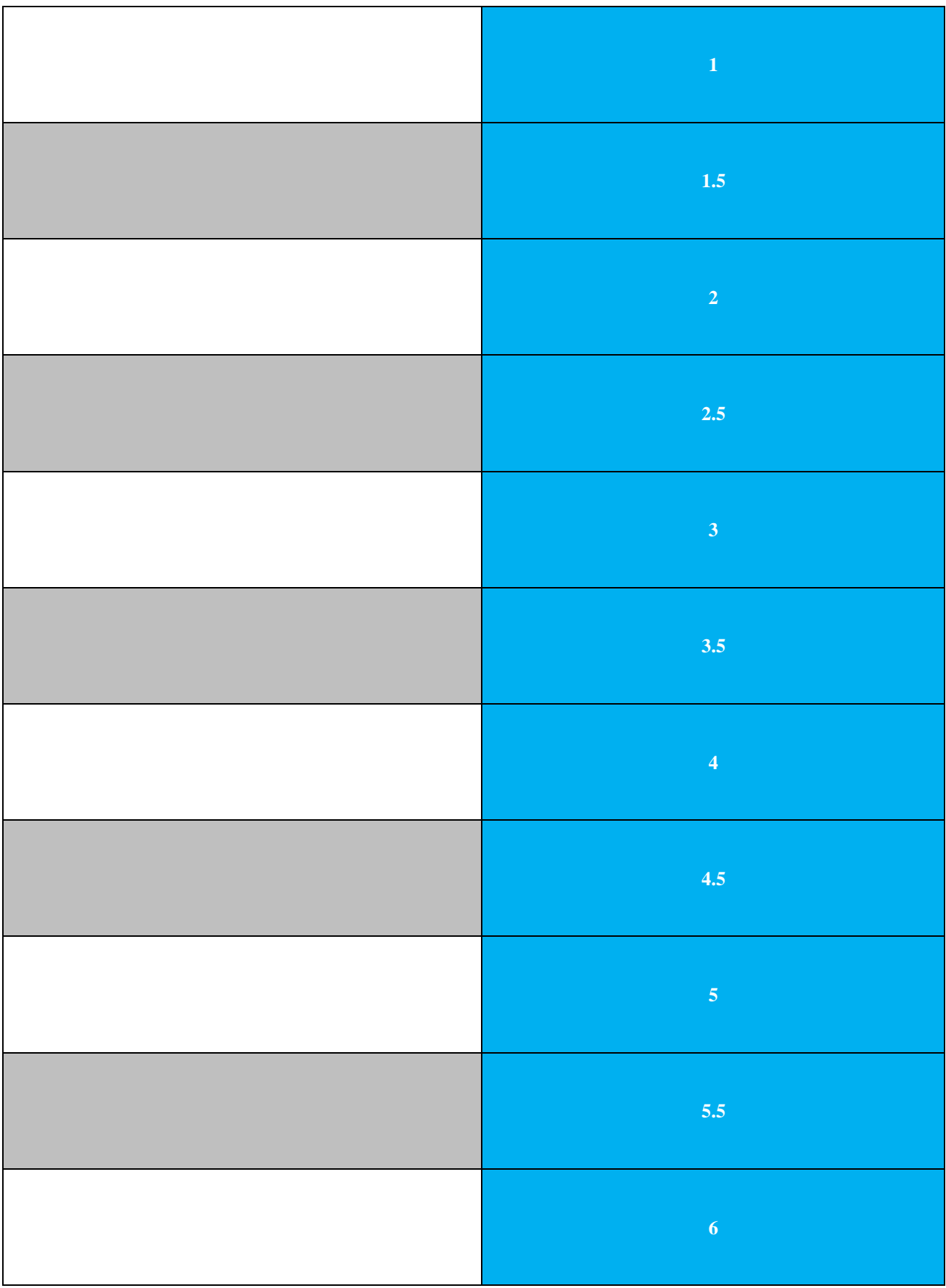

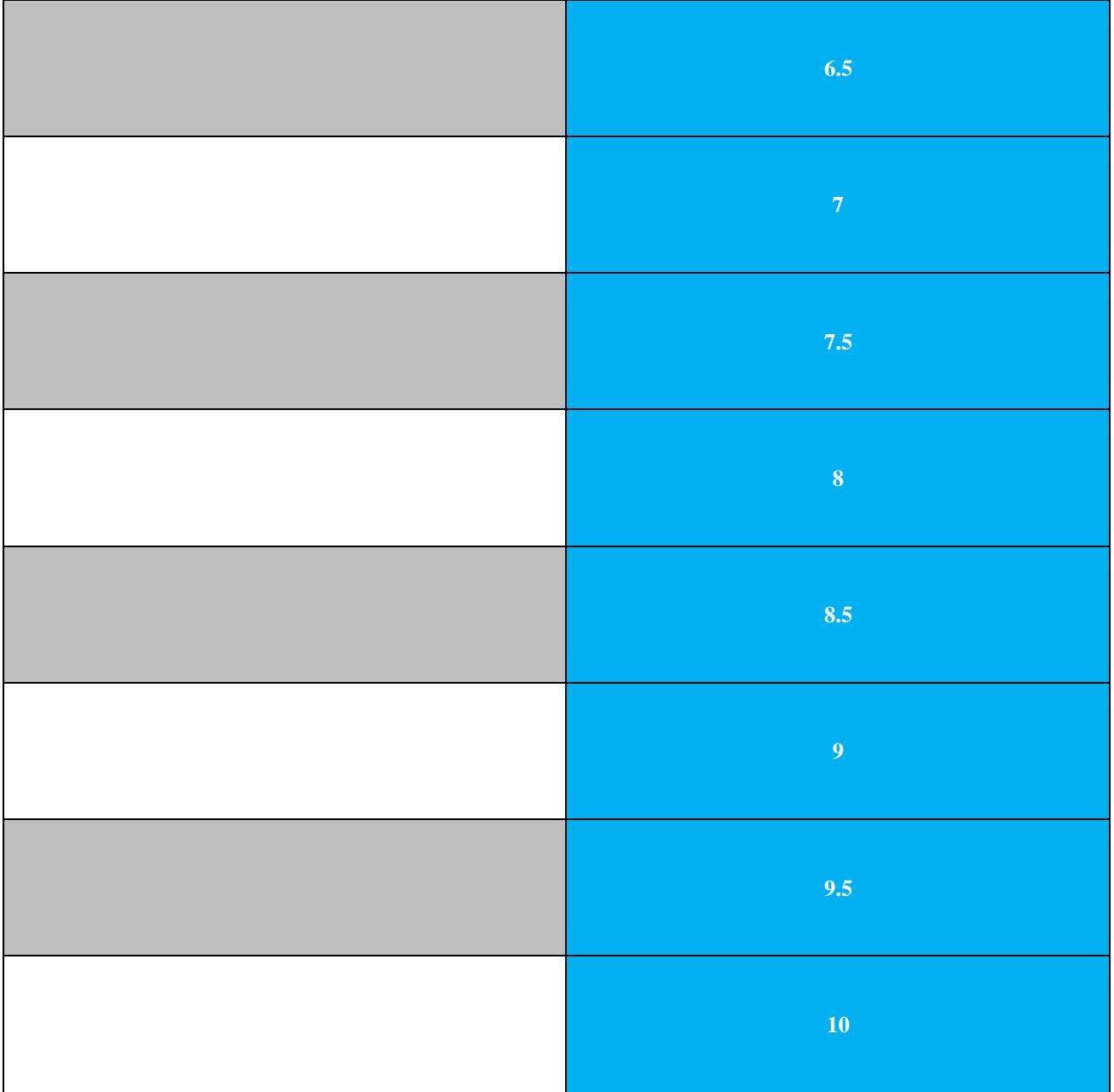

**جدول .2-9 مشخ ه ولتاژ ورودی VCO بر حسب فرکانس خروجی**

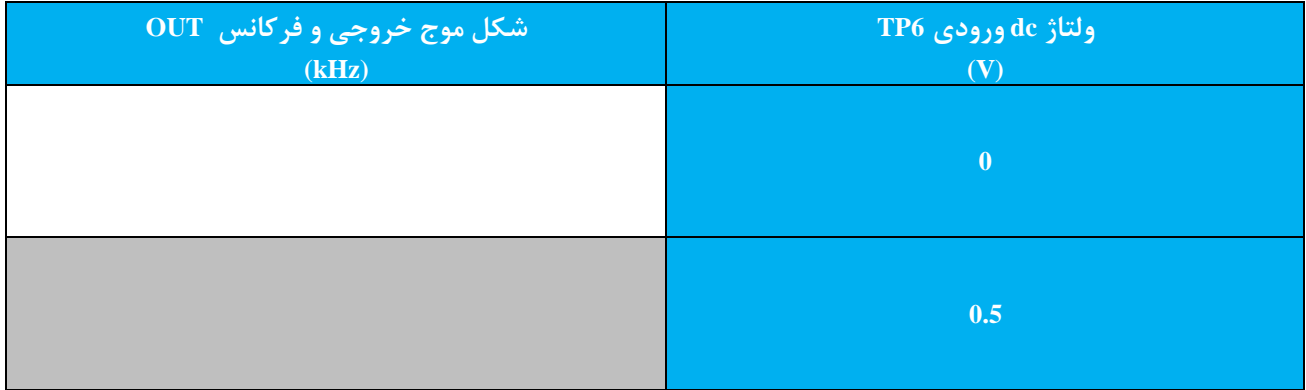

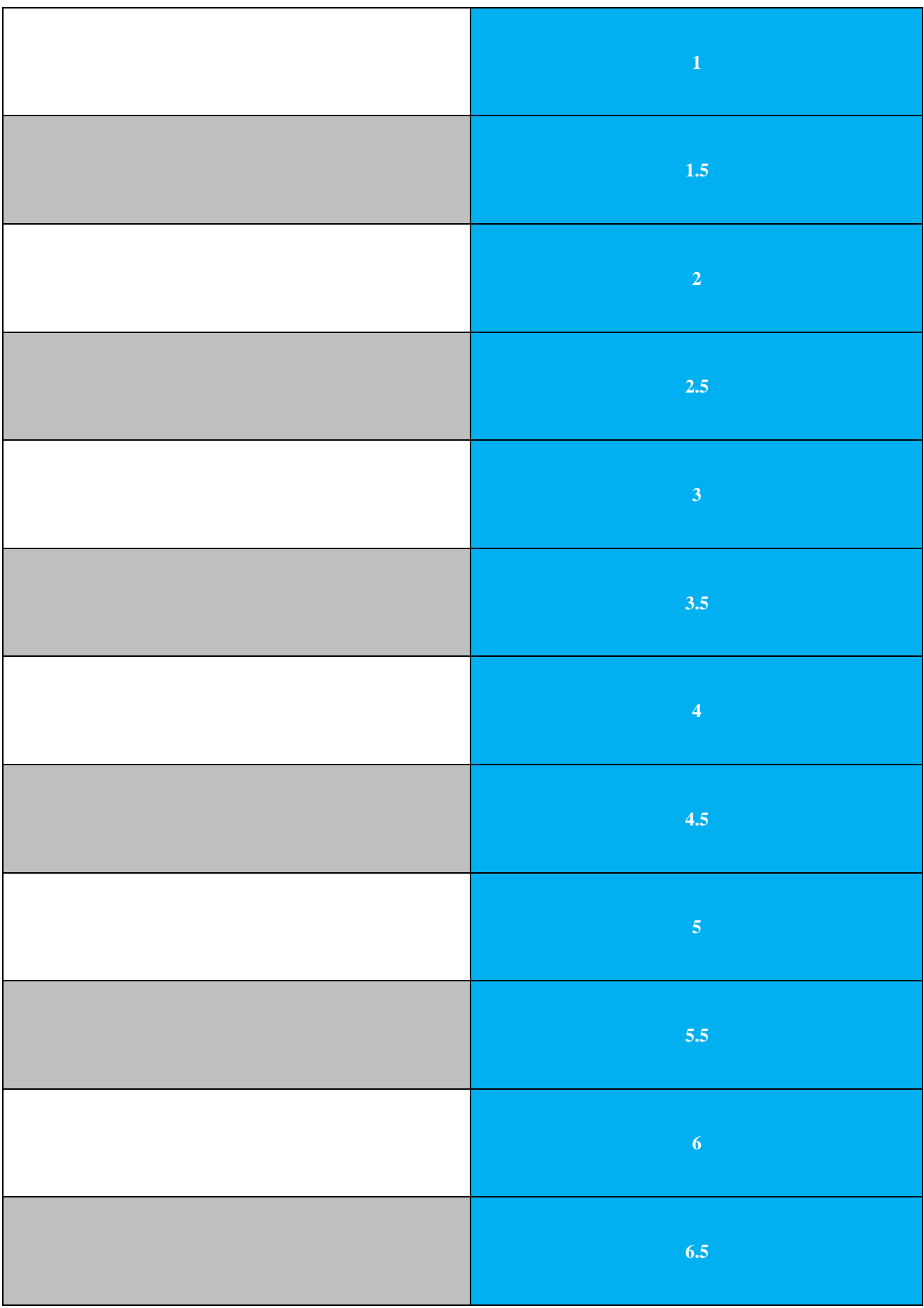

| $\overline{7}$  |
|-----------------|
| $7.5\,$         |
| $\bf{8}$        |
| 8.5             |
| $\overline{9}$  |
| 9.5             |
| $\overline{10}$ |

**جدول .3-9 مشخ ه ولتاژ ورودی VCO بر حسب فرکانس خروجی )2VR وصل است(**

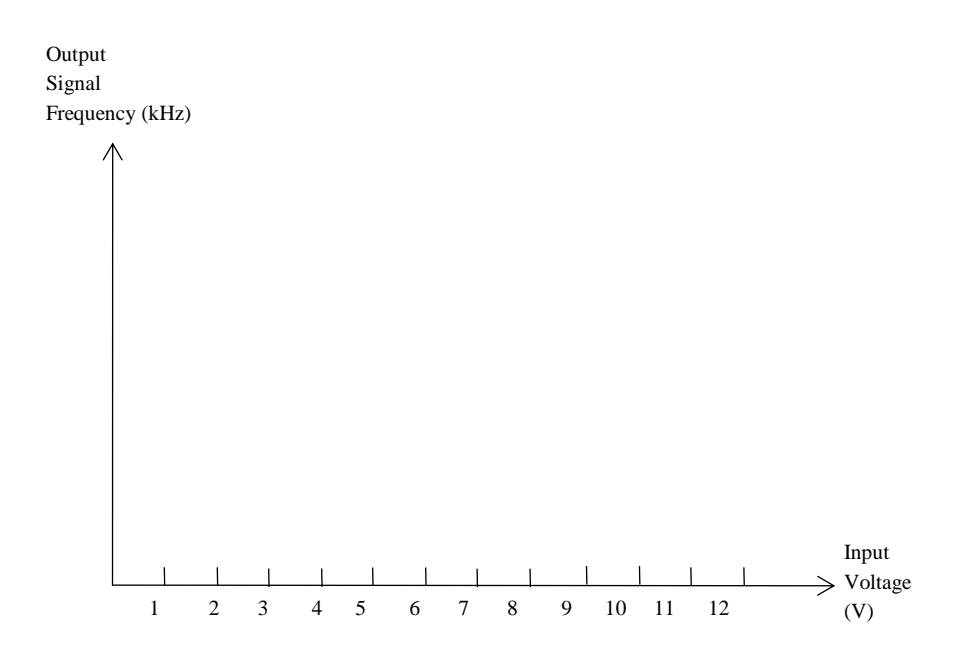

**شکل .7-9 مشخ ه فرکانس خروجی بر حسب ولتاژ ورودی** 

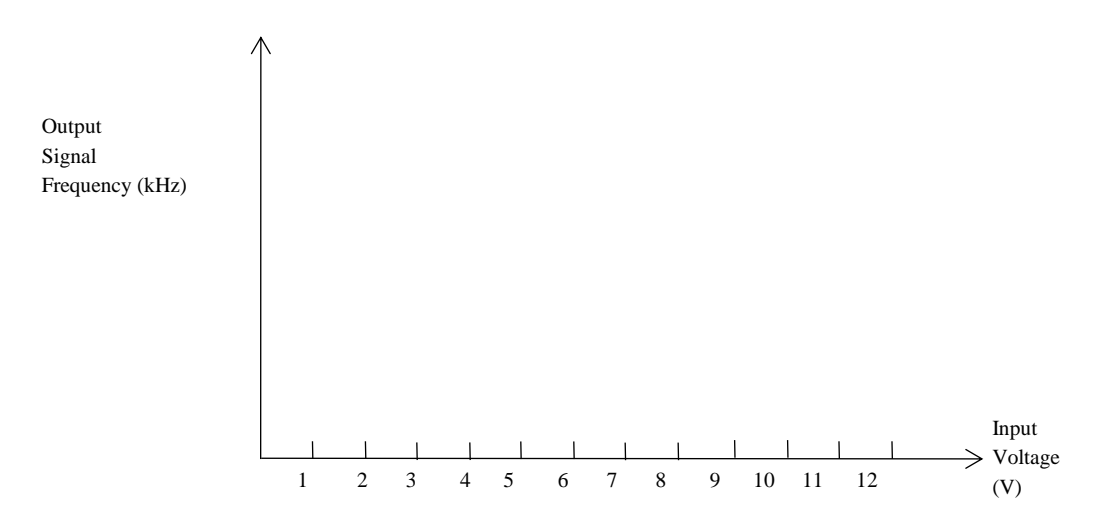

**شکل .8-9 مشخ ه فرکانس خروجی بر حسب ولتاژ ورودی**

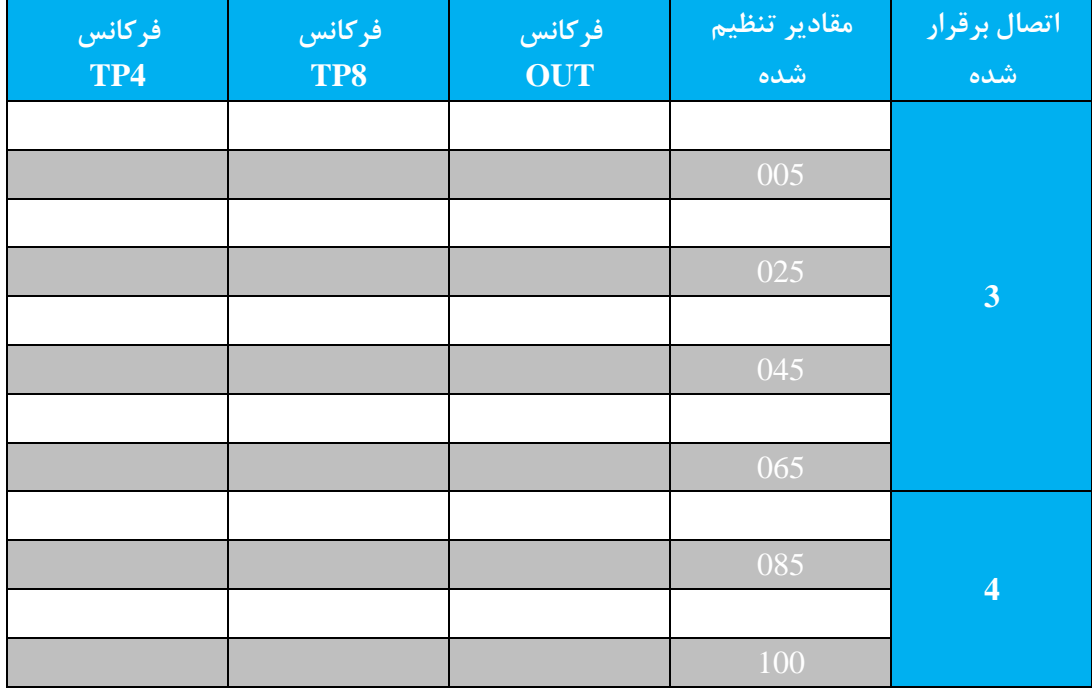

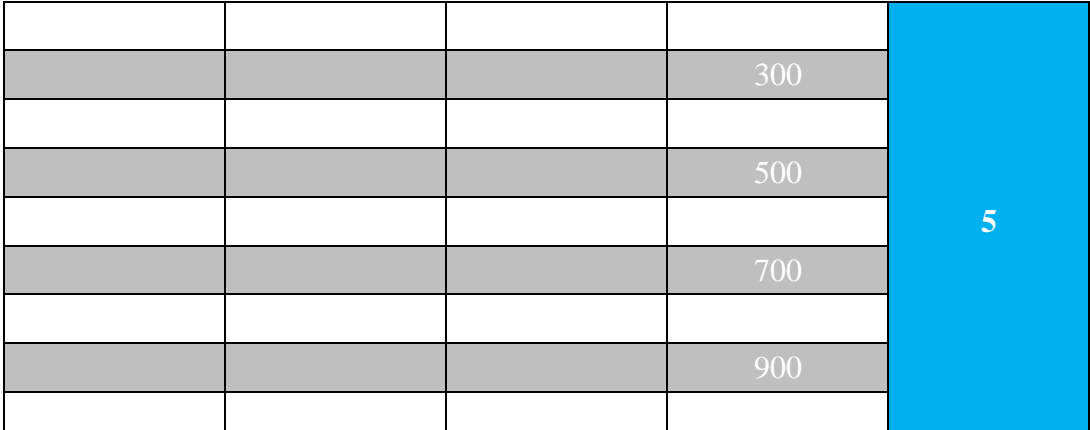

**جدول .4-9 فرکانسهای مقایسه کننده فاز**

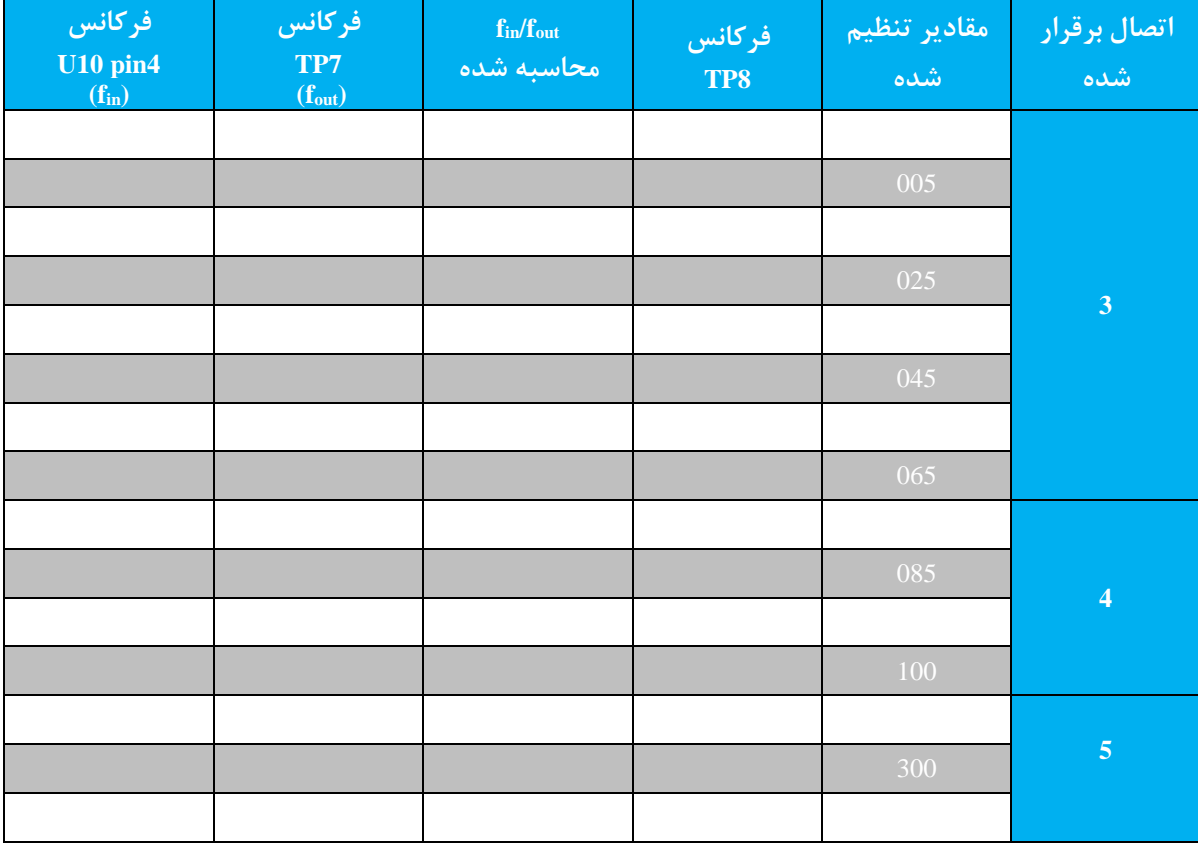

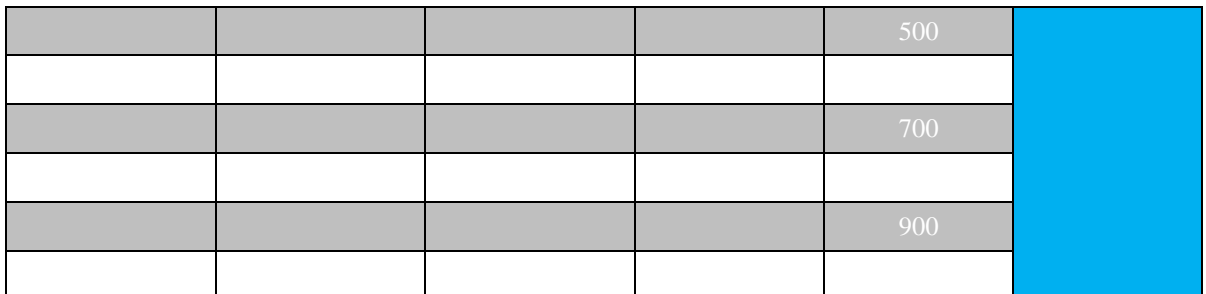

**جدول .5-9 اندازهگیری fout/fin**

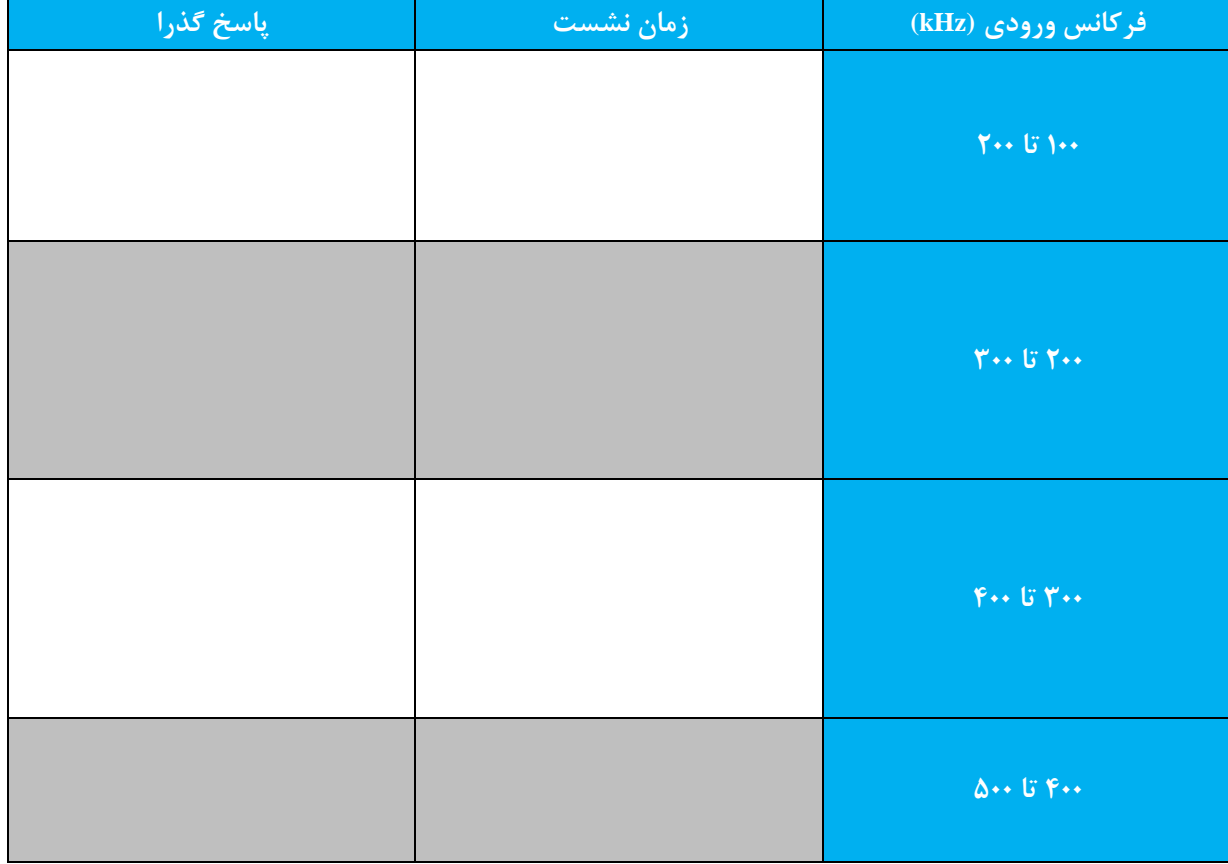

п

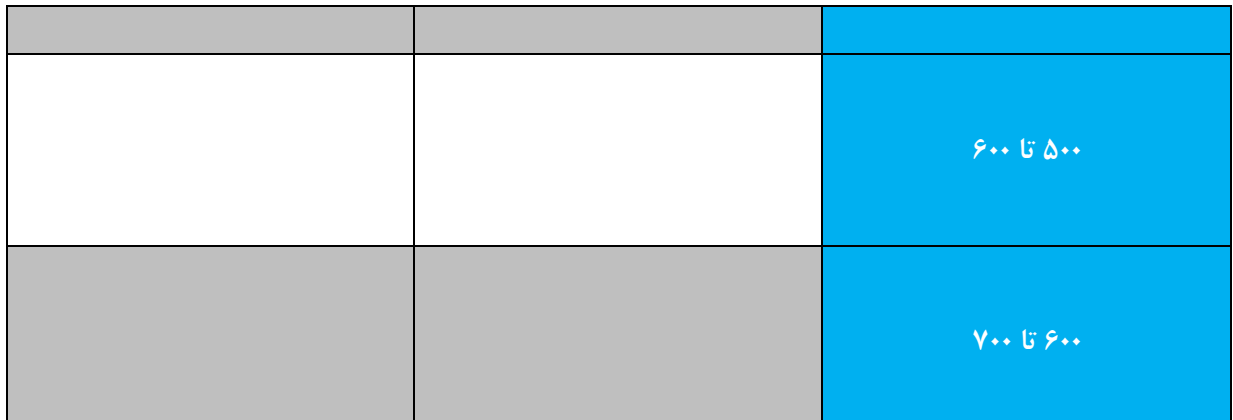

**جدول .6-9 پاسخ گذرای سنتزکننده فرکانسی**

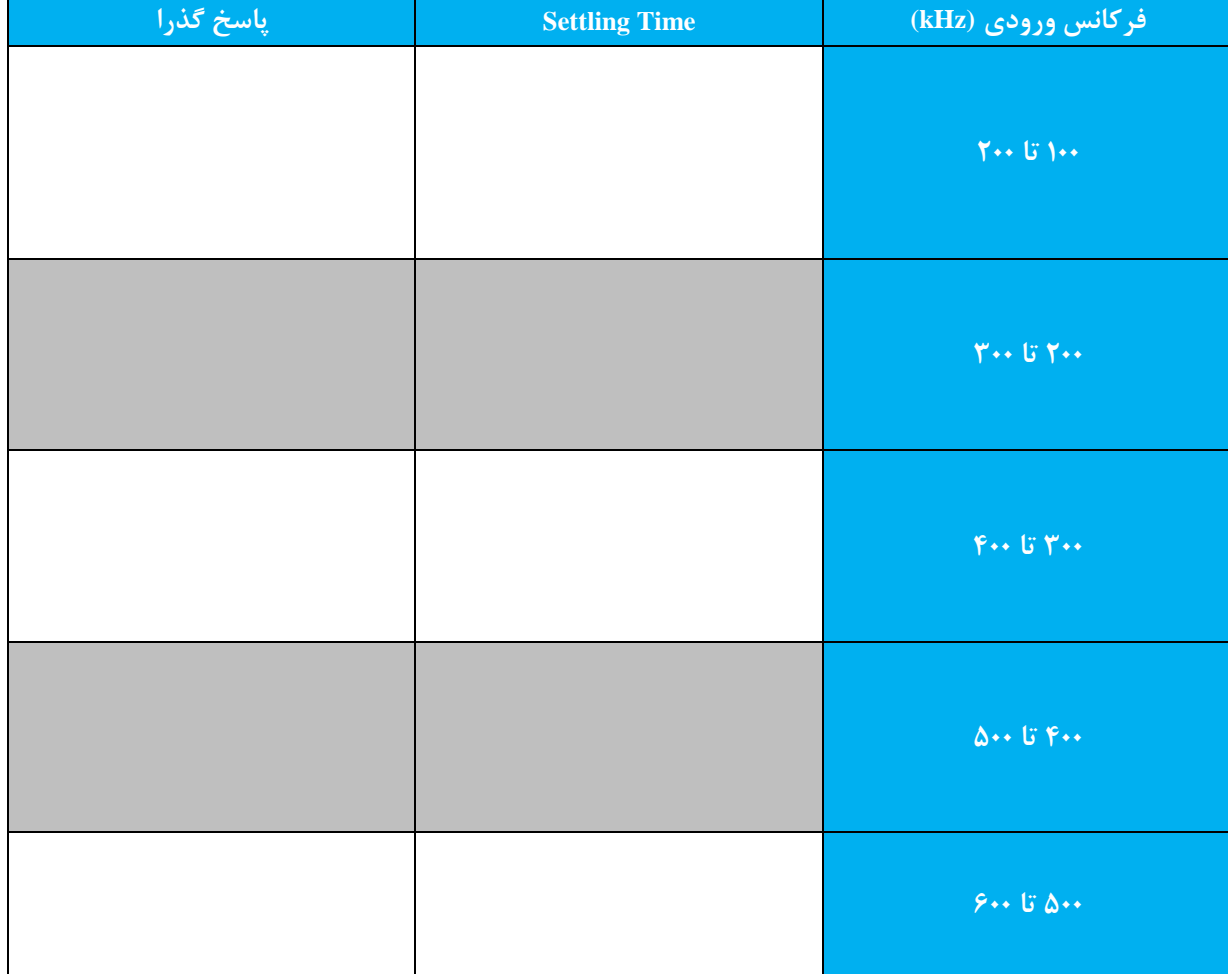

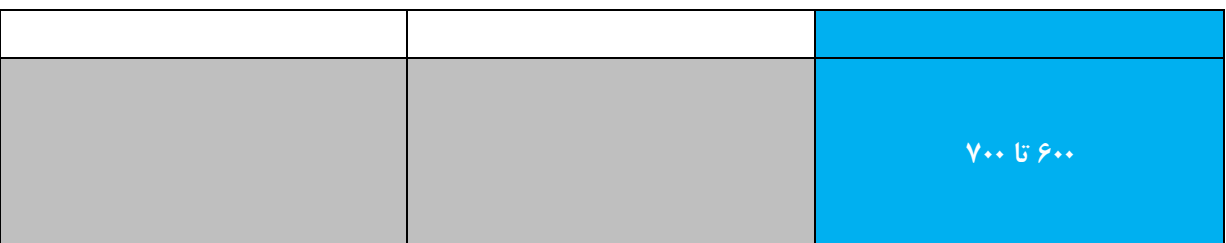

**جدول .7-9 پاسخ گذرای سنتزکننده فرکانسی )خازن uF10 وصل شده است(**

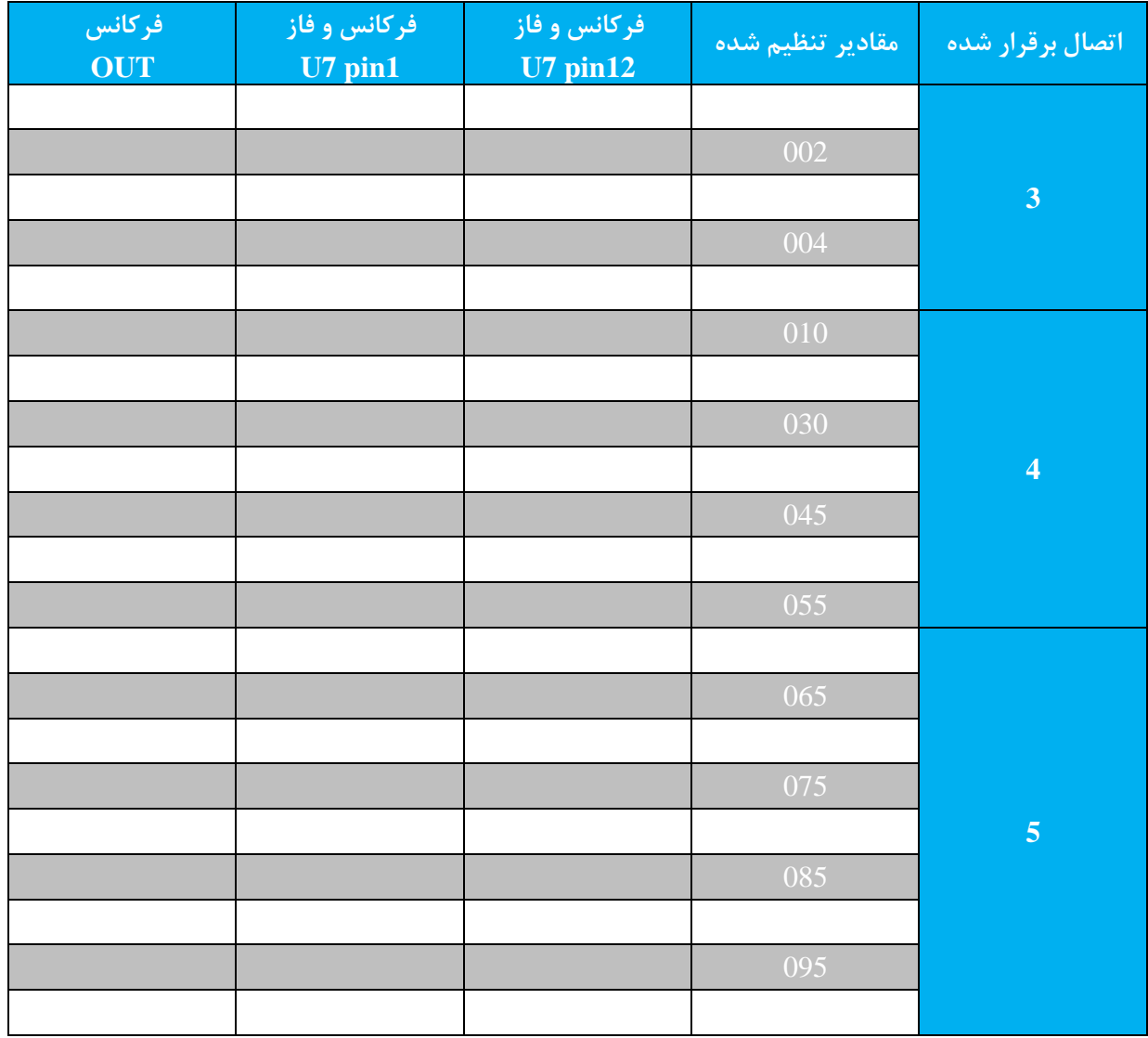

**جدول .8-9 سنتز کننده فرکانس با مقسم**

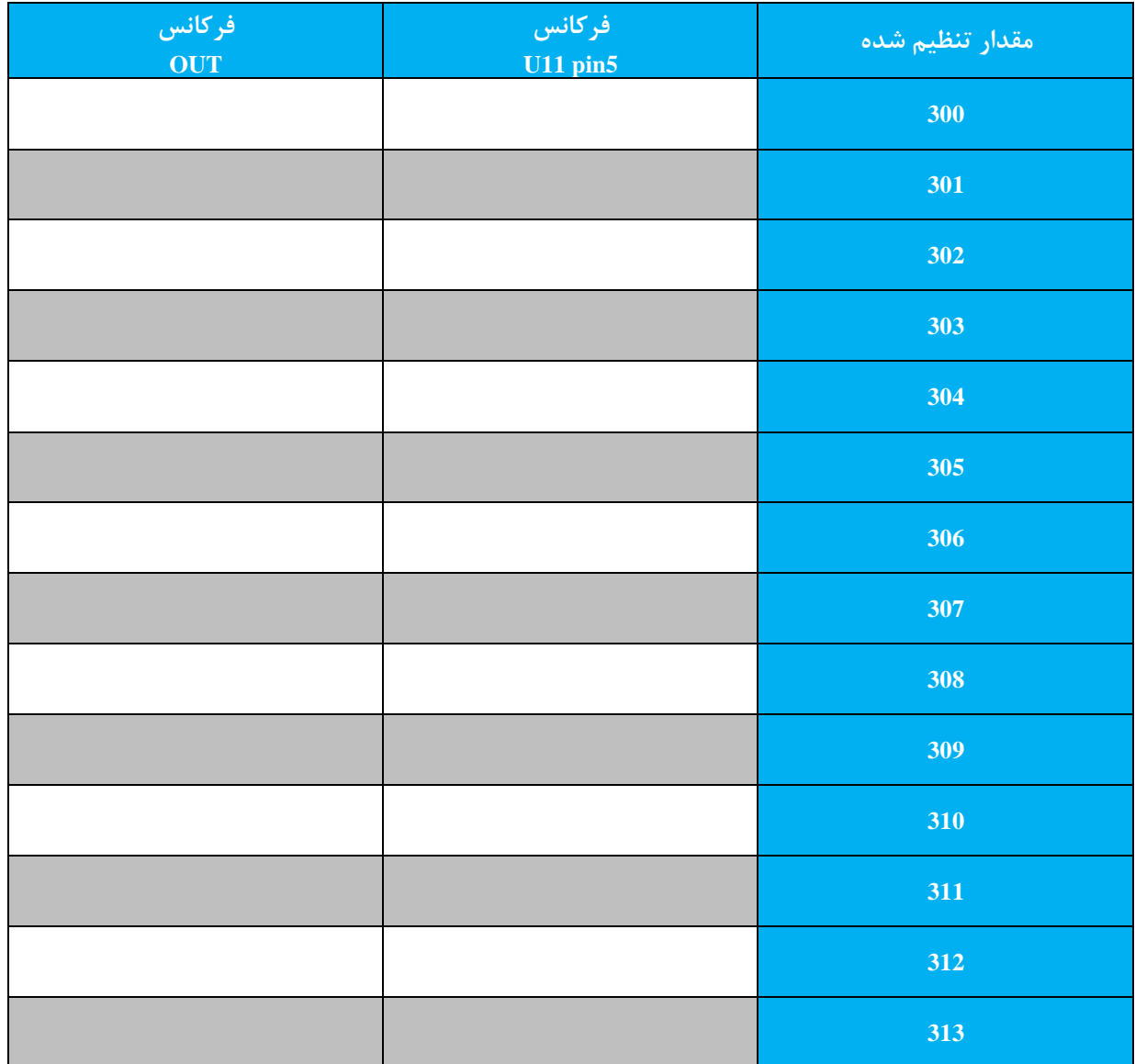

**جدول .9-9 سنتز کننده فرکانس با مبدل فرکانس**